### Tecnológico de Costa Rica

Área Académica de Ingeniería Mecatrónica

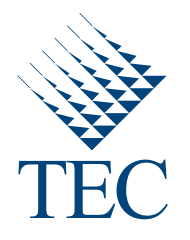

## Desarrollo de un Sistema de Captura y Formación de Imágenes hiperespectrales mediante un UAV

Informe de Proyecto de Graduación para optar por el título de Ingeniero en Mecatrónica con el grado académico de Licenciatura

Autor:

Christopher J. Brenes Zeled´on

#### Realizado en:

Universidade da Coru˜na, Ferrol, Espa˜na Grupo Integrado de Ingeniería (GII)

Cartago, 9 de marzo de 2018

Declaro que el presente Proyecto de Graduación ha sido realizado enteramente por mi persona, utilizando y aplicando literatura referente al tema e introduciendo conocimientos propios.

En los casos en que he utilizado bibliografía he procedido a indicar las fuentes mediante las respectivas citas bibliográficas. En consecuencia, asumo la responsabilidad total por el trabajo de graduación realizado y por el contenido del correspondiente informe final.

> Christopher J. Brenes Zeled´on Cartago, 9 de marzo de 2018 Céd: 3-0480-0847

Instituto Tecnológico de Costa Rica Área Académica de Ingeniería Mecatrónica Provecto de Graduación Tribunal Evaluador

Proyecto de Graduación defendido ante el presente Tribunal Evaluador como requisito para optar por el título de Ingeniero en Mecatrónica con el grado académico de Licenciatura, del Instituto Tecnológico de Costa Rica.

Miembros del Tribunal

Dra. Ing. Gabriela Ortiz León Profesora Lectora

M.S.c Ing. Arys Carrasquilla Batista Profesor Lector

Dr. Ing. Juan Luis Crespo Mariño Profesor Asesor

Los miembros de este Tribunal dan fe de que el presente trabajo de graduación ha sido aprobado y cumple con las normas establecidas por el Área Académica de Ingeniería Mecatrónica.

Cartago, 9 de marzo de 2018

Instituto Tecnológico de Costa Rica Area Académica de Ingeniería Mecatrónica Proyecto de Graduación Tribunal Evaluador Acta de Evaluación

Proyecto de Graduación defendido ante el presente Tribunal Evaluador como requisito para optar por el título de Ingeniero en Mecatrónica con el grado académico de Licenciatura, del Instituto Tecnológico de Costa Rica.

#### Estudiante: Christopher J. Brenes Zeledón

Nombre del Proyecto: Desarrollo de un Sistema de Captura y Formación de Imágenes hiperespectrales mediante un UAV

Miembros del Tribunal

Profesora Lectora Profesora Lectora

Profesor Asesor

Los miembros de este Tribunal dan fe de que el presente trabajo de graduación ha sido aprobado y cumple con las normas establecidas por el Área Académica de Ingeniería Mecatrónica.

Nota final del Proyecto de Graduación: \_

Cartago, 9 de marzo de 2018

# Resumen

En el presente documento se explica el desarrollo de un sistema capaz de capturar imágenes hiperespectrales mediante un vehículo aéreo no tripulado (UAV). Además se explica la teoría necesaria para comprender los conceptos que engloban la solución y los resultados obtenidos, así como las conclusiones y recomendaciones para futuros trabajos. También se mencionan algunos problemas relevantes que en alg´un momento detuvieron el avance de ciertas tareas y modificaron los planes de trabajo y las prioridades de este proyecto.

El proyecto consistió de varias etapas de trabajo. Primero, se desarrolló un algoritmo para generar rutas o misiones para el UAV, con el fin de que sean ejecutadas de forma autónoma. Para esto fue fundamental tomar en cuenta el método de captura de la cámara hiperespectral, ya que esto definió las condiciones generales de vuelo. También se tomaron en cuenta parámetros que varían con cada vuelo, como el solape deseado entre las imágenes, altura, entre otros. Estos parámetros son insertados por la persona que ejecuta el algoritmo y con base en ellos son definidos los puntos vía de cada ruta. Se hizo una guía para programar las rutas en el software Mission Planner, explicando los aspectos que se deben considerar al llevar una cámara hiperespectral en el UAV.

Posteriormente, se llevó a cabo el montaje estructural del UAV, junto con las modificaciones necesarias para realizar los vuelos, así como la instalación de sensores y actuadores. Además se configuró el Pixhawk 2 con el fin de controlar el UAV durante el vuelo.

Después de esto, se planteó una estrategia para ejecutar una serie de pruebas de vuelo, como guía para futuros trabajos del grupo de investigación y que sea más fácil llegar a una versi´on final del proyecto, m´as all´a de lo avanzado en el trabajo presentado en este documento. Esto con el fin de no poner en riesgo el UAV, sus componentes internos y la cámara hiperespectral en las pruebas futuras.

Luego como trabajo adicional, se hicieron correcciones en un estabilizador inercial (conocido comúnmente como "gimbal") que tuvo resultados pocos exitosos en trabajos previos realizados por el grupo de investigación. Por esta razón, en este trabajo se hicieron principalmente modificaciones mecánicas en las piezas y se propuso una solución al mal comportamiento del sistema de control empleado previamente en el estabilizador inercial. Se hicieron planos mecánicos del estabilizador corregido.

Por último se realizó un algoritmo para formar mapas hiperespectrales utilizando Matlab. Para esto fue necesario programar un método para unir los cubos hiperespectrales, teniendo en consideración la cámara hiperespectral seleccionada.

Es importante aclarar que todas estas etapas independientes se realizaron considerando una futura integración de las mismas. Por esta razón, los avances realizados en este trabajo y el desarrollo de cada una de las partes queda debidamente documentado para el seguimiento del proyecto por parte del Grupo Integrado de Ingeniería (GII), donde fue realizado.

Palabras clave: algoritmo, control, drone, hiperespectral, mapas, misiones, mosaico, panorama, rutas, UAV.

# Abstract

In this document, it is explained the development of a system capable of capturing hyperspectral images using an unmanned aerial vehicle (UAV). In addition, it is explained the necessary theory to comprehend concepts related with the solution, results, conclusions of this work and recommendations for the future. Finally, some relevant problems are mentioned, which stopped the progress of some tasks and modified the work plans and priorities of the project.

The project consisted of many stages. First, it was developed an algorithm to create routes or missions for the UAV, which would be followed autonomously. The method used by the hyperspectral camera to capture images is very important, because it defined the general flight conditions. Moreover, some parameters that change with every flight were also considered, such as the overlap between images, the height, and some others. These parameters are defined by the person who executes the algorithm, so the points of the route (way points) can be calculated. A guide of how to create and program missions in the Mission Planner software was made, considering the aspects related with the hyperspectral camera and how it affects the mission.

Second, it was made the assembly of the UAV, making all the modifications that it needed to fly, like placing sensors and actuators. Furthermore, a Pixhawk 2 was configured to control the UAV during the flight. After this, it was proposed a strategy to execute some flight tests as a guide for the investigation group. In this way, it will be easier to continue with this project in the future and get its final version. The objective of this strategy is to avoid risks for the UAV and its internal components including the camera, while making the tests that were not made in this work.

As additional task, some corrections were made on an inertial stabilizer (commonly known as "gimbal"), which had unsuccessful results in previous works made by the investigation group. For this reason, some mechanical modifications were made, and it was proposed a solution to the control system that the stabilizer had. The respective mechanical drawings of the modified stabilizer were made. Finally, it was made an algorithm to create hyperspectral maps, using Matlab. Consequently, it was necessary to program a method to join the hyperspectral cubes, considering the selected hyperspectral camera.

It's important to mention that all these independent stages were developed considering their integration in the future. For this reason, all the progress of this work and every stage is documented to allow the investigation group (Grupo Integrado de Ingeniería) to

continue the project.

Keywords: algorithm, control, drone, hyperspectral, maps, missions, mosaicing, panoramic, routes, UAV.

a mis queridos padres y hermano

# Agradecimientos

El presente trabajo fue posible gracias al esfuerzo de mis padres y mi hermano, quienes me apoyaron durante todo el proceso que implicó realizar el proyecto fuera de Costa Rica. También agradecer a todos los miembros de mi familia que me ayudaron de diferentes maneras, tanto antes como durante el viaje. Además, el aporte económico brindado por el Tecnológico de Costa Rica a través de la beca de movilidad fue fundamental para poder realizar el viaje. También quiero resaltar el trabajo de los profesores del tribunal, quienes me asesoraron en la toma de decisiones y me hicieron los comentarios y recomendaciones respectivas, con el fin de mejorar la calidad de este trabajo. Por otra parte, también cabe destacar el trabajo de los investigadores a cargo de mi proyecto, del Grupo Integrado de Ingeniería de la Universidade da Coruña, quienes me guiaron directamente durante el proceso y evaluaron mi trabajo semana tras semana con el fin de ayudar en la resolución de problemas y verificar que el proyecto avanzaba correctamente. Por último y más importante agradecer a Dios por todo y por permitirme concluir otra etapa de mi vida.

Christopher J. Brenes Zeledón Cartago, 9 de marzo de 2018

# ´ Indice general

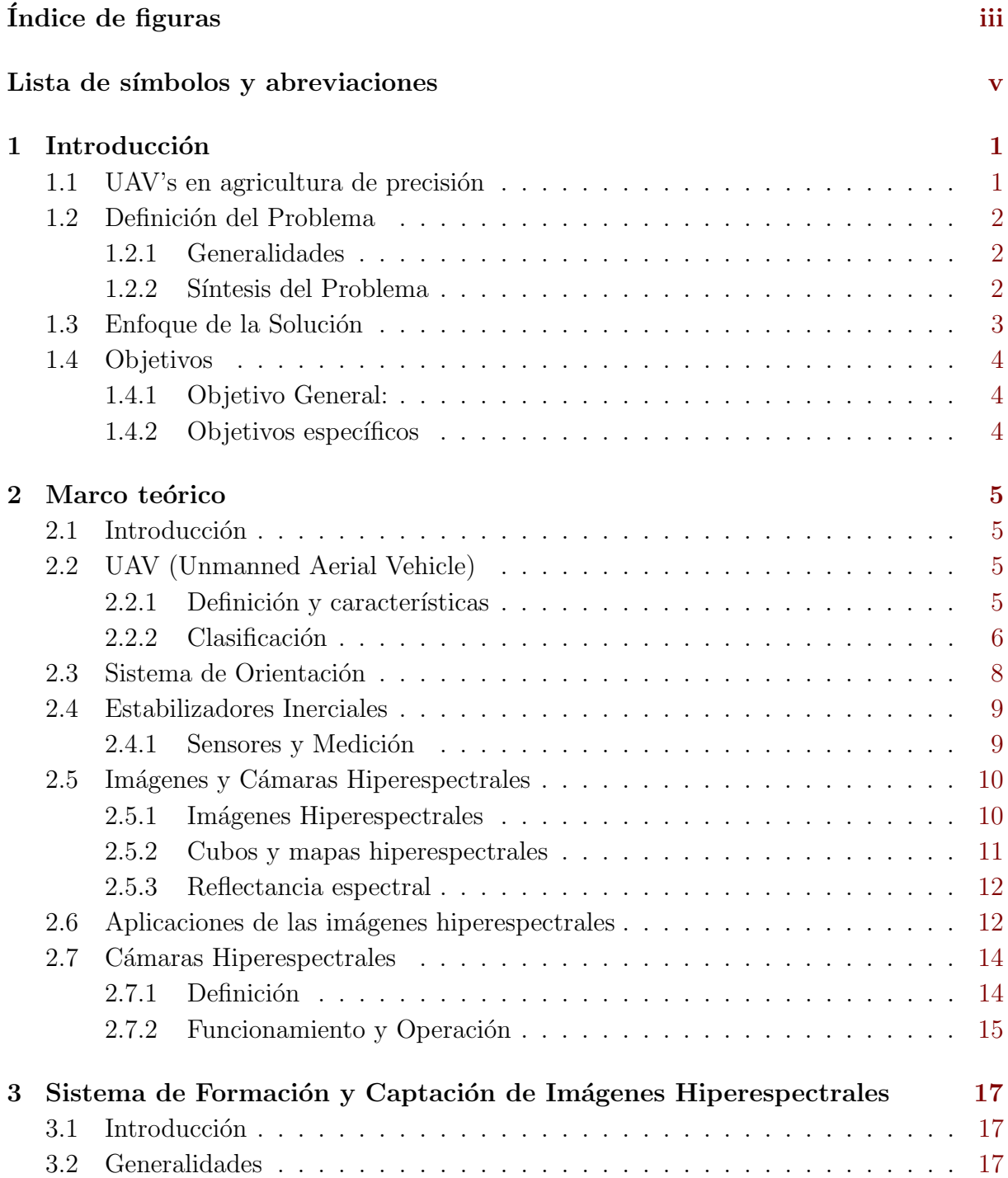

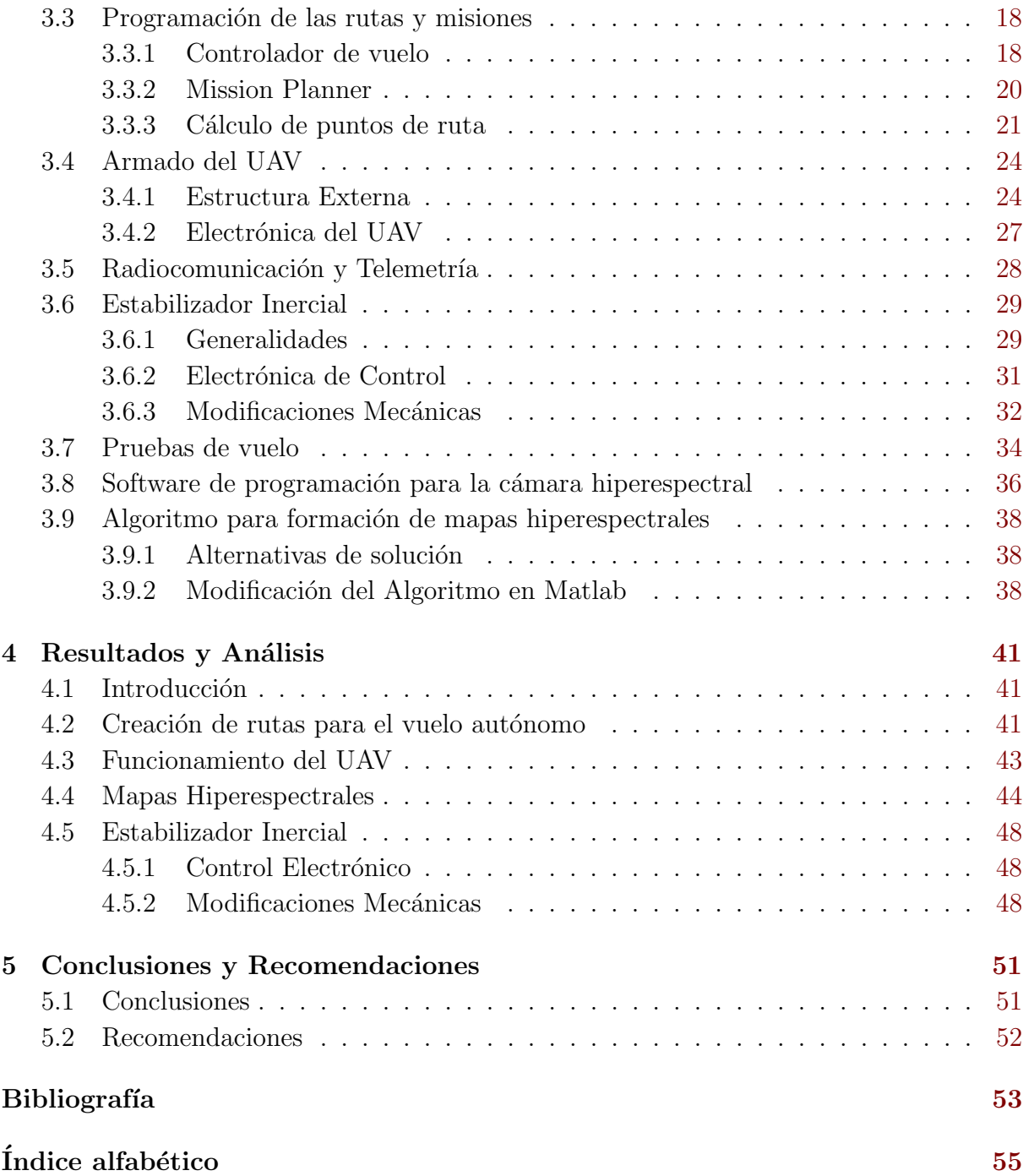

# <span id="page-15-0"></span>´ Indice de figuras

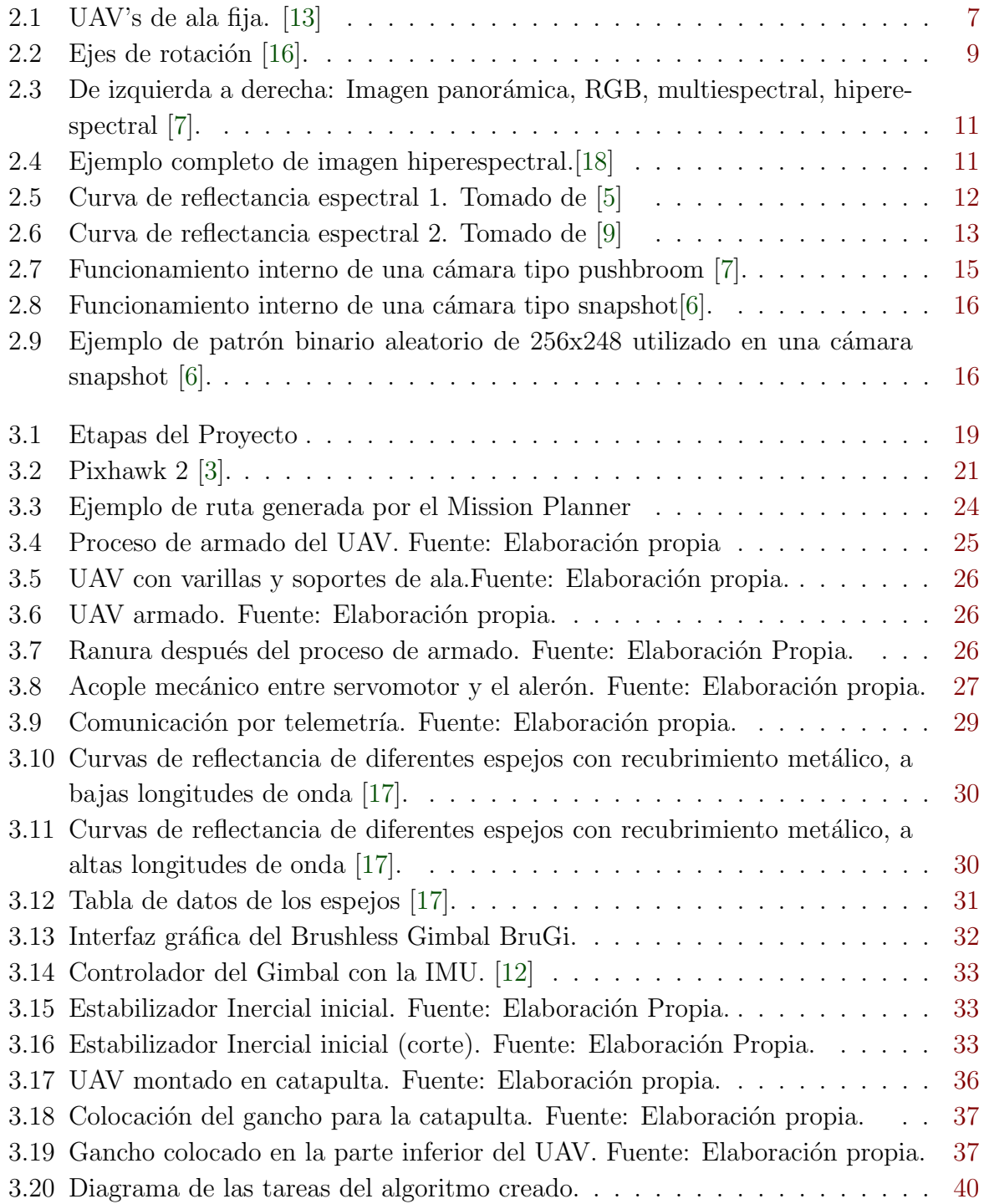

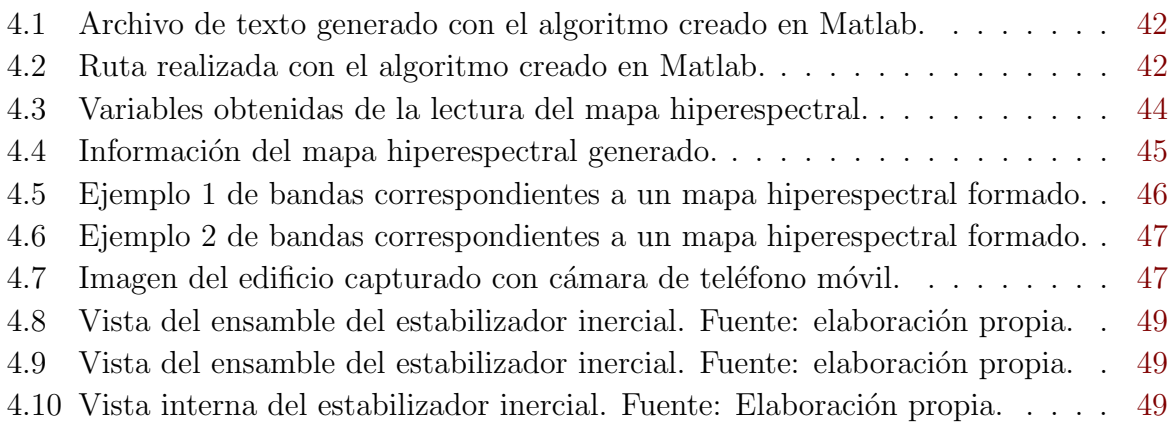

# <span id="page-17-0"></span>Lista de símbolos y abreviaciones

### Abreviaciones

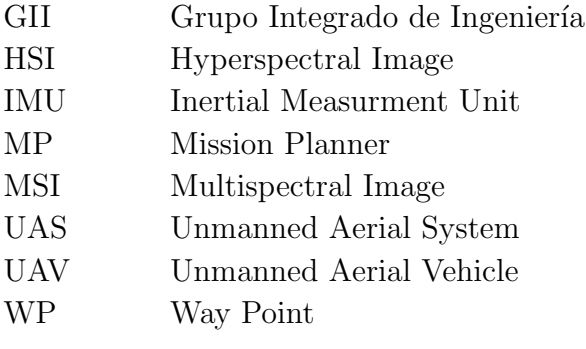

# <span id="page-19-0"></span>Capítulo 1

# Introducción

## 1.1 UAV's en agricultura de precisión

El proyecto nació de una necesidad de aumentar la competitividad en la industria agrícola, mediante la integración de distintas tecnologías para la monitorización de cultivos. El Ministerio de Economía y Competitividad del Gobierno Español ha planteado el proyecto "Sistema Integral para la Monitorización y Multiresolución en Agricultura de Precisión" (SIMMAP), el cual busca responder a esta necesidad e involucra varios centros de investigación, entre ellos el Grupo Integrado de Ingeniería (GII), ubicado en el Campus de Ferrol de la Universidad da Coruña, España.

El GII es un grupo interdisciplinar de investigación aplicada en ingeniería, orientado a la generación de conocimiento científico y transferencia de tecnología a la industria con la generación de nuevos productos. La investigación científica que realizan se centra en las áreas de: inteligencia computacional, robótica, dinámica de fluidos, sistemas de medida, sensores y organización industrial. Estas son áreas muy relacionadas con la carrera de Ingeniería Mecatrónica, por lo que el grupo se ha visto interesado en varias ocasiones en integrar exitosamente a estudiantes de esta disciplina.

Para el caso del proyecto que se desarrolló, es importante mencionar que los UAV (Unmanned Aerial Vehicle) también conocidos como drones, juegan un papel muy importante en la monitorización a baja altura de los cultivos. Anteriormente se hicieron avances exitosos en el proyecto, por lo cual se buscó continuar con la solución de nuevos problemas, los cuales son explicados la sección [1.2.](#page-20-0) Previo al desarrollo de este proyecto, el grupo de investigación trabajó con la integración de dos tecnologías necesarias para la monitorización: Un sistema optacóptero y cámaras con sensores hiperespectrales. Mediante dichas cámaras, se puede obtener gran cantidad de información para mejorar procesos en la agricultura, una vez construidos los mapas hiperespectrales de las zonas del terreno de interés.

## <span id="page-20-0"></span>1.2 Definición del Problema

#### 1.2.1 Generalidades

Cuando el sensor hiperespectral es transportado por una plataforma aérea, tipo UAV, el propio movimiento de la misma es el responsable de realizar un barrido sobre el espacio que se quiere capturar. De manera ideal, este movimiento debería realizarse a velocidad constante, manteniendo la orientación fija de la cámara y siempre a la misma altura con respecto a la superficie. Sin embargo, como efecto de turbulencias sufridas en el vuelo de los UAVs, la orientación, velocidad y altura del sensor puede sufrir variaciones. Esta trayectoria o recorrido debe hacerse de forma automatizada y sin necesidad de una interacción del humano con el control remoto del drone.

Es importante aclarar que se disponía de dos cámaras hiperespectrales para el proyecto, por lo cual fue necesario seleccionar la m´as adecuada para este trabajo. En general, con cámaras hiperespectrales tipo pushbroom se obtiene información espectral de cientos de líneas espaciales de forma secuencial. Para la captura de una escena completa es necesario que la cámara realice un barrido espacial, de manera que cada una de las líneas capturadas correspondan a una porción concreta de la región que está siendo registrada. Una vez adquiridas, se requiere un proceso de formación de imágenes, de manera que se conforme un cubo hiperespectral completo a partir de las capturas parciales realizadas. Por otra parte, la otra cámara hiperespectral disponible era de tipo snapshot, las cuales capturan la imagen completa en dos dimensiones, formando el cubo hiperespectral. En la sección [2.7.2](#page-33-0) se explicó con detalle ambos tipos de cámaras.

Se necesitaba diseñar un sistema capaz de utilizar alguna de las dos cámaras para la formación de los mapas hiperespectrales. Evidentemente según el tipo de cámara elegida, cambian los métodos para formar los cubos y mapas. Por esta razón fue importante comprender las limitaciones del proyecto y tener claro su estado actual, con el fin de escoger la opción que se adapte mejor al prototipo.

#### 1.2.2 Síntesis del Problema

Formación de imágenes hiperespectrales completas, a partir de imágenes tomadas por un UAV, el cual debe realizar el desplazamiento de forma adecuada y automatizada. Siempre entendiendo que un desplazamiento adecuado es aquel que se hace a velocidad constante y orientación fija de la cámara, manteniendo la misma altura y permitiendo el solape entre las imágenes capturadas para construir el mapa hiperespectral.

## <span id="page-21-0"></span>1.3 Enfoque de la Solución

Aunque a lo largo del proyecto se trabajaron diversas tareas, de forma general el problema explicado anteriormente se puede dividir en tres partes principales. Una de ellas fue realizar el sistema de control para que el UAV lleve a cabo el seguimiento de rutas de forma autónoma. La segunda fue llevar a cabo el procesamiento de las imágenes para la formación del cubo hiperespectral completo y los mapas. Por último, la tercera fue realizar modificaciones mecánicas en el estabilizador inercial disponible para la cámara hiperespectral, así como la corrección del sistema de control del mismo.

Se aclara que en etapas posteriores a los avances realizados en este trabajo, se deberá realizar la integración de cada parte. Por este motivo, aunque éstas se hayan trabajado por separado, siempre se consideró que todo forma parte de un sistema que debe funcionar en conjunto. Como se explica en este documento, dichas partes se subdividieron en problemas más pequeños que fueron solucionados con detenimiento.

Para llevar a cabo la solución se aplicaron conocimientos en diversas áreas estudiadas en la Ingeniería Mecatrónica, dentro de las cuales podemos mencionar:

- Sensores y Procesamiento de datos: Para el manejo de sensores de orientación y posición (DGPS/IMU) utilizados en la toma de datos necesarios, y procesarlos adecuadamente para que la información obtenida sea fiable para el sistema de control.
- Control Automático: Control de orientación y posición, según el estudio que se realizó sobre el sistema. Fue importante comprender a cuáles perturbaciones está expuesto el sistema con cada vuelo, con lo cual se trabajó con el control del UAV y del estabilizador inercial.
- Sistemas de Visión: Al manejar conocimientos relacionados con el procesamiento y toma de imágenes, se facilitó la comprensión del funcionamiento de las cámaras hiperespectrales y todos los procesos aplicados para la formación de cubos y mapas hiperespectrales.
- Dibujo Industrial: Se realizó modelado 3D de piezas y dibujo de planos.

Es importante aclarar que este proyecto fue trabajado previamente por los investigadores del GII y tuvo avances exitosos. Esto quiere decir que antes de definir una solución concreta, se hizo un estudio del estado del proyecto. Por ejemplo, se analizaron los elementos disponibles para trabajar (como el modelo del UAV, las cámaras hiperespectrales, estabilizador para la cámara), la información hiperespectral recopilada hasta el momento, el software desarrollado y utilizado en etapas previas, problemas conocidos que debían ser evitados y el conocimiento adquirido por parte del grupo de investigación.

# <span id="page-22-0"></span>1.4 Objetivos

#### 1.4.1 Objetivo General:

Desarrollar el prototipo de un sistema que permita la formación completa de imágenes hiperespectrales a partir de capturas parciales utilizando un UAV (vehículo aéreo no tripulado), de manera que se garantice la continuidad espacial en la imagen hiperespectral final.

#### 1.4.2 Objetivos específicos

- Diseñar un sistema de control para que el UAV siga rutas de forma autónoma, de acuerdo con las necesidades de la cámara hiperespectral.
- Realizar el montaje de un UAV comercial, tanto electrónica como mecánicamente.
- Modificar mecánicamente un estabilizador inercial ya diseñado para la cámara hiperespectral, así como la corrección de la electrónica de control.
- Formar mapas hiperespectrales completos, utilizando técnicas de mosaico aplicadas a cubos hiperespectrales capturados con la cámara.

# <span id="page-23-0"></span>Capítulo 2

# Marco teórico

## 2.1 Introducción

En esta sección se explican todos los conceptos necesarios para comprender el desarrollo del proyecto y la solución planteada. Conocer los conceptos básicos de la teoría de imágenes hipersepectrales, tipos de cámaras y aplicaciones es muy importante entender la solución propuesta. También se mencionan algunos fundamentos del vuelo de los UAV, clasificación, entre otros datos de interés. Además, se explican aspectos necesarios para comprender el funcionamiento de un estabilizador inercial para la cámara (conocido como gimbal) ya que forma parte de los elementos involucrados en el proyecto. Se aclara que no se explica teoría relacionada con la aerodinámica y aeromodelismo, ya que no forma parte de los conocimientos necesarios para comprender la solución del proyecto. Sin embargo, en algunas secciones del documento s´ı se mencionan algunos detalles que influyeron en el trabajo y están relacionados con estos temas.

## 2.2 UAV (Unmanned Aerial Vehicle)

#### 2.2.1 Definición y características

Un UAV (Unmanned Aerial Vehicle) o vehículo aereo no tripulado, como lo indica su nombre, es una aeronave que es capaz de volar sin necesidad de un operador o tripulación a bordo [\[8\]](#page-71-0). Se les conoce com´unmente como drones. Actualmente se utilizan para una gran cantidad de aplicaciones debido a los avances que han facilitado su uso y a la variedad de drones existentes.

Como se explica en [\[8\]](#page-71-0), los UAV's cuentan con un sistema de propulsión propio y llevan cargas de trabajo. Se define carga de trabajo al conjunto de sensores y dispositivos agregados para cumplir una misión específica. Otra característica importante es que se pueden recuperar después del vuelo para que sigan siendo utilizados, por esta razón los <span id="page-24-0"></span>misiles y municiones dirigidas no son consideradas UAV's.

En resumen, las características principales del UAV son:

- No necesita un piloto a bordo.
- Es recuperable.
- Lleva una carga de trabajo.
- $\bullet$  Posee su propio sistema de vuelo autónomo.

También es importante conocer el término UAS (Unmanned Aerial System), el cual se refiere a todo el sistema aéreo formado por el UAV y todo el equipo de apoyo necesario para que se lleve a cabo sus operaciones, así como los elementos de control, comunicación, entre otros. Los UAS se componen de un conjunto a´ereo y otro terreno. El primero se refiere a todos los elementos que viajan por el aire como el UAV, el sistema de comunicaciones que lleva a bordo y la carga de trabajo. El segundo abarca la estación de control, sensores y equipos de comunicación utilizados en tierra para controlar el UAV y analizar datos. Además, un UAS puede estar formado por varias aeronaves que forman todo un sistema, tal y como se explica en [\[8\]](#page-71-0). A continuación, se presenta una forma de clasificar los UAVs y algunas aplicaciones.

#### 2.2.2 Clasificación

Existen varios métodos para clasificar los drones. Como se indica en  $[13]$ , no poseen una clasificación aceptada universalmente, por lo cual se explicaron las más comunes. Algunas de ellas toman en cuenta características como la sustentación en el aire, tipo de ala, aplicaciones, peso, entre otras.

Según la clasificación por sustentación en el aire, se pueden visualizar dos grandes grupos: los aerodinos, los cuales son más pesados que el aire; y los aerostatos, los cuales generan un gas m´as ligero que el aire para suspenderse.

Según el tipo de ala se clasifican en:

Ala Fija: Sus alas no poseen movimiento propio, pues se encuentran unidas al cuerpo de la aeronave. La sustentación se genera gracias al diseño del perfil aerodinámico del ala, el cual genera diferencias de presión entre la parte superior (extradós) e inferior (intradós) [\[13\]](#page-72-0). Esto les permite tener una sustentación muy eficiente y mantenerse volando durante lapsos elevados. Además, el ahorro energético es bastante elevado. La desventaja es que necesitan de un sistema o fuerza externa que les permita realizar el despegue y el aterrizaje, además de que no poseen mucha maniobrabilidad, lo cual limita sus movimientos y les hace difícil volar en espacios estrechos. Dependiendo de la ubicación de las alas con respecto al fuselaje (cuerpo del avión), se subdividen en ala alta, media baja y ala volante.

Los de ala alta poseen mucha estabilidad, sin embargo, su maniobrabilidad se ve afectada.

Los de ala media presentan un equilibrio entre estabilidad y maniobrabilidad.

Los de ala baja poseen menos estabilidad, pero permiten mejor maniobrabilidad.

<span id="page-25-0"></span>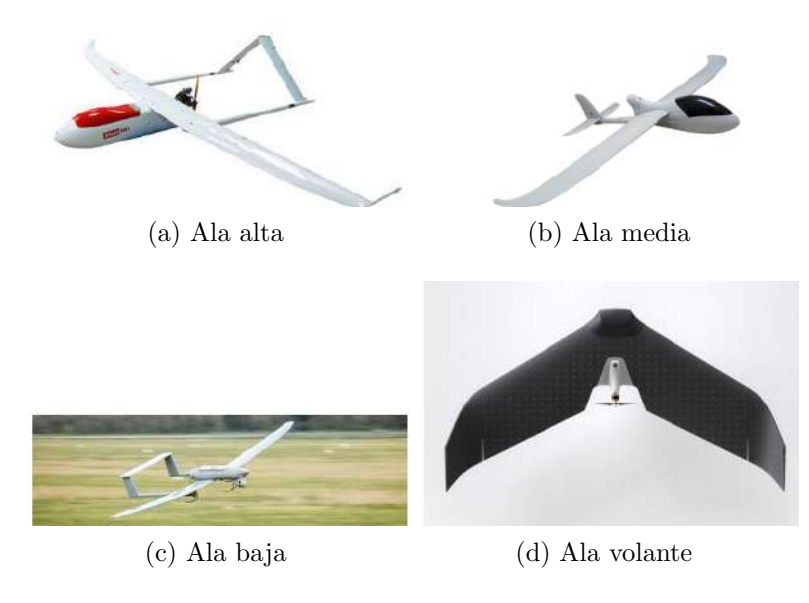

Figura 2.1: UAV's de ala fija. [\[13\]](#page-72-0)

En los drones de ala volante, las alas forman la mayor parte del fuselaje, e incluso muchas veces éste no existe, o no se diferencia de las alas. Son los más eficientes desde el punto de vista aerodin´amico, debido a la baja resistencia aerodin´amica y facilita la maniobrabilidad. Son muy simples, pero la estabilidad puede verse afectada si no se tiene el cuidado adecuado, tanto al utilizarlos como al diseñarlos. En la figura 2.1 se pueden observar imágenes de estos cuatro tipos de drones de ala fija.

Ala rotatoria: En este caso las alas rotan alrededor de un eje, y se les conoce como aspas o palas. Dependiendo de la cantidad de alas y cómo éstas están ubicadas, se pueden clasificar de varias formas. Algunas de ellas son:

Con rotor principal y rotor en cola: El rotor principal, ubicado en la parte superior del drone, genera la sustentación necesaria para volar y el rotor en la cola compensa el par de torsión generado por el principal. Su estructura mecánica es compleja, aunque su maniobrabilidad es buena.

Con rotor único (singlecopter): Posee un único rotor principal para la sustentación y la estabilidad de giro la logran mediante un arreglo de alerones. La estructura mecánica es sencilla pero muy difíciles de controlar.

Con dos rotores coaxiales: Posee un rotor sobre otro, ambos girando en sentido contrario, de tal forma que pueden generar la fuerza de sustentación, pero el sentido contrario de giro les permite anular el par de torsión entre ellos. Poseen muchas pérdidas de energía por la intervención entre los rotores, pero su diseño es simple y compacto.

Configuración tándem: su estructura mecánica es muy compleja. Posee dos rotores, uno en la parte delantera y otro en la trasera, ambos generan fuerza de sustentación y giran en sentidos contrarios para compensar el par de torsión del otro.

Multirotores: Posee tres o más rotores. Existen tricópteros, quadcópteros, hexacópteros,

<span id="page-26-0"></span>optacópteros y otras configuraciones. Poseen la característica de que los rotores varían sus revoluciones y son de ángulo fijo. Realizan combinaciones en el sentido de rotación de las hélices para que la suma de todos los pares sea cero y generen la sustentación necesaria. Según la velocidad de giro de los rotores se produce el desbalance para maniobrarlo.

Esta es la configuración más utilizada, debido a que su estructura mecánica es sencilla y fácil de fabricar. Además, tienen una buena maniobrabilidad, porque se utilizan en interiores y exteriores. Pueden despegar y aterrizar de forma vertical, por lo que no necesitan ayuda externa para realizar dichas tareas. Otra ventaja es que pueden volar a alturas muy bajas y permiten carga de trabajo m´as alta. Una desventaja es que tienen mucho gasto energético y pueden volar por menos tiempo que otras clases de drones, por lo que normalmente vuelan en áreas pequeñas.

**Híbridos:** Poseen la configuración de alas rotatorias, junto con las alas fijas, por lo que pueden combinar las ventajas de ambas. Son muy buenos para evitar fallos inesperados. Debido a que son muy robustos, su diseño mecánico y control de los mismos se vuelve complejo. Por eso no existe mucha variedad en el mercado.

Los drones también se pueden clasificar según su aplicación. Para esto se dividen en dos grandes grupos, los drones de uso civil y de uso militar [\[10\]](#page-71-0). Los primeros se utilizan para aplicaciones cotidianas, cubriendo necesidades en la sociedad, por ejemplo filmografía, entretenimiento, inspección de obras civiles, construcción de mapas, monitoreo en desastres naturales, control de incendios, rescate y en general para localización y búsqueda objetos específicos. Por otra parte, los de uso militar se utilizan para diferentes tareas que requiera el ejército. Algunas de sus aplicaciones son operaciones de inteligencia, vigilancia y reconocimiento; ataques electrónicos con pulsos electromagnéticos, misiones de ataque, señuelos para prácticas de artillería, entre otros. También existen otras clasificaciones que no serán especificadas, como el tamaño, capacidad de carga que pueden llevar, según su autonomía y clasificación militar según la OTAN.

## 2.3 Sistema de Orientación

Cuando se habla de la orientación de un objeto, se suelen especificar las rotaciones según el eje en el cual giran, los cuales son llamados Roll, Pitch y Yaw (alabeo, cabeceo y guiñada respectivamente). En la figura [2.2](#page-27-0) se observa qué representa cada uno de estos ejes de rotación según el movimiento que hace un avión.

Roll: se refiere al giro alrededor del eje paralelo a la dirección de movimiento. Permite movimiento hacia la izquierda o derecha del avión.

Pitch: se refiere a la rotación alrededor del eje que le permite al avión ascender y descender.

Yaw: es el eje que le permite cambiar la dirección a la cual apunta al avión. Es perpendicular al plano en el que se encuentran las alas.

<span id="page-27-0"></span>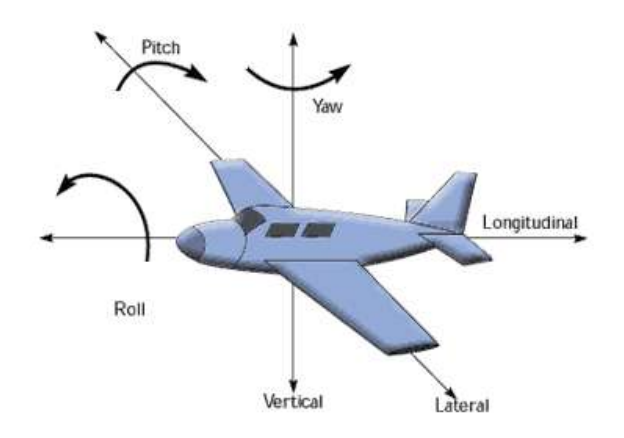

Figura 2.2: Ejes de rotación  $[16]$ .

### 2.4 Estabilizadores Inerciales

Un estabilizador inercial, comúnmente conocido como gimbal, es un dispositivo electromecánico que busca mantener una cámara en una posición deseada, de manera que cuando se realizan movimientos rotacionales que pueden alterar la imagen o la grabación, la cámara se queda estable gracias a la acción de motores que compensan el giro. Se utilizan para el cine y la televisión, pero su eficiencia ha permitido su uso en combinación con drones para captura de video e imágenes mediante cámaras digitales o aplicaciones específicas como el caso de este proyecto, el cual utiliza una cámara hiperespectral. También se utilizan en simuladores de movimiento, sistemas de navegación, soportes de antena parabólica, entre muchos otros.

#### 2.4.1 Sensores y Medición

Los estabilizadores inerciales utilizan un dispositivo llamado Unidad de Medición Inercial (IMU por sus siglas en ingl´es). Esta permite integrar varios tipos de sensores con el fin de medir las variables necesarias para brindar información completa de la orientación de un objeto. Los compontes que utiliza comúnmente son acelerómetros, giroscopios y magnetómetros. A continuación, se explica en qué consiste cada uno:

Acelerómetro: Como lo indica su nombre, dan una medida de aceleración o vibración. En principio, proporcionan una señal eléctrica, la cual es generada mediante una masa que comprime el material piezoeléctrico internamente, dependiendo de la fuerza que se aplique. Si se conoce el valor de la masa y se mide la fuerza aplicada, se puede conocer la aceleración del objeto [\[21\]](#page-72-0).

Giroscopio: Los sensores de tipo giroscopio, son dispositivos que permiten obtener una medida de la velocidad angular. Se utilizan para dar información acerca de la orientación pues permite conocer el cambio de la posición de un cuerpo en rotación, lo cual permite hacer correcciones deseadas posteriormente. De forma similar al acelerómetro, poseen

<span id="page-28-0"></span>una masa, pero esta se desplaza según la velocidad angular aplicada, lo cual genera las señales eléctricas [\[14\]](#page-72-0).

**Magnetómetro:** Permite medir campos magnéticos, lo cual ayuda a conocer la diferencia de ángulo con respecto del polo norte terrestre, u otros campos magnéticos [\[20\]](#page-72-0).

Usualmente se habla de los grados de libertad de una IMU. Por ejemplo, si una IMU posee un acelerómetro de 3 ejes y un giroscopio de 3 ejes, se dice que la IMU es de 6 grados de libertad. Ahora si además posee un magnetómetro de 3 ejes, sería de 9 grados de libertad.

## 2.5 Imágenes y Cámaras Hiperespectrales

#### 2.5.1 Imágenes Hiperespectrales

Las imágenes hiperespectrales son una colección de imágenes que tienen una cierta can-tidad de bandas hiperespectrales a lo largo del espectro electromagnético [\[7\]](#page-71-0). Esto quiere decir que se obtiene un cubo de datos donde se puede apreciar la misma ubicación espacial, a diferentes longitudes de onda. De esta forma se puede hacer un estudio más amplio de la imagen, el cual va m´as all´a del espectro que comprende la luz visible (de 400 a 750 nm aproximadamente). Es importante recordar que la radiación ultravioleta comprende las longitudes de onda más cortas (menos de 400 nm) y la radiación infrarroja comprende las longitudes de onda más grandes (más de 750nm). Dichas longitudes proporcionan gran cantidad de información, por lo que las imágenes hiperespectrales permiten hacer un análisis más completo.

En general, una imagen espectral es aquella que representa una misma imagen en función de las longitudes de onda emitidas por los elementos capturados en ella. Sin embargo, existen imágenes hiperespectrales (HSI) y multiespectrales (MSI), por lo que es importante conocer la diferencia. Ahora, la principal diferencia entre imágenes hiperespectrales y multiespectrales está en la cantidad de bandas espectrales que maneja cada una. Como se explica en [\[7\]](#page-71-0), las multiespectrales presentan al rededor de 10 bandas, mientras que las hiperespectrales presentan al rededor de 100 bandas o más. Además la resolución espectral es diez veces mayor en las hiperespectrales. Otra característica es la continuidad de las bandas, la cual es mayor en las hiperespectrales, puesto que las multiespectrales presentan bandas m´as espaciadas entre ellas y de forma no uniforme. Entonces se puede decir que las imágenes multiespectrales son esencialmente una representación discreta comparadas con las hiperespectrales, las cuales se asemejan a una representación continua debido a la cantidad de bandas que posee. En la figura [2.3](#page-29-0) se explica lo mencionado anteriormente.

<span id="page-29-0"></span>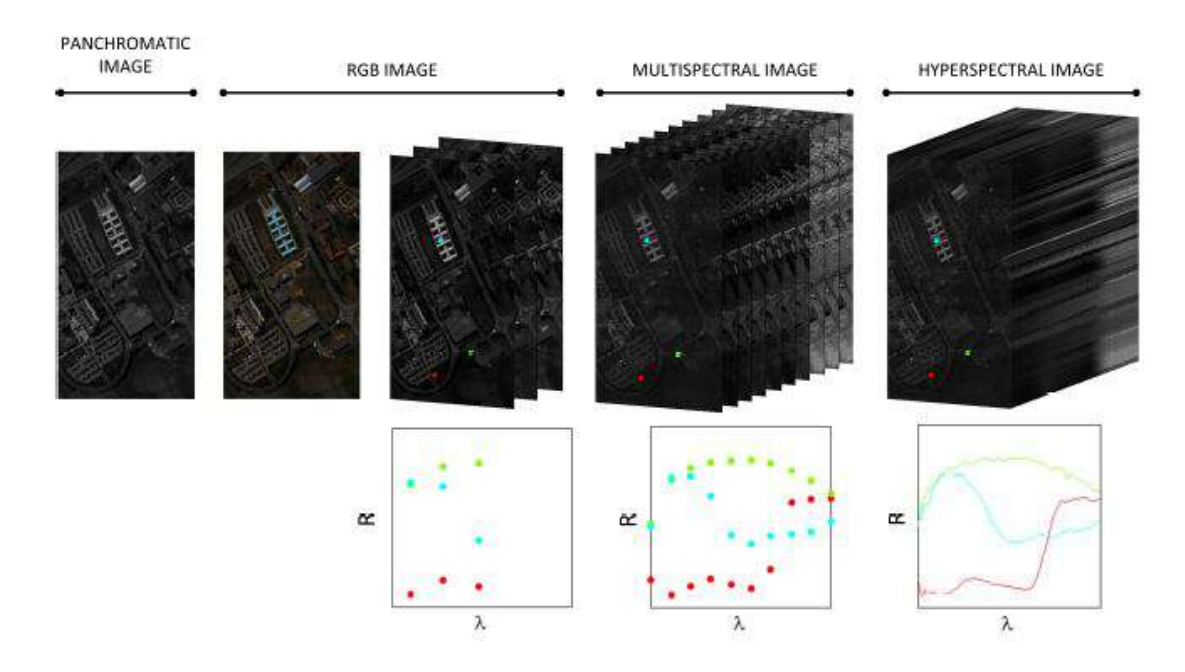

Figura 2.3: De izquierda a derecha: Imagen panorámica, RGB, multiespectral, hiperespectral [\[7\]](#page-71-0).

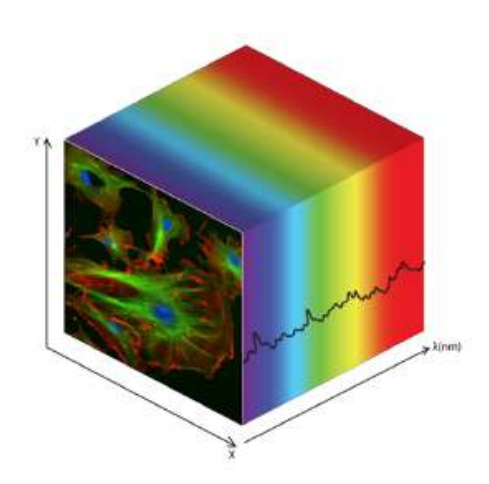

Figura 2.4: Ejemplo completo de imagen hiperespectral.[\[18\]](#page-72-0)

#### 2.5.2 Cubos y mapas hiperespectrales

El cubo hiperespectral puede entenderse como un arreglo (x,y,z), donde 'x' y 'y' pueden representar las dimensiones espaciales de la imagen y 'z' la longitud de onda de la imagen [\[18\]](#page-72-0). De esta forma se obtiene una gran cantidad de imágenes del mismo espacio, pero a diferentes longitudes de onda, todas recopiladas formando un cubo, como se muestra en la figura 2.4.

De esta forma se puede comprender que un mapa hiperespectral es la unión de varios cubos hiperespectrales para formar una imagen completa de una zona que no puede ser

<span id="page-30-0"></span>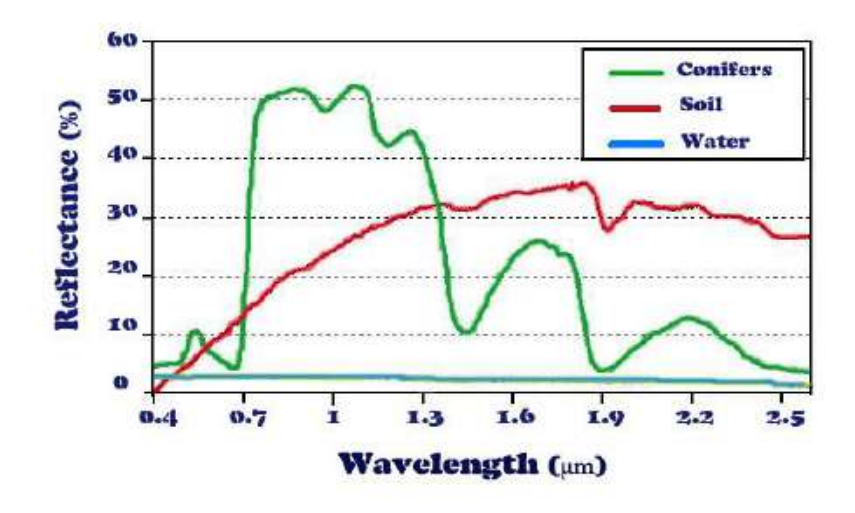

Figura 2.5: Curva de reflectancia espectral 1. Tomado de [\[5\]](#page-71-0)

capturada completamente por la cámara, donde cada cubo es una sección de la misma. Se hace la integración de los cubos tomando en cuenta la posición real a la cual fue tomada cada imagen.

#### 2.5.3 Reflectancia espectral

La reflectancia espectral es una de las propiedades más importantes, y se refiere a la relación entre la energía reflejada y la energía incidente en un material. Como se explica en [\[5\]](#page-71-0) la radiación reflejada corresponde a las longitudes de onda visibles, mientras que las absorbidas y emitidas posteriormente por los objetos corresponden a la radiación ultravioleta e infrarroja. Esta propiedad cambia en cada material dependiendo de cuáles longitudes de onda reflejan o absorben. Si se grafica la reflectancia espectral en función de la longitud de onda, se obtiene una curva que es diferente para cada material. A esta curva se la llama firma espectral. En las figuras 2.5 y [2.6](#page-31-0) se muestran ejemplos de firmas espectrales para diferentes materiales.

Se puede interpretar que los puntos más bajos de reflectancia espectral para un material corresponden a las longitudes de onda que absorbe cada uno. Gracias a esta propiedad, se pueden observar gran cantidad de información en las cámaras espectrales, ya que cada material u objeto se comporta diferente para ciertas longitudes de onda, lo cual abre muchas posibilidades de aplicaciones.

### 2.6 Aplicaciones de las imágenes hiperespectrales

Existen muchos campos de aplicación para las imágenes hiperespectrales, como se mencio-na en [\[22\]](#page-72-0), puesto que las imágenes hiperespectrales brindan gran cantidad de información.

<span id="page-31-0"></span>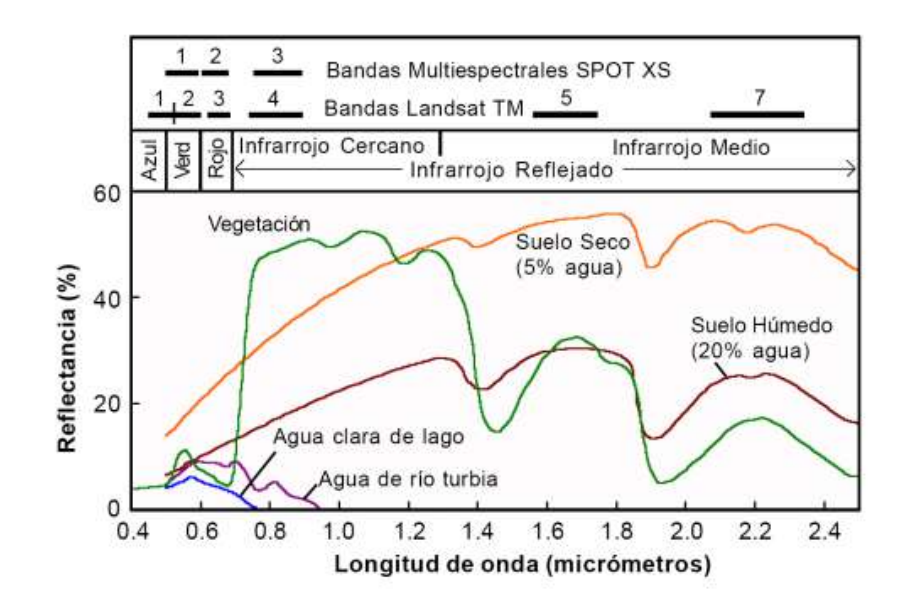

Figura 2.6: Curva de reflectancia espectral 2. Tomado de [\[9\]](#page-71-0)

A continuación solo se mencionan algunas de ellas y se hace un poco más de énfasis en el campo de la agricultura y vegetación, pues es donde se piensa aplicar el proyecto.

Agricultura y vegetación: Se conoce que los suelos tienen mayor reflectancia en los rangos cercanos al infrarrojo [\[5\]](#page-71-0). De esta forma se pueden analizar las curvas explicadas anteriormente para saber si una planta es saludable o no. Para el caso del espectro visible, la clorofila absorbe el color azul y el rojo, lo cual les da el color verde a las plantas. En una gráfica de reflectancia se observaría un pequeño pico en el porcentaje de esta longitud de onda. Para las longitudes de onda cercanas al rojo e infrarrojo, se ve un aumento significativo en la reflectancia espectral, que alcanza entre un 40% y 50%. Esto sucede debido a la interacción de la estructura interna de las hojas. Existen otros factores que varían estas curvas de reflectancia en las plantas, pero no será explicado pues no es materia que afecta directamente al proyecto.

Minerales: Los materiales del suelo, cambian su reflectancia según la composición química que los conforma. Esto permite detectar iones, carga iónica, geometría de los enlaces químicos, alguna estructura cristalina específica, entre otras. Esto facilita las exploraciones, análisis de los territorios antes de una excavación, etc.

Investigación forense: Permite verificar documentos, falsificaciones, e identificación de materiales.

Militar: Se utiliza para labores de vigilancia, seguridad, protección de fronteras e identificación de firmas espectrales.

Química, biología y medicina: Existen gran cantidad de procedimientos que involucran las imágenes espectrales en este ámbito. Por ejemplo, la espectroscopía multicanal, biopsias, análisis terapéutico y de tejidos, diagnóstico no invasivo, microscopía, detección de nanopartículas, entre otras.

# <span id="page-32-0"></span>2.7 Cámaras Hiperespectrales

#### 2.7.1 Definición

Las imágenes hiperespectrales son producidas por los espectrómetros de imagen. Con el tiempo los sensores hiperespectrales, también conocidos como hiperespectrómetros, han alcanzado resoluciones muy elevadas, tanto en las dimensiones espaciales como en las espectrales. Sin embargo, es importante mencionar que la gran antidad de información que se puede capturar con una cámara hiperespectral, puede ser una desventaja cuando no se tiene el procesamiento computacional suficiente, ya sea para para procesar la información o enviarla de un punto a otro [\[9\]](#page-71-0).

Los instrumentos llamados espectrómetros (o espectrorradiómetros) son utilizados para realizar mediciones de campo o laboratorio de la luz reflejada desde un material testigo. Un elemento de dispersión óptica tal como una rejilla o prisma en el espectrómetro separa esta luz dentro de muchas longitudes de onda adyacentes y estrechas, y la energía en cada banda es medida por un detector diferente [\[9\]](#page-71-0).

Como existen cientos o miles de detectores, las mediciones de las bandas son bastante cercanas entre ellas (10nm) a lo largo de un rango de longitudes de onda. Normalmente se utilizan rangos que permiten visualizar el infrarrojo medio (de 400nm a 2400nm), debido a las aplicaciones que esto permite.

Los hiperespectrómetros se pueden clasificar en tres grupos, según el tipo de escaneo que realizan  $[7]$ . A continuación, se explican las tecnologías de escaneo existentes:

Escaneo de Punto: Toma la imagen de una región muy pequeña, lo cual permite que su resolución espectral sea alta y estable. Necesita de un barrido en dos dimensiones, por lo que su implementación se vuelve compleja y costosa.

Escaneo de Línea: Toma la imagen a través de una rendija que le permite capturar solo una línea espacial. Para obtener una imagen se hace un barrido en una dimensión, lo que implica que la velocidad de barrido debe ser menor que la velocidad a la cual la cámara puede capturar las imágenes.

Plano Focal: Toma una imagen de un plano, como una fotografía común. Se definen dos tipos de hiperespectrómetros: snapshot, donde la información espectral se obtiene en una  $\mu$ inica toma o entrada de luz (la resolución espacial se ve reducida); y cuadro de imagen, donde la información se obtiene en varias tomas de la imagen, ya que toman un conjunto de bandas espectrales con cada captura, con el fin de completar el cubo hiperespectrtal posteriormente. Este último requiere realizar varias tomas de la imagen.

Ninguno de los métodos es mejor que otro, sino que presentan ventajas dependiendo de la aplicación en la cual se están utilizando. Algunas de las características más importantes que las diferencian además del tipo de escaneo son: la resolución espectral, número de bandas, tiempo de captura, complejidad y costo. Por ejemplo, la snapshot (plano focal) aunque permite obtener información espacial y espectral, posee la desventaja de que tiene

<span id="page-33-0"></span>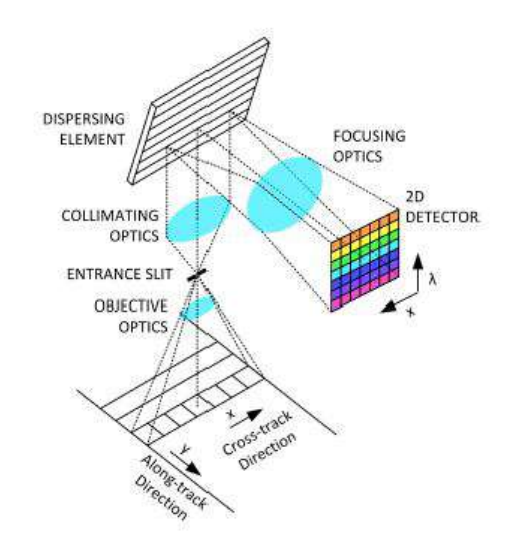

Figura 2.7: Funcionamiento interno de una cámara tipo pushbroom [\[7\]](#page-71-0).

menor resolución espectral, menor número de bandas y la cámara es más costosa que la pushbroom (escaneo de l´ınea) y la whiskbroom (escaneo de punto). Para el caso de la pushbroom y la whiskbroom, poseen la desventaja de que son más lentas para recopilar la información, y son más complejas que la snapshot. Por lo tanto se debe conocer la aplicación para determinar si interesa velocidad con poca precisión y resolución, o bien alta precisión y resolución, con un tiempo de captura que no necesita ser rápido.

#### 2.7.2 Funcionamiento y Operación

Cámara Pushbroom: Inicialmente, se sabe que el objeto es iluminado por una fuente de luz. La ´optica que captura el objetivo de entrada recibe la luz transmitida por el mismo, y forma la imagen en el plano, como se explica en [\[7\]](#page-71-0). Para el caso de las cámaras pushbroom, existe una rendija muy delgada, normalmente entre 15 y 30 nanómetros, por donde entra la luz. Luego la luz pasa por un elemento dispersor, el cual modifica la dirección de propagación de la radiación según su longitud de onda, como se observa en la figura 2.7. En la pushbroom, tanto el ancho de la rendija como el funcionamiento del material que dispersa la radiación, definen la resolución de la cámara. Luego esta luz llega a un sensor tipo CCD o CMOS, donde uno de sus ejes es la ubicación espacial a lo largo de la línea, y el segundo corresponde a las longitudes de onda.

Cámara Snapshot: La configuración de una cámara snapshot puede variar según su aplicación. Por ejemplo, se pueden utilizar para aplicaciones de óptica, análisis de retina y microscopía. En la figura [2.8](#page-34-0) se muestra la configuración general de un sistema CASSI (Coded Aperture Snapshot Spectral Imaging).

Como se explica en [\[6\]](#page-71-0), viendo los elementos de la figura [2.8](#page-34-0) de izquierda a derecha, primero un lente captura la imagen objetivo y la proyecta al plano de apertura codificada. Este plano está estampado con una cubierta cromada con un sustrato de cuarzo, con una capa

<span id="page-34-0"></span>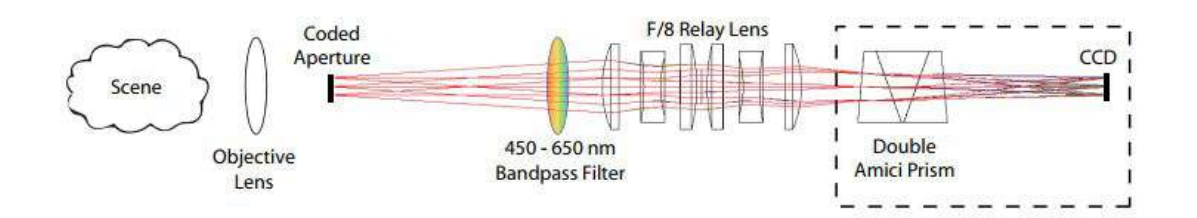

Figura 2.8: Funcionamiento interno de una cámara tipo snapshot[\[6\]](#page-71-0).

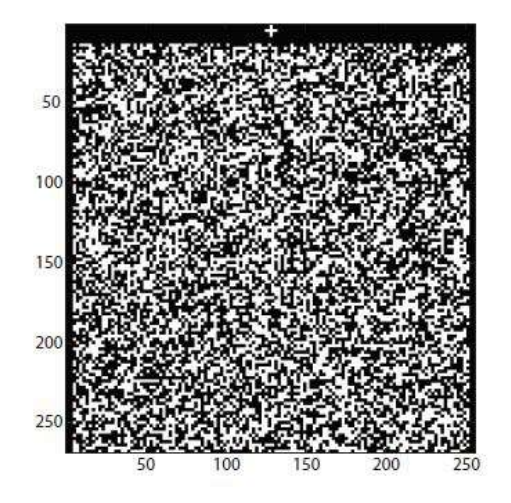

Figura 2.9: Ejemplo de patrón binario aleatorio de 256x248 utilizado en una cámara snapshot [\[6\]](#page-71-0).

antireflectiva por ambos lados, diseñada para las longitudes de onda entre 400 y 700nm. Se utiliza un patrón binario como código, el cual limita las dimensiones espaciales del cubo reconstruido, por ejemplo a 256x248. A continuación en la figura 2.9 se muestra un ejemplo del código que se coloca.

El filtro de pasa banda limita el rango espectral entre 450 y 650nm. Luego el siguiente lente pasa la imagen del plano codificado al CCD (sensor que registra la imagen). En medio de estos dos elementos se encuentra un arreglo de tres prismas, creados con materiales diseñados para refractar la luz, de tal forma que la longitud de onda central (550nm) pase sin desviación a través de los prismas y las longitudes adyacentes se dispersen hacia los lados del eje óptico, resultando una proyección directa sobre el sensor.

# <span id="page-35-0"></span>Capítulo 3

# Sistema de Formación y Captación de Imágenes Hiperespectrales

## 3.1 Introducción

En este capítulo se trataron todos los procedimientos realizados para llevar a cabo la solución y el cumplimiento de los objetivos propuestos. Se explicó detalladamente cada etapa del proyecto, incluyendo las decisiones tomadas, los avances exitosos, consideraciones e inconvenientes que se presentaron. El capítulo se dividió en secciones, las cuales corresponden a las etapas más importantes del desarrollo del proyecto. Se recuerda que el proyecto fue realizado con un grupo de investigación, por lo que muchas veces se tomaron decisiones en conjunto, que permitieron mantener los objetivos, pero variar de forma más dinámica el procedimiento y el orden de las tareas realizadas. Por esta razón no se explicó con detalle cómo se fue modificando el cronograma durante la elaboración de las tareas, sino que se muestra la forma final en la cual se llevaron a cabo, luego de tomar las decisiones grupales respectivas.

## 3.2 Generalidades

A grandes rasgos, el proyecto se dividió en tres partes; el desarrollo del sistema de control para que el UAV pueda seguir las rutas de forma autónoma, el desarrollo del sistema de captación y formación de imágenes hiperespectrales y la modificación mecánica y electrónica del estabilizador inercial. Este capítulo no está dividido en esas tres partes generales, sino que se dividió en cada tarea que requería de una solución específica. Se tomó en cuenta que todas estas tareas deberán ser integradas en etapas futuras del proyecto, de tal forma que a través del drone sea posible la captura de las imágenes hiperespectrales, con las cuales se forman los mapas despu´es de cada vuelo. Aunque para este trabajo realizado se hicieron aportes a cada una de las partes por separado y no se trabajó en la integración de las mismas, nunca se descuidó el hecho de que en un futuro deberán
trabajar en conjunto como parte del sistema. Antes de llegar a un resultado concreto en cada tarea, se tuvieron que realizar una serie de trabajos previos, los cuales fueron explicados a través de las diferentes secciones de este capítulo.

Para el caso del sistema de control, las tareas previas que se tuvieron que realizar fueron:

- Se programó un algoritmo en Matlab para generar los puntos de ruta o misiones que deben ser recorridas de manera autónoma, de tal forma que puedan ser guardadas en el controlador de vuelo seleccionado utilizando software especializado en vuelo de UAV's.
- Se realizó el montaje mecánico del UAV y se instalaron todos sus sensores y actuadores para el vuelo, así como la verificación de su funcionamiento.
- Se trabajó la comunicación del controlador de vuelo con un PC y la radio emisora (control remoto).
- Se planteó una estrategia para realizar las pruebas de vuelo del UAV.

Para el caso del trabajo con la cámara hiperespectral, se realizaron las siguientes tareas:

- Se comprendió el uso del software disponible y la cámara escogida.
- Se aplicaron algoritmos de construcción de mapas de imágenes en 2D.
- Se esturiaron y modificaron dichos algoritmos para que sean funcionales en cubos hiperespectrales y así poder formar los mapas.

Con respecto al estabilizador inercial se trabajaron las siguientes tareas:

- Se corrigieron defectos del estabilizador mediante la modificación de piezas en el modelo 3D.
- Se analizaron los problemas presentes en la electrónica de control y se propuso una solución para implementarlo una vez impresas las piezas.

En la figura [3.1](#page-37-0) se puede apreciar un esquema de todas estas tareas realizadas.

# 3.3 Programación de las rutas y misiones

#### 3.3.1 Controlador de vuelo

En el mercado existen muchos tipos de controladores de vuelo para UAV. Para este caso, se tomó la decisión previa de utilizar el controlador de vuelo Pixhawk 2. Como se explica en [\[19\]](#page-72-0), el Pixhawk 2 se utiliza como un autopiloto y es de código abierto. En la figura [3.2](#page-39-0) se observa que posee diferentes puertos para conectar los elementos externos que son necesarios para llevar a cabo el control del vuelo. Además puede configurarse fácilmente a través de software especializado en vuelo de UAV's.

Algunas de las especificaciones más importantes del Pixhawk 2 mencionadas en [\[3\]](#page-71-0) son:

• Procesador: 32-bit ARM Cortex M4 core con FPU. 168 Mhz/256 KB RAM/2 MB Flash. Coprocesador con "failsafe" (seguridad ante fallos) de 32-bit.

# <span id="page-37-0"></span>Sistema de captura y formación de imágenes hiperespectrales

Vuelo del UAV

- · Montaje del UAV.
- · Algoritmo generador de rutas.
- · Comunicación por telemetría.
- · Pruebas de vuelo.
- · Documentación guía para el uso del MP y el algoritmo creado.

#### Mapas Hiperespectrales

- · Software y uso de cámara.
- · Construcción de mapas en 2D.
- · Contrucción de mapas. hiperespectrales

### Estabilizador Inercial

- · Modificación del modelo 3D.
- · Planos mecánicos del nuevo estabilizador inercial.
- · Corrección de electrónica de control.

Figura 3.1: Etapas del Proyecto

- Sensores: La IMU cuenta con un sistema redundante de acelerómetros, giroscopios, magnetómetros y barómetros.
- Alimentación: Dos conectores para alimentación, con la posibilidad de usar alimentación redundante con "failover" (conmutación por error).
- Interfaces: 14 Salidas PWM para servomotores, entradas R/C para recibir las señales enviadas por la emisora en tierra, 5 puertos serie de propósito general, 2 puertos I2C, 2 puertos de telemetría y 2 de GPS.

Con el Pixhawk 2 se puede controlar el vuelo de un UAV, a partir de la información que recibe de las entradas o sensores que se conectan en sus puertos. Además proporciona salidas para enviar datos a la estación en tierra por medio de telemetría. También permite la escritura de rutas o misiones a través de software. Otro aspecto muy importante para el desarrollo de este proyecto es que el Pixhawk 2 es capaz de enviar información de su orientación a través de las salidas para PWM. De esta forma se puede enviar información para el controlador del estabilizador inercial que sostiene a la cámara, aprovechando los sensores integrados y la IMU que posee. En la sección [3.4.2](#page-45-0) se explica la electrónica conectada dentro del UAV, donde se mencionan específicamente los sensores que se conectan al Pixhawk 2.

En resumen, para este proyecto el Pixhawk 2 cumplió cuatro funciones:

- Controlar la orientación del UAV mediante las salidas conectadas a los servomotores, que manipulan los alerones del drone, a partir de la información brindada por su IMU interna.
- Comunicarse de forma bidireccional con la estación en tierra, para enviar datos del estado del UAV y visualizarlos en el PC y a la vez, recibir órdenes desde la emisora (control remoto) y el PC.
- Enviar información de la orientación por las salidas PWM, para que el controlador del estabilizador inercial estabilice la cámara.
- Controlar la posición del UAV con la información del sensor GPS, y poder seguir una misión o ruta programada previamente.

#### 3.3.2 Mission Planner

Dos funciones principales del MP como software son: programar en el controlador de vuelo las misiones o rutas que serán seguidas de forma autónoma y además, configurar y calibrar los sensores y la emisora para que el controlador de vuelo lea la información correctamente. Como se explica en [\[2\]](#page-71-0), el MP es una aplicación que funciona como una estación en tierra para el control del UAV. Algunas de las facilidades que presenta el software son las siguientes:

- Cargar el firmware en el controlador del vehículo.
- Configurar el controlador de vuelo para la lectura de las señales enviadas por los sensores y la radio emisora (control remoto).
- Almacenar y cargar archivos con las misiones.

<span id="page-39-0"></span>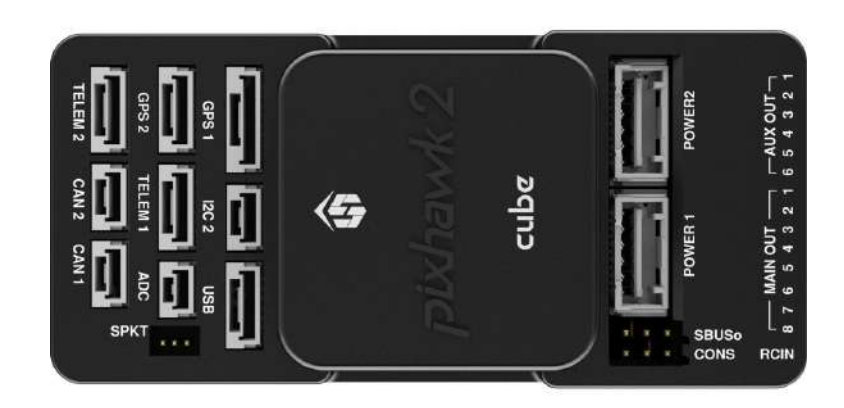

Figura 3.2: Pixhawk 2 [\[3\]](#page-71-0).

- Interfaz con comandos para ejecutar en tiempo real durante las misiones.
- Colocar puntos de ruta a través de Google Maps, Bing, Open Street Maps y Custom WMS.
- Analizar y almacenar registros de datos.
- Interfaz gráfica para visualizar en tiempo real la información del UAV.

A través de este software fue posible realizar las tareas de control del UAV, por lo que se simplificó la solución del sistema de control planteado. Es importante tener en cuenta que la misión debe estar programada adecuadamente, ya que puede llevar al UAV a realizar movimientos indeseados, lo cual puede llevarlo a una colisión. Para esto se estudió el uso del software y algunas de las consideraciones m´as importantes al programar una ruta con el MP, las cuales son explicadas en la documentación realizada como guía para programar misiones con la cámara hiperespectral. Dicha documentación puede leerse en el Anexo A.

Para este caso fue importante tener la comunicación con el PC, ya que con esto se puede observar la información del estado del UAV en su posición y orientación, con el fin de saber que la ruta se está realizando adecuadamente. A través del MP se puede programar en el Pixhawk, cada cuánto se requiere capturar imágenes para realizar un mapeo del terreno. Sin embargo, para este proyecto esa opción no fue viable, puesto que no se utilizó una cámara convencional, sino una cámara hiperespectral, la cual es controlada por separado y no por el mismo controlador de vuelo. Por esta razón se realizó un código en Matlab que calcula los puntos de la ruta, lo cual se explica en la siguiente sección.

#### 3.3.3 Cálculo de puntos de ruta

Como se mencion´o anteriormente, el Mission Planner es capaz de calcular los puntos de ruta una vez que se le indica el modelo de cámara comercial que se va a utilizar. Pero para el caso de la c´amara hiperespectral, se deb´ıa generar una ruta o secuencia de puntos

<span id="page-40-0"></span>que considere el porcentaje de solape deseado entre im´agenes, y el ´angulo de apertura de la cámara, lo cual implica conocer cuánta área va a cubrir cada imagen. Si se conoce la altura y el ángulo de apertura de la cámara, por trigonometría puede saberse la distancia sobre el suelo que cubre la visión de la cámara.

En el algoritmo, una vez calculadas las dimensiones del área que cubre la cámara, se procede a utilizar fórmulas para el cálculo de latitud y longitud de los puntos de ruta, tomadas de [\[11\]](#page-71-0).

Para calcular el ángulo de la línea que une dos puntos en el mapa, se utilizó la ecuación 3.1.

$$
\theta = \frac{atan2(sin\Delta\lambda \cdot cos\phi_2, cos\phi_1 \cdot sin\phi_2 - sin\phi_1 \cdot cos\phi_2 \cdot cos\Delta\lambda)}{(3.1)}
$$

Donde  $\phi_1, \lambda_1$  son la latitud y longitud del punto inicial respectivamente y  $\phi_2, \lambda_2$  del segundo punto.  $\Delta \lambda$  es la diferencia de longitudes. Este ángulo se mide desde el norte, en sentido horario.

La otra fórmula que se utilizó, también tomada de [\[11\]](#page-71-0), es el cálculo del punto de destino, a partir de un punto inicial, el ´angulo entre los puntos y la distancia entre ellos. La distancia entre los puntos depende del solape entre imágenes que se desee. En las ecuaciones 3.2 y 3.3, se calcula la latitud y longitud del punto de destino respectivamente. De esta forma se calculan el resto de puntos de la trayectoria en el algoritmo.

$$
\phi_2 = asen(sen\phi_1 \cdot cos\delta + cos\phi_1 \cdot sen\delta \cdot cos\theta) \tag{3.2}
$$

$$
\lambda_2 = \lambda_1 + \alpha \tan 2(\sin \theta \cdot \sin \delta \cdot \cos \phi_1, \cos \delta - \sin \phi_1 \cdot \sin \phi_2) \tag{3.3}
$$

Donde  $\phi$  es latitud,  $\lambda$  es longitud,  $\theta$  es el ángulo de la línea que une los puntos (medido en sentido horario desde el norte),  $\delta$  es la relación de distancias d/R; siendo d la distancia en metros que se quiere viajar y R el radio de la Tierra, aproximado a  $R = 6372795,477598$ m.

En la sección [4.2](#page-59-0) pueden observarse los resultados obtenidos.

También se realizó un algoritmo para conocer la altura mínima a la cual debe volar el UAV para lograr un solape deseado, tomando en cuenta la velocidad m´ınima que puede volar el drone y el tiempo entre cada captura de imagen. Esto con el fin de saber si es posible lograr ese solape. La velocidad m´ınima para volar sin que el drone caiga ronda los  $10 \text{ m/s}$  o más, según el peso que porta, y la altura calculada no debe sobrepasar los 120m, pues por asuntos legales, en España no se puede volar un UAV a más de esta altura.

El tiempo entre captura de cubos puede escogerse, pero debe tomarse en cuenta el tiempo de exposición de la cámara (escogido por la persona según la cantidad de luz en el ambiente) y el tiempo de escritura de un cubo, el cual fue medido experimentalmente. El mini PC que controla la cámara hiperespectral guarda los cubos capturados en su memoria. Si no hay tiempo suficiente para que se escriban los cubos en el mini PC que porta el UAV, el mapeo no será efectivo. Por eso el tiempo mínimo que debe haber entre cada captura del cubo corresponde a la suma del tiempo de exposición más el tiempo de escritura.

El tiempo de escritura se midió a partir de pruebas experimentales con la cámara y se determinó que su valor es de 750ms aproximadamente. Estas pruebas se realizaron disminuyendo el tiempo de captura entre los cubos, hasta que se presentaran problemas con p´erdidas de datos durante la escritura, lo cual significa que se comienza a capturar otro cubo antes de que se termine de escribir el anterior. En el momento en que se encontró ese límite, se halló el tiempo de escritura aproximado.

Si el valor calculado de altura dice que se requiere volar a más de 120m, entonces no será posible realizar el vuelo para cumplir las condiciones de solape deseadas y tiempo entre captura de imágenes. En la ecuación 3.4 se muestra cómo se calcula la altura mínima.

$$
h = \frac{v \cdot (t_i + t_{exp} + t_w)}{(1 - overlap) \cdot 2 \cdot \tan(\theta/2)}
$$
(3.4)

Donde:

- $h = \text{altura [m]}$ .
- $v =$  velocidad del UAV [m/s].
- $t_{exp}$  = tiempo de exposición de la cámara [s].
- $tw =$  tiempo de escritura [s].
- $t_i$  = tiempo deseado entre cada captura de imagen [s].
- overlap = porcentaje de solape (de 0 a 1).
- $\theta = \text{ángulo de apertura de la cámara [rad].}$

Una vez que conocida la altura mínima de vuelo calculada por el algoritmo, debe decidirse una altura mayor o igual a ésta, y utilizando la misma ecuación 3.4 se puede despejar fácilmente la velocidad a la cual debe viajar el UAV.

El algoritmo que calcula los puntos necesita saber la latitud y longitud del punto donde se quiere comenzar la captura de imágenes (punto de inicio). También el punto al cual debe dirigirse después del punto de inicio, con el fin de conocer el ángulo o dirección de movimiento entre los dos primeros puntos. Además también se pregunta al usuario por el punto final, para conocer en qué ubicación debe terminar de hacer la ruta. Con estos datos se pueden utilizar las ecuaciones [3.2](#page-40-0) y [3.3,](#page-40-0) explicadas anteriormente. En el Anexo A, en la figura A5 se observa un ejemplo de cómo están ubicados espacialmente esos puntos que pide el algoritmo.

Al final se genera un documento de texto, con los datos y puntos ordenados según el formato en el cual el Mission Planner lee las misiones. En la figura [3.3](#page-42-0) se muestra un ejemplo de un archivo de texto generado por el Mission Planner al hacer una misión, que es lo que se quiere generar con el código. El protocolo con el cual están ordenadas las columnas del documento de texto es el siguiente: Index, Current WP, Coord Frame, Command, Param1, Param2, Param3, Param4, Param5/x/longitude, Param6/y/latitude,

<span id="page-42-0"></span>

|    | <b>QGC WPL 110</b> |   |    |           |          |   |           |             |           |             |            |  |
|----|--------------------|---|----|-----------|----------|---|-----------|-------------|-----------|-------------|------------|--|
|    |                    | ø | 16 | ø         | Й        | ø | 43.504745 | $-8.238984$ | 34.004330 |             |            |  |
|    |                    |   | 22 | 20,000000 | 0.000000 |   | 0.000000  | 0.000000    | 0.000000  | 0.000000    | 60,000000  |  |
|    |                    |   | 16 | 0.000000  | 0.000000 |   | 0.000000  | 0.000000    | 43.505414 | $-8.237429$ | 100,000000 |  |
|    |                    |   | 16 | 0.000000  | 0.000000 |   | 0.000000  | 0.800000    | 43.504915 | $-8.236840$ | 100,000000 |  |
|    |                    |   | 16 | 0.000000  | 0.000000 |   | 0.000000  | 0.000000    | 43.503653 | $-8.240758$ | 100,000000 |  |
|    | 0                  |   | 16 | 0.000000  | 0.000000 |   | 0.000000  | 0.000000    | 43.503258 | $-8.248478$ | 100.000000 |  |
|    | 9                  |   | 16 | 0.000000  | 0.000000 |   | 0.000000  | 0.000000    | 43.584518 | $-8.236563$ | 100,000000 |  |
|    |                    |   | 16 | 0.000000  | 0.000000 |   | 0.000000  | 0.000000    | 43.504122 | $-8.236287$ | 100.000000 |  |
|    | 0                  |   | 16 | 0.000000  | 0.000000 |   | 0.000000  | 0.000000    | 43.502863 | $-8.240198$ | 100.000000 |  |
|    | ø                  |   | 16 | 0.000000  | 0.000000 |   | 0.000000  | 0.000000    | 43.502468 | $-8.239918$ | 100,000000 |  |
| 10 |                    |   | 16 | 0.000000  | 0.000000 |   | 0.000000  | 0.000000    | 43.503726 | $-8.236010$ | 180,800800 |  |
| 11 | 0                  |   | 16 | 0.000000  | 0.000000 |   | 0.000000  | 0.000000    | 43.502523 | $-8.238241$ | 100.000000 |  |
| 12 |                    |   | 16 | 0.000000  | 0.000000 |   | 0.000000  | 0.000000    | 43.502073 | $-8.239638$ | 100,000000 |  |
| 13 | a                  |   | 16 | 0.000000  | 0.000000 |   | 0.000000  | 0.000000    | 43.502480 | $-8.240819$ | 180,800800 |  |
| 14 |                    |   | 16 | 0.000000  | 0.000000 |   | 8.000000  | 0.800800    | 43.504052 | $-8.241602$ | 98.000000  |  |
| 15 |                    |   | 16 | 0.000000  | 0.000000 |   | 0.000000  | 0.000000    | 43.505546 | $-8.239242$ | 75.000000  |  |
| 16 |                    |   | 16 | 0.000000  | 0.000000 |   | 0.000000  | 0.000000    | 43.505725 | $-8.236592$ | 55,000000  |  |
| 17 | ø.                 |   | 16 | 0.000000  | 0.000000 |   | 0.000000  | 0.000000    | 43.503733 | $-8.234972$ | 38,000000  |  |
| 18 | ø                  |   | 16 | 0.000000  | 0.000000 |   | 0.000000  | 0.000000    | 43.502947 | $-8.236291$ | 15.000000  |  |
| 19 | ø                  |   | 21 | 0.000000  | 0.000000 |   | 0.000000  | 0.000000    | 43.504099 | $-8.238652$ | 1.000000   |  |
|    |                    |   |    |           |          |   |           |             |           |             |            |  |

Figura 3.3: Ejemplo de ruta generada por el Mission Planner

Param7/z/altitude, Autocontinue.

Como se explicó en la documentación guía del Anexo A, el algoritmo no coloca los puntos del despegue y aterrizaje, ya que estos dependen de factores geográficos y espaciales que deben ser considerados por la persona que hace la ruta, bajo su propio criterio. Por esta razón se deben colocar los puntos del despegue de forma manual en el MP, luego cargar el archivo de texto generado por el c´odigo de Matlab, utilizando el comando "Load and Append" del MP, para agregar la ruta donde se capturarán las imágenes, y luego insertar los puntos del aterrizaje también de forma manual. En la documentación guía del Anexo A se explicaron las consideraciones al colocar estos puntos del despegue y aterrizaje del UAV.

### 3.4 Armado del UAV

#### 3.4.1 Estructura Externa

Se decidió desde un inicio utilizar un UAV de ala fija, debido a que su movimiento es naturalmente paralelo a la superficie del terreno, en línea recta y además permite recorrer largas distancias. Esto coincide con las necesidades de la captura de imágenes sobre el tipo de rutas generadas. Para el caso del proyecto se utilizó el modelo Skywalker X8.

Es importante aclarar que se debe seguir una serie de pasos para armar un UAV de tipo ala fija. En este documento no se explicó detalladamente cómo se construyó el UAV, ya que esta sección no pretende ser una guía de usuario para armar drones de ala fija, puesto que ya existen. Lo que si se explica a continuación es el procedimiento general en el cual se realizaron las tareas de montaje, junto con labores específicas de este proyecto, las cuales se hicieron con el fin de cumplir con las necesidades de la aplicación en la cual es utilizado el drone.

Se aclara que un mal montaje del drone puede generar un accidente o colisión, producto de diferentes causas, dentro de las cuales se pueden mencionar:

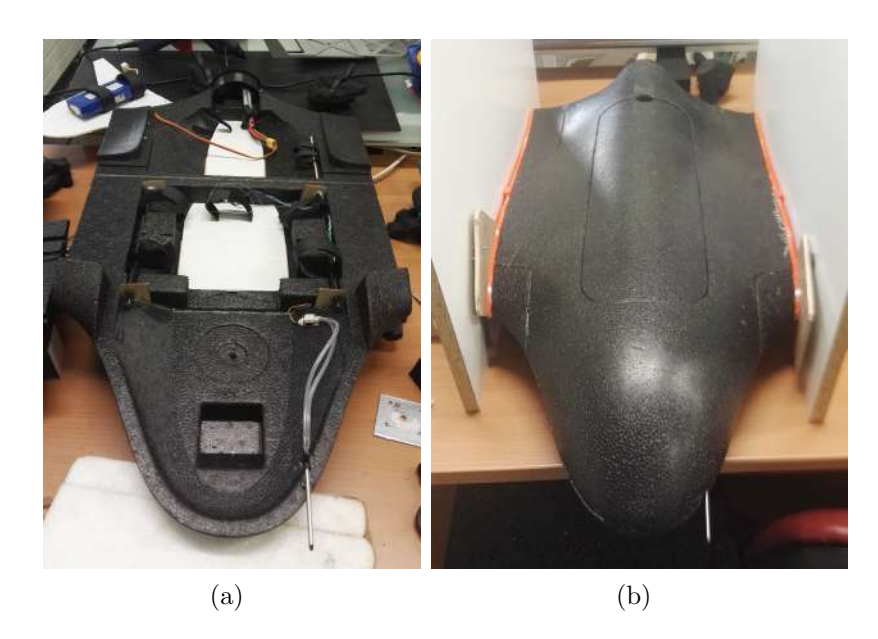

Figura 3.4: Proceso de armado del UAV. Fuente: Elaboración propia

- Desprendimiento de alguna parte del cuerpo durante el vuelo.
- Movimientos indeseados causados por un mal ajuste en los servomotores que mueven los alerones.
- Pérdida del centro de masa por una mala ubicación de los elementos internos en el drone.
- Vibraciones causadas por una mala colocación del motor principal y la hélice.

En la figura 3.4 se muestra el proceso de armado del cuerpo del UAV.

Como se puede observar en la figura [3.4a,](#page-25-0) la base del UAV posee algunos elementos que fueron instalados antes de unir las partes superior e inferior. Algunos de estos elementos corresponden a:

- Velcro para sujeción de los componentes electrónicos y baterías.
- Bases de plástico ligero (de color blanco en la imagen) para montar los componentes sobre una superficie estable.
- El motor debidamente colocado y pegado a la parte trasera, con los soportes correspondientes. Es importante mencionar que el motor posee un controlador de velocidad electrónico (ESC).
- Tubo de pitot con su sensor correspondiente, para medir la velocidad del aire.

Posteriormente, una vez hechas todas las modificaciones necesarias en la parte inferior, se peg´o con la parte superior del UAV utilizando pegamento para espuma de poliestireno, con el fin de que no se dañe el material del vehículo. Finalmente se colocaron los soportes para las alas, como se observa en la figura [3.4b.](#page-25-0)

El resultado final al colocar las varillas de soporte y las alas se puede observar en las figuras  $3.5$  y  $3.6$ . En la figura  $3.7$ , se nota que se colocó cinta adhesiva, porque la unión del cuerpo con las alas, no quedó perfectamente acoplada. Esta ranura podría ocasionar

<span id="page-44-0"></span>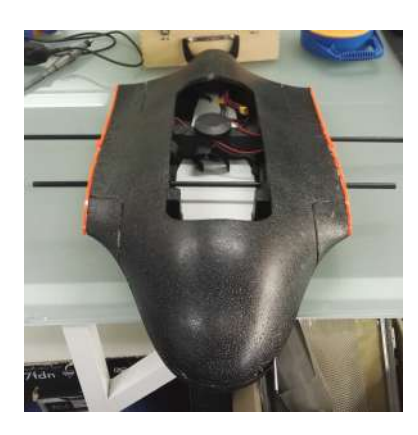

Figura 3.5: UAV con varillas y soportes de ala. Fuente: Elaboración propia.

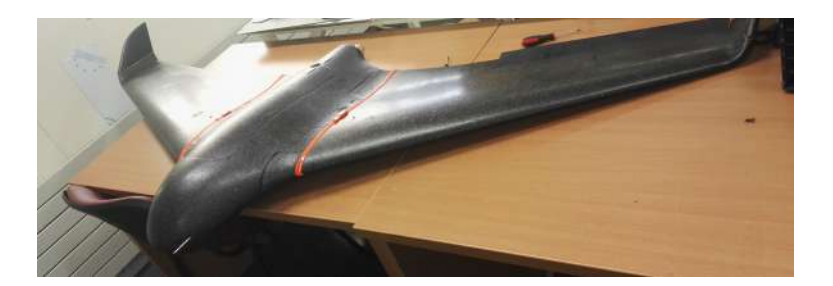

Figura 3.6: UAV armado. Fuente: Elaboración propia.

vibración e inestabilidad durante el vuelo debido a la entrada de aire, por lo que se decidió cubrirla de esa manera como primera prueba para que el vehículo siga siendo desmontable. El UAV no tuvo ningún problema de inestabilidad con esta reparación. El motivo de este desperfecto se debe a que el UAV se mantuvo desarmado mucho tiempo y el material se va deformando de tal manera que las piezas no coinciden. Pero es importante agregar que una vez armado, el material se deform´o poco a poco para favorecer el cierre de la ranura.

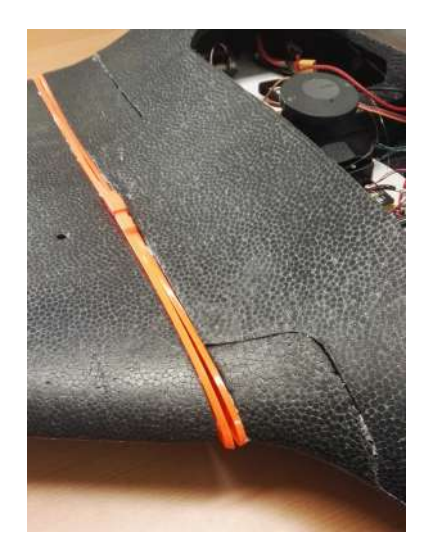

Figura 3.7: Ranura después del proceso de armado. Fuente: Elaboración Propia.

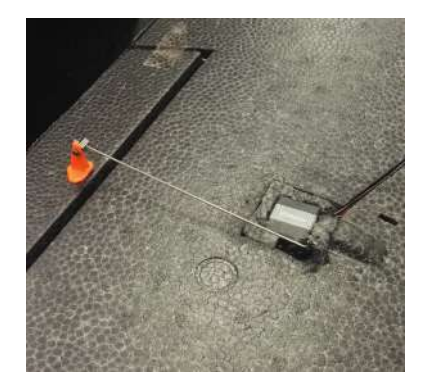

<span id="page-45-0"></span>Figura 3.8: Acople mecánico entre servomotor y el alerón. Fuente: Elaboración propia.

### 3.4.2 Electrónica del UAV

Para que el UAV pueda volar de forma autónoma, se necesitan una serie de sensores que proporcionan información para el controlador, y que éste envíe señales a los actuadores para que se realicen los movimientos deseados. A continuación se muestra un listado de los elementos que porta el UAV:

- Alimentación: 2 baterías Turnigy 5000mAh, 3 Celdas, 11,1V; funcionando en paralelo.
- IMU: El Pixhawk 2 se encarga de proporcionar los datos de su IMU interna, por lo que no se conectaron acelerómetros o giroscopios externos.
- GPS: Se utilizó un GPS HERE+ externo con el cual se obtiene información de la ubicación del UAV.
- Módulo de telemetría: Para la comunicación por telemetría se utilizó el modulo OrangeRx abierto LRS, 433MHz. El UAV porta el receptor, y en la estación en tierra se encuentra el transmisor. La comunicación entre ellos es bidireccional, pues de la estación se envían instrucciones de control, y el UAV también envía información de su ubicación, orientación, etc.
- Tubo de Pitot: Permite conocer la velocidad del avión gracias a la medición de las diferencias de presiones entre los dos agujeros del tubo [\[1\]](#page-71-0). Para procesar la información, se utilizó el sensor 4525DO, el cual envía los datos al Pixhawk mediante el protocolo I2C.

Todos los sensores fueron configurados y calibrados a través del MP. De igual forma se verificó que los actuadores, en este caso los servomotores que controlan los alerones, también estuvieran calibrados. Es decir, que la posición del servomotor corresponda con la posición deseada del alerón. Para esto el acople mecánico entre el servomotor y el alerón, debe ser lo suficientemente bueno para que no ocurra ningún desajuste en el movimiento de los alerones durante el vuelo, ya que esto haría que la calibración se pierda. En la figura 3.8 se puede observar el montaje del servomotor en el ala, y cómo éste mueve el alerón mediante una varilla de acero.

Una vez que se comprobó que todos los elementos de la electrónica funcionaron adecuadamente, se verificó que los datos de los mismos pudieran ser enviados por telemetría al <span id="page-46-0"></span>PC, lo cual se explica en la siguiente sección.

### 3.5 Radiocomunicación y Telemetría

La comunicación por ondas de radio permite que el UAV pueda recibir señales de la emisora desde la estación en tierra. Por otra parte, el controlador de vuelo envía datos a tierra para conocer orientación, posición, velocidad, nivel de batería, entre otros parámetros del UAV, según se requiera. Por esta razón se tiene una comunicación bidireccional.

La comunicación por ondas de radio permite controlar el UAV, según el modo de vuelo en el que se encuentre. Se puede configurar la emisora (control remoto del drone) para que uno o varios interruptores cambien el modo de vuelo. La emisora posee un transmisor que envía las ondas al módulo receptor OrangeRx, para que éste envíe las instrucciones al Pixhawk 2, y controle el acelerador (throttle) y los alerones para manipular el giro.

El UAV se puede configurar para varios modos de vuelo. Como se explica en [\[4\]](#page-71-0), se pueden utilizar los siguientes modos:

- Manual: Permite manipular el UAV manualmente, utilizando la emisora.
- Stabilize: Permite manipular el UAV de forma manual, pero añade estabilización propia, por lo que no depende del todo del manejo del usuario. Tiene limitación de throtle máximo y mínimo.
- Fly by Wire A (FBWA): Similar al modo Stabilize, pero añade límites de giro, los cuales son programables. Es el mejor modo de vuelo cuando no se tiene experiencia.
- Fly by Wire B (FBWB): Tiene lo mismo que el modo FBWA, pero añade estabilización de altitud.
- Autotune: Tiene las características del FBWA, pero se pueden configurar parámetros en el UAV para que vuele tomando sus propias decisiones. No se entró en detalles de cómo configurar este modo, pues no fue de interés para el proyecto.
- Training: Deja libre el acelerador y la dirección, pero tiene límites de giro en pitch y roll.
- Acrobatic: El manejo es manual, pero mantiene la altura por su cuenta para hacer giros acrobáticos. Es para usuarios avanzados.
- Cruise: Similar al FBWB, pero mantiene la dirección a la cual apunta el drone, con el fin de seguir un objetivo con precisión, controlando también la altitud y velocidad.
- Auto: Permite que el UAV siga una misi´on programada. Para el caso de este proyecto, se necesita utilizar este modo en cada vuelo.
- Return to Launch  $(RTL)$ : Regresa a la posición de despegue, que es el punto donde se programó el "takeoff" en el Mission Planner.
- Loiter: El UAV recorre una trayectoria circular poniendo como centro el punto donde se activó este modo.
- Circle: Similar al modo Loiter, pero no intenta mantener su centro en el punto.
- Guided Mode: Permite volar a un punto específico sin necesidad de una misión

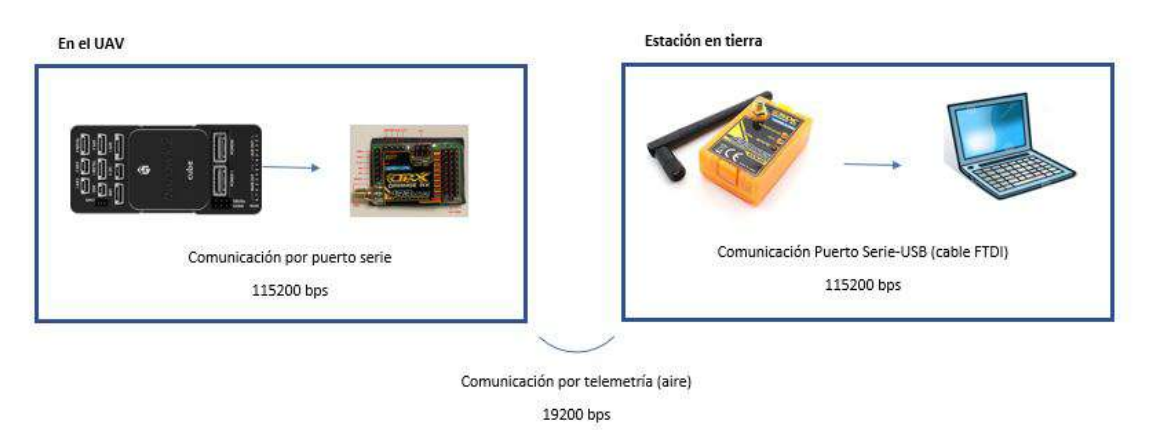

Figura 3.9: Comunicación por telemetría. Fuente: Elaboración propia.

programada.

Los modos de vuelo necesarios para el proyecto son: Manual, Satbilize, RTL y Auto. Los primeros dos por motivos de seguridad, ya que siempre se debe tener la opción de controlar manualmente al UAV con la emisora en caso de que algo falle. El RTL para poder regresar al punto de partida en cualquier momento, y el Auto para que siga la ruta programada.

Para el caso de la telemetría o comunicación con el PC en tierra, se configuró el transmisor y el receptor a una velocidad de transmisión de datos de 19200 bps. Se recomienda un valor alto porque se transmiten muchos datos que informan el estado del UAV. Por el contrario, si no se necesitara telemetría, se recomienda un valor bajo, para poder manipular el UAV a distancias más largas sin problemas. Para este caso, la prioridad es la telemetría, y no recorrer distancias demasiado largas. En la figura 3.9 se muestra un diagrama de la conexión por telemetría realizada.

Es importante aclarar que el UAV porta el módulo receptor, y en la estación tierra se encuentra el transmisor conectado al PC. Sin embargo, para la comunicación por telemetría, el receptor es quien envía los datos al PC para observar el comportamiento del UAV. Para configurar el transmisor y el receptor se utilizó la aplicación de Google Chrome llamada OpenLRSng. Esta aplicación permite configurar parámetros de diferentes modelos de transmisores y receptores, conectándolos a un PC a través de un cable serial-USB, llamado cable Ftdi.

# 3.6 Estabilizador Inercial

# 3.6.1 Generalidades

Para el estabilizador inercial, el grupo de investigación previamente llegó a la conclusión de que no era posible adaptar uno comercial para una cámara hiperespectral montada en

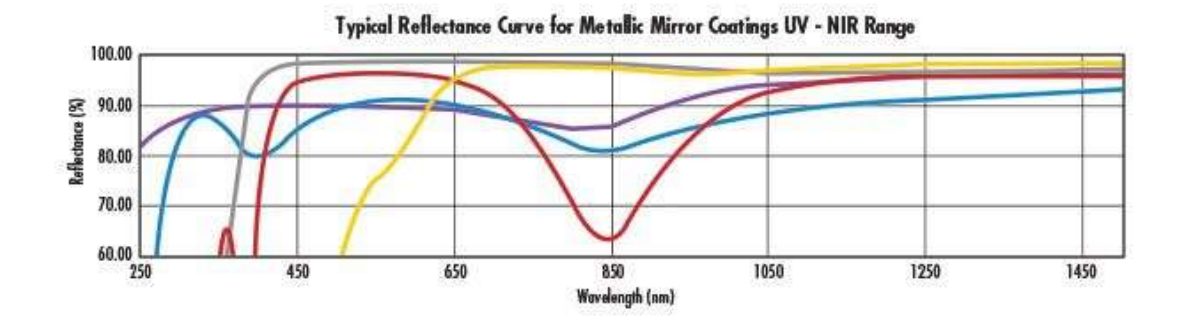

Figura 3.10: Curvas de reflectancia de diferentes espejos con recubrimiento metálico, a bajas longitudes de onda [\[17\]](#page-72-0).

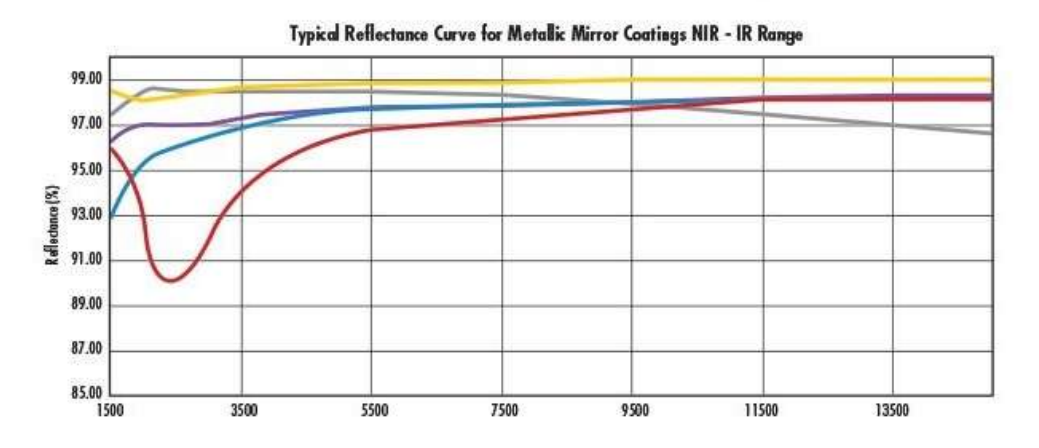

Figura 3.11: Curvas de reflectancia de diferentes espejos con recubrimiento metálico, a altas longitudes de onda [\[17\]](#page-72-0).

el UAV de ala fija. Se planteó un diseño de un estabilizador que se desea ubicar dentro del UAV, con la cámara viendo hacia el frente, la cual es capaz de ver el terreno gracias a un espejo colocado a 45 grados, el cual dirige la visión de la cámara hacia abajo. A continuación se especifican las características más relevantes del mismo:

- Espejo de primera superficie rectangular (50x50mm). Esto lo hace ideal para aplicaciones donde el espejo debe estar a 45 grados y reflejar el haz de luz a 90 grados.
- Recubrimiento de plata.
- Grosor de 3mm
- Rango de longitud de onda: 450nm a 10000nm.

Se seleccionó este espejo tomando en cuenta la capacidad de reflexión en bandas a partir de los 450nm de longitud de onda. En las figuras 3.10 y 3.11 se observa dicho comportamiento según el fabricante.

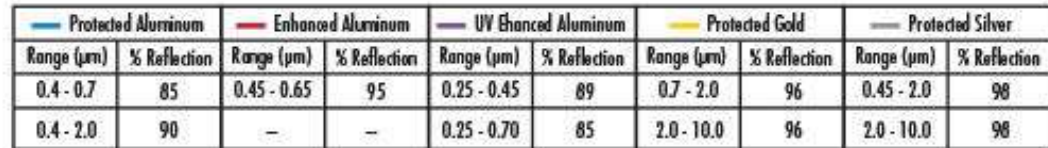

Figura 3.12: Tabla de datos de los espejos [\[17\]](#page-72-0).

#### 3.6.2 Electrónica de Control

Anteriormente, el diseño utilizaba un motor sin escobillas para compensar las rotaciones en el eje Roll y un servomotor para rotar el espejo y compensar las rotaciones del UAV sobre el eje Pitch. Este diseño no tuvo resultados exitosos, tanto mecánica como electrónicamente, por lo cual se tomaron medidas al respecto. A continuación se explican los problemas que se presentaban en la electrónica al inicio del proyecto:

- Utilizaba un servomotor para estabilizar el espejo, lo cual generaba una respuesta muy lenta para compensar las perturbaciones.
- El controlador de motores DC utilizado no era capaz de estabilizar el motor que controlaba al eje Roll.

Para solucionar esto, se estudiaron los componentes disponibles en el laboratorio y se tomaron las siguientes medidas:

- Se cambió el servomotor por un motor sin escobillas.
- Se realizó un estudio de cuáles motores se adaptan mejor, considerando la carga que debe mover cada motor y la respuesta del controlador.
- Se ajustaron los parámetros PID del controlador de motores sin escobillas y se probó el sistema sin carga para verificar el funcionamiento de los componentes.
- Se verificó que el sistema es capaz de estabilizar recibiendo información del Pixhawk 2 acerca de la orientación del UAV y con esto, realizar la corrección con los motores. Existe otra IMU centrada con los ejes de rotación del estabilizador que envía información al controlador para que éste verifique que realmente está en la posición que se desea para corregir la perturbación.

Es muy importante aclarar que no se pudo comprobar el funcionamiento de todo el sistema de control con la carga (cámara y estructura), porque como se mencionó antes, la modificación de la estructura mecánica del estabilizador inercial pasó a ser prioridad en este trabajo. Evidentemente para hacer las pruebas de control se necesita el estabilizador inercial corregido e impreso, y en este trabajo solo se realizó la corrección del modelo 3D para una futura impresión.

El controlador de motores sin escobillas utilizado para el estabilizador, fue el Martinez Brushless Gimbal Controller V2. Para configurar los parámetros PID del controlador se utiliza un código abierto hecho en Arduino llamado Brushless Gimbal BruGi. En la figura [3.14](#page-51-0) se observa la interfaz gráfica para programar el controlador. Para utilizarlo, se

<span id="page-50-0"></span>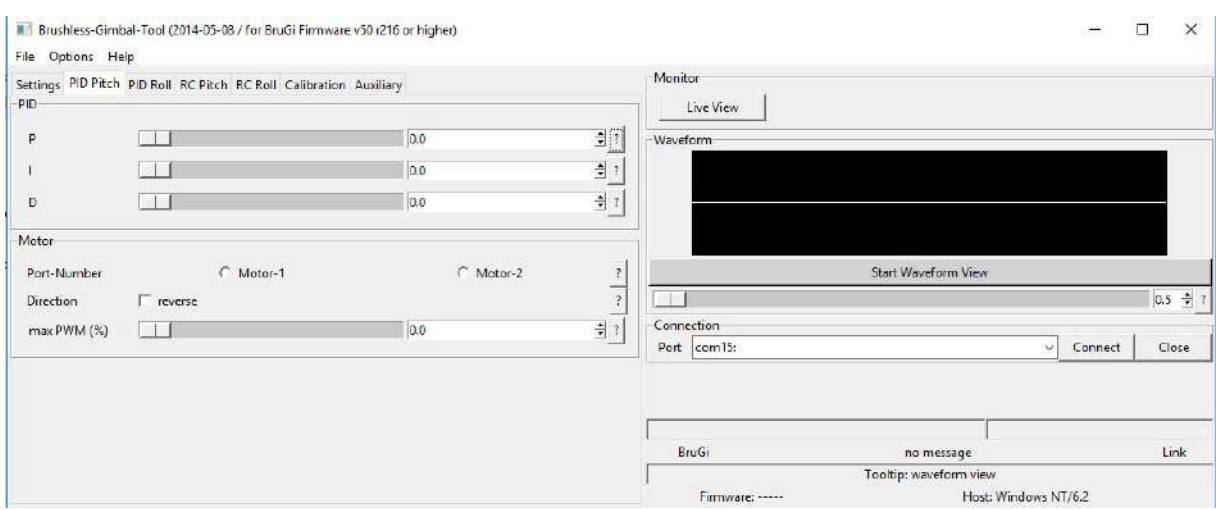

Figura 3.13: Interfaz gráfica del Brushless Gimbal BruGi.

conecta la placa al PC con un cable USB, se selecciona el puerto COM correspondiente y se hace click en Connect. Posteriormente se modifican los parámetros deseados para el Roll y el Pitch en la interfaz.

El max PWM se configuró a  $40\%$  ya que este parámetro limita la alimentación que recibe el motor a trav´es del PWM, con el fin de evitar que los motores respondan forzadamente ante una señal de corrección súbita.

Es importante recordar que el controlador de los motores DC recibe la información de la IMU del Pixhawk 2 para controlar la cámara y compensar las perturbaciones, y además posee una IMU externa conectada a la placa del controlador de motores DC, para verificar cuando ha llegado a la posición deseada. La IMU que utiliza el controlador está basada en el circuito integrado MPU6050. En la figura [3.14](#page-51-0) pueden observarse ambos componentes.

### 3.6.3 Modificaciones Mecánicas

La corrección de la estructura mecánica fue prioridad sobre las pruebas finales con la electrónica de control, porque éstas no se pueden llevar a cabo si las piezas realizadas no han sido impresas. Se aclara que se hizo una corrección del diseño del estabilizador inercial anterior. Por lo tanto, no se hizo un nuevo diseño como tal, sino una modificación del modelo existente, solucionando los problemas que presentaba este modelo y teniendo en cuenta porqué no era funcional.

En las figuras [3.15](#page-51-0) y [3.16](#page-51-0) se muestra el ensamble del modelo 3D del estabilizador inercial previo al realizado en este trabajo. Estas piezas del modelo anterior ya habían sido impresas y probadas, por eso se sabía que no eran funcionales. A continuación se detallan los problemas mecánicos que presentaba dicho modelo del estabilizador inercial y lo que se hizo al respecto:

• Primero, los archivos de SolidWorks que se tenían del modelo inicial, no eran la ver-

<span id="page-51-0"></span>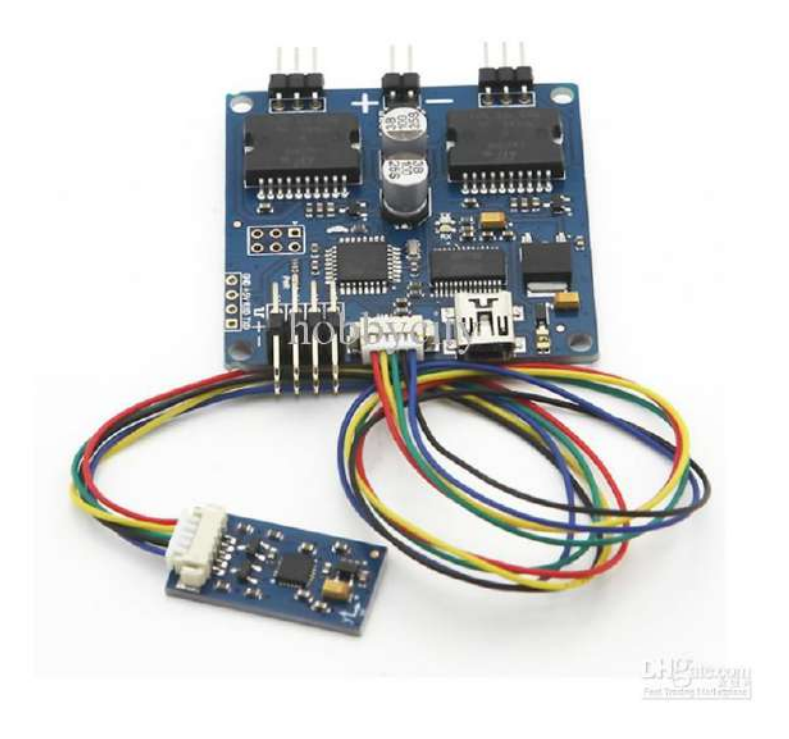

Figura 3.14: Controlador del Gimbal con la IMU. [\[12\]](#page-72-0)

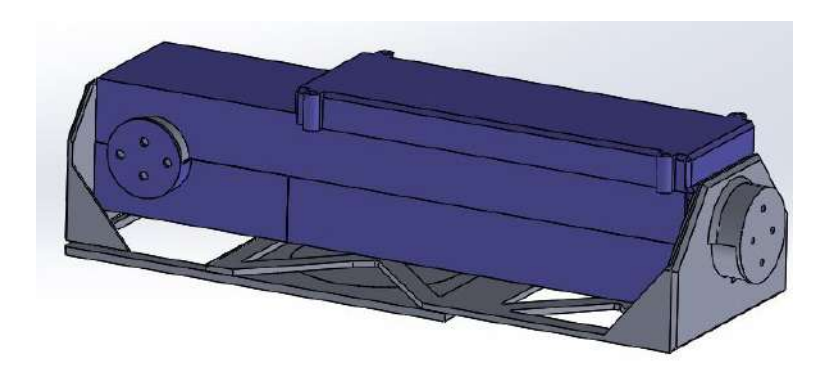

Figura 3.15: Estabilizador Inercial inicial. Fuente: Elaboración Propia.

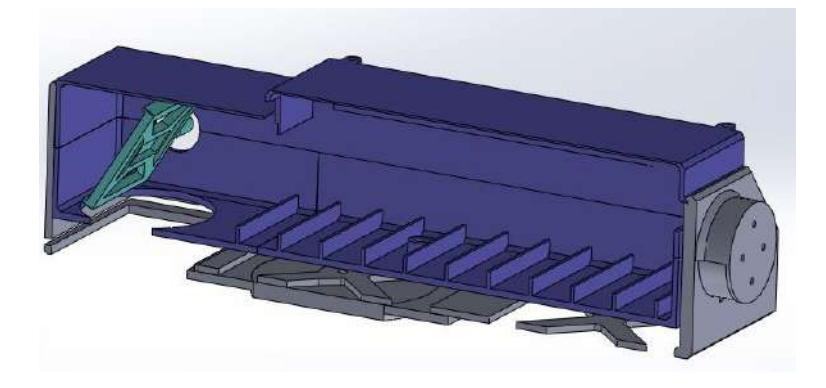

Figura 3.16: Estabilizador Inercial inicial (corte). Fuente: Elaboración Propia.

<span id="page-52-0"></span>sión de las piezas que habían sido impresas y probadas. Estos archivos presentaban algunas interferencias, medidas diferentes, y partes incompletas. Esto provocó que la modificación de las piezas utilizando estos archivos fuera una tarea contraproducente. Por esta raz´on se volvieron a hacer todas las piezas en el software junto con su ensamble, para poder trabajar en las modificaciones que se querían.

- Las piezas estaban diseñadas para acoplar un servomotor, lo cual ya se había descartado por razones electrónicas y de control. Se hizo la modificación para colocar un motor sin escobillas en el lugar del servomotor.
- El ensamble no tuvo en consideración el espacio que ocuparían los cables de la c´amara, por lo que era imposible conectarla. Para esto se ampliaron las medidas, sin descuidar el espacio que ocuparía toda la estructura del estabilizador dentro del UAV.
- Habían elementos innecesarios que aportaban peso a la estructura, por lo que se eliminaron. Se desconoce si hay una ganancia en cuanto a la disminución de peso en el modelo corregido, puesto que como se dijo antes, también se ampliaron las medidas del estabilizador. Al no haber impreso las piezas no se puede hacer un an´alisis del peso de la estructura modificada. Sin embargo, si estos elementos innecesarios no hubieran sido removidos, de seguro que la estructura tendría peso extra.
- $\bullet$  El espacio para colocar la IMU externa no estaba centrado con los ejes de rotación, lo cual induciría a errores de medición. Se hicieron las modificaciones respectivas para que esté en la ubicación correcta.
- Las medidas del agujero para colocar el motor que estabiliza el eje Roll no eran adecuadas, por lo cual se modificaron para poder ubicarlo.
- Estéticamente, muchas de las piezas presentaban asimetrías, por lo que no tenían buen aspecto y sus dimensiones eran confusas. Se hicieron las modificaciones al respecto para facilitar la elaboración de planos, los cuales pueden verse en el Anexo B de este documento.

Como se puede observar, la modificación de la estructura mecánica del estabilizador fue una de las principales razones por las cuales se tuvieron que definir nuevas prioridades. Esto debido al tiempo que involucró hacer todas estas correcciones, donde muchos de sus fallos se fueron descubriendo durante el desarrollo del proyecto.

# 3.7 Pruebas de vuelo

Antes de acoplar el sistema del UAV con la cámara hiperespectral en un vuelo real, es necesario realizar una serie de pruebas de vuelo. Esto con el fin de comprobar el funcionamiento del sistema en diferentes etapas e identificar fallos, sin poner en riesgo desde las primeras pruebas al UAV junto con la cámara hiperespectral y todos sus componentes internos. En la sección [4.2](#page-59-0) del capítulo de resultados, se explica que solo se realizó la primera prueba y por qu´e. Aunque no se realizaron todas, fue importante plantear la estrategia como aporte al proyecto y parte de la solución, pues este es el orden en el que

deben hacerse las pruebas hasta lograr el caso final donde el UAV es capaz de volar con la cámara hiperespectral mientras se capturan las imágenes del terreno. A continuación se explica el orden de las pruebas de vuelo:

- Prueba 1: Consiste en volar el UAV en modo manual para comprobar que todos los actuadores responden adecuadamente, y observar posibles fallos durante el vuelo. Se deben realizar varias pruebas en modo manual, con el fin de encontrar la mejor forma de manipularlo. Aquí se evalúan tiempos de respuesta, factibilidad del despegue, maniobrabilidad, aterrizaje, estabilidad, entre otros aspectos. Es de las pruebas más importantes porque de ésta depende que las siguientes pruebas sean exitosas.
- Prueba 2: Se añade un objeto representativo con el mismo peso de la cámara y el estabilizador. Con esto se quiere verificar c´omo se comporta el UAV llevando peso extra, y notar las diferencias entre el manejo manual con y sin peso.
- Prueba 3: Se verifica el funcionamiento de la telemetría en vuelo. Se quiere comprobar que el drone manejado en modo manual, es capaz de enviar datos de orientación y GPS a la estación en tierra. Aunque la comunicación haya sido probada en tierra, debe asegurarse que todo funciona correctamente a la altura de vuelo. Esto puede realizarse con peso o sin peso representativo de la cámara y el estabilizador.
- Prueba 4: Se prueba el seguimiento de una ruta simple creada en el MP y programada en el Pixhawk 2. Se programa una ruta sencilla, con puntos de despegue, el recorrido simple con algunos puntos vía y luego el aterrizaje, con el fin de evaluar la efectividad del modo Auto. En el Anexo A se explica en detalle como programar una ruta simple.
- Prueba 5: Se evalúa el seguimiento de una ruta similar a la que se seguiría durante la captura de imágenes hiperespectrales. En el Anexo A también puede consultarse c´omo se realiza este tipo de ruta. Puede usarse las funciones del MP que generan las rutas para cámaras comerciales.
- Prueba 6: Se verifica el seguimiento de la ruta con una cámara de vídeo convencional. Con esto se busca analizar qué vería la cámara hiperespectral durante el vuelo. De ser posible, se recomienda usar el estabilizador inercial diseñado para la cámara hiperespectral, para estabilizar la cámara de vídeo, para estudiar su comportamiento. Esto probablemente requiera reprogramar el controlador del estabilizador para que funcione con la cámara de vídeo.
- Prueba 7: Se prueba la captura de imagenes hiperespectrales. Una vez que se tiene completa seguridad en el vuelo y en los videos, se procede a montar la cámara hieprespectral para la toma de imágenes.

Es importante aclarar que en un principio se consideró realizar un despegue del UAV lanz´andolo de forma manual. Sin embargo, luego de varias pruebas poco efectivas, se llegó a la conclusión de que se necesita un mejor método, con el fin de garantizar la efectividad de cada despegue. Por esta razón se decidió utilizar una catapulta para lanzar el UAV, la cual está diseñada para tener un despegue efectivo, siempre y cuando se sigan las recomendaciones de uso y se tengan las precauciones adecuadas.

La catapulta consiste simplemente en una estructura sobre la cual se monta el UAV.

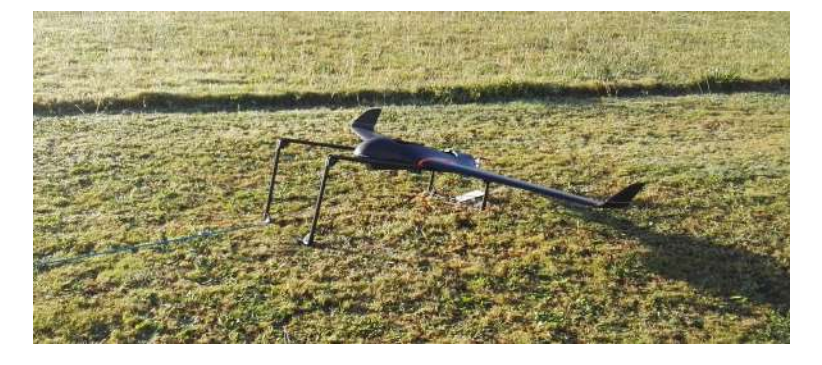

Figura 3.17: UAV montado en catapulta. Fuente: Elaboración propia.

Utiliza una goma elástica estirada y anclada al suelo en un extremo, y enganchada al UAV por el otro. Al accionar un pedal, la goma se libera y se contrae liberando toda la tensión y halando al UAV. En la figura 3.17 se muestra la catapulta utilizada con el UAV montado sobre la misma.

Para esto fue necesario modificar el UAV para colocar un gancho al cual esté sujeta la goma elástica. El gancho debe colocarse a 2/3 de la distancia desde el la punta del UAV hasta el centro de gravedad. En la figura [3.18](#page-55-0) se observa el proceso con el cual se colocó. El gancho de la figura [3.18a](#page-25-0) se dobló a noventa grados y se cortó para realizar su montaje. En la figura [3.19](#page-55-0) se observa el gancho debidamente colocado. Esto es muy importante, debido a que si está muy cerca o detrás del centro de gravedad, la fuerza aplicada por la goma elástica puede provocar un par que haga rotar al UAV durante su despegue. De igual manera, si está muy cerca de la parte frontal, puede girar de frente chocándolo contra el suelo. Para medir la tensión, se utilizó una báscula de gancho atada a la goma mientras se estiraba. Se determinó que cuando la báscula marcaba 8kg (al rededor de 80N de tensión), se tenía una buena magnitud de fuerza.

Un factor muy importante para un despegue efectivo con la catapulta, es la longitud de la goma elástica. Esto porque a mayor longitud, el tiempo que dura la goma en contraerse es mayor y por lo tanto la fuerza se aplica durante más tiempo también. Si fuera muy corta, los 80N aplicados halarían por un tiempo muy corto, lo cual no permitiría que el motor tenga todo el tiempo para realizar el arranque en el momento del despegue, y generar el empuje suficiente para volar. Para este caso la longitud de la goma sin contraer es de 3m.

# 3.8 Software de programación para la cámara hiperespectral

Inicialmente, se consideró utilizar una cámara hiperespectral de tipo pushbroom. Sin embargo, en una reunión con el GII, se decidió que para este avance era mejor trabajar con una cámara tipo snapshot, para analizar los primeros resultados. El GII posee una aplicación en  $C++$  realizada previamente por uno de los investigadores, la cual permite modificar parámetros en la cámara hiperespectral de tipo snapshot, para efectuar la

<span id="page-55-0"></span>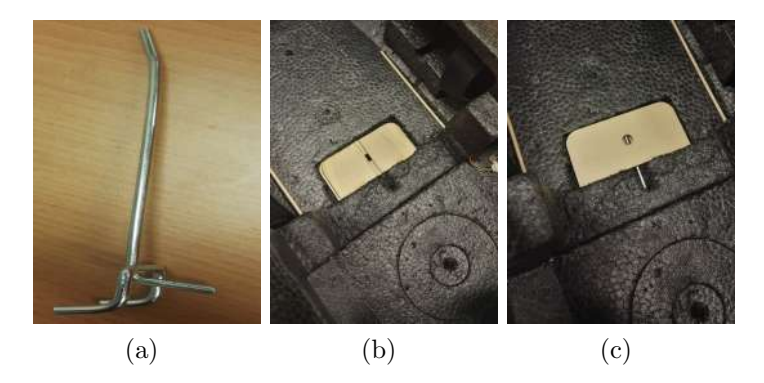

Figura 3.18: Colocación del gancho para la catapulta. Fuente: Elaboración propia.

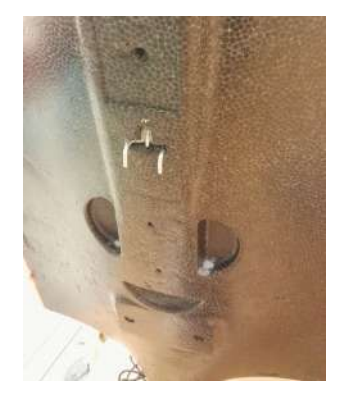

Figura 3.19: Gancho colocado en la parte inferior del UAV. Fuente: Elaboración propia.

captura de imágenes.

Los datos que se pueden modificar en la cámara son:

- La ganancia: afecta la iluminación de la imagen.
- Tiempo de captura: Como lo dice su nombre, define cuánto tiempo durará capturando el cubo hiperespectral.
- Tiempo de espera entre capturas: Define cuántos segundos hay entre cada captura de los cubos.
- Cantidad de imágenes que se deben tomar.

La modificación de estos parámetros es suficiente para implementar un sistema que tome imágenes en coordinación con el movimiento del UAV. Mediante este software se capturaron las imágenes que servirían de prueba para validar la formación de los mapas, lo cual se explica en la siguiente sección.

# <span id="page-56-0"></span>3.9 Algoritmo para formación de mapas hiperespectrales

#### 3.9.1 Alternativas de solución

Se realizó una investigación de posibles métodos que podían utilizarse para realizar mapas de imágenes con técnicas de mosaico. Se validaron las siguientes opciones:

- Realizar la programación completa del sistema de mapeo: Se descartó pues ya existen algoritmos, software y funciones para traslape de imágenes, los cuales son bastante eficientes, por lo que no es viable invertir tiempo en desarrollar un sistema propio que haga el traslape de imágenes. Además, no se puede asumir que el UAV se va a mover perfectamente lineal, por lo que se necesita un algoritmo ya diseñado y probado para asegurar la efectividad de la formación del mapa.
- Utilizar software especializado: Algunos de los software que realizan las tareas de mosaico de im´agenes son: MeshLab, CMVS, Visual SFM, entre otros. De igual forma existe un software especial para mapeo de zonas con drones, llamado Open Drone Map. Estos software son muy eficientes, sin embargo solo trabajan con imágenes RGB. Se necesitaría hacer modificaciones para poder aplicar las técnicas de mosaico en todas las bandas del cubo. Es muy dif´ıcil acceder a los algoritmos de un software para extraer los datos que se necesitan para realizar esta tarea, por lo que esta opción queda descartada.
- Por último, se consideró utilizar funciones y bibliotecas de Matlab que son capaces de realizar las tareas de traslape de imágenes y dar continuidad a la imagen. De esta forma se puede tener acceso al c´odigo y poder utilizar las funciones para obtener las matrices de proyección y aplicarlas sobre cada banda del cubo para cada unión de imágenes. Para esto se consideraron dos opciones: Usar las funciones de VLFeat, la cual es una biblioteca de funciones desarrollada para hacer la unión de dos imágenes, o bien utilizar el algoritmo que proporciona Matlab para hacer panoramas. Luego de realizar pruebas a cada opción y analizar sus resultados, se decidió utilizar los algoritmos de Matlab para hacer panoramas, ya que demostraba ser más eficiente para realizar las modificaciones de adaptación a los cubos hiperespectrales.

#### 3.9.2 Modificación del Algoritmo en Matlab

Se utilizó el algoritmo de Matlab para unir imágenes, llamado "Panorama". Este código permite traslapar varias imágenes insertadas manualmente y formar un panorama más grande, que es lo que se busca con este proyecto. Se modificó el código y se crearon nuevas funciones para aplicarlo a cubos hiperespectrales y en todas sus bandas.

Se realizaron pruebas al código con imágenes RGB y se notó que la eficiencia del código depende mucho de las imágenes de entrada. Uno de los factores más importantes es la resolución de la imagen. Si se utiliza una resolución muy alta, se vuelve muy pesado para el computador y tarda mucho tiempo. Por el contrario, si la resolución es muy baja, tiene poca información, y no puede hacer el traslape. Por lo tanto debe haber un equilibrio en este aspecto.

Para realizar la modificación del algoritmo se hizo un estudio detallado de todas las funciones que utiliza, con el fin de adaptarlo a los cubos hiperespectrales. A continuación se explica las tareas que realiza el algoritmo creado:

- Se crea una lista en Matlab con los nombres de cada cubo hiperespectral capturado, con el fin de acceder en cualquier momento a cualquiera de los cubos utilizando las funciones desarrolladas para lectura de cubos. Los cubos deben estar en el orden en el cual fueron capturados, para garantizar la continuidad de la imagen.
- $\bullet$  Se escoge un cubo cualquiera, (preferiblemente ninguno de los primeros o los últimos debido a los movimientos de despegue o aterrizaje) y se busca cuál es la banda espectral donde conviene m´as calcular la matriz proyectiva que es aplicada por igual a todas las bandas de los cubos. Esto porque si se escoge una banda que proporciona poca información, las matrices proyectivas calculadas que se aplican a todas las otras bandas no darán el mejor resultado. Para encontrar dicha banda, se calcula el promedio de los valores de p´ıxel de cada banda del cubo, y aquella que tenga el promedio más alto es la que se utiliza.
- Una vez encontrada esta banda, se extraen de cada cubo todas las imágenes correspondientes a esa banda y se guardan en una carpeta. Es importante aclarar que cada imagen se guarda en la memoria del computador, para evitar que el espacio de trabajo de Matlab tenga todas las imágenes, cubos y mapas que se van generando, porque esto puede ser muy problem´atico para el procesamiento.
- Luego se ejecuta el algoritmo que hace los cálculos para el traslape de las imágenes guardadas previamente, el cual fue creado a partir del algoritmo "Panorama" que proporciona Matlab. Con esto se calculan las matrices de transformación que se debe hacer sobre cada par de im´agenes para que se traslapen entre ellas, las cuales se guardan en un arreglo de matrices.
- Una vez obtenido el arreglo de transformaciones para formar un mapa de una sola banda, se pueden generar los mapas de todas las bandas porque las matrices de transformación aplican por igual. Para esto se leen todas las imágenes de una banda y se almacenan en una carpeta. Luego se corre el algoritmo que se encarga de formar el mapa con las im´agenes guardas. Posteriormente, el mapa es guardado en otra carpeta. Esto se repite para cada banda, de tal forma que al terminar el algoritmo se tienen todos los mapas de cada banda en una carpeta.
- Por último se toman todos los mapas generados y se forma un arreglo de tres dimensiones (x,y,banda) en Matlab al igual que un cubo hiperespectral. Se crea el archivo de datos (.cue) y el de cabecera (.hdr), mediante un código en Matlab realizado previamente por los investigadores del GII. De esta forma se obtienen los archivos finales con el mapa hiperespectral.

Lo anterior se puede visualizar en la figura [3.20,](#page-58-0) de forma resumida.

<span id="page-58-0"></span>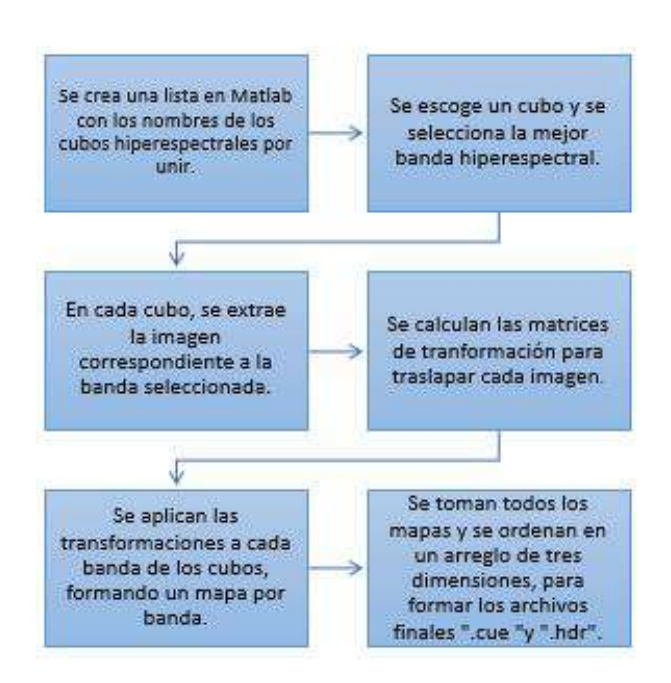

Figura 3.20: Diagrama de las tareas del algoritmo creado.

# <span id="page-59-0"></span>Capítulo 4

# Resultados y Análisis

# 4.1 Introducción

Una vez aplicadas las soluciones a las diferentes partes que conforman el proyecto, se procedió a estudiar y analizar los resultados de las mismas. En esta sección sólo se presentan con detalle los resultados funcionales del proyecto. Sin embargo, para aclarar detalles se mencionan algunas acciones que no fueron efectivas pero fueron base para llegar a los resultados finales.

Se presenta como primera sección, los resultados correspondientes a la generación de rutas con el Mission Planner. Posteriormente se explica el resultado del montaje del UAV y si fue capaz de volar. Luego se explica el resultado de las modificaciones del estabilizador para cámara, tanto la parte mecánica como la electrónica. Por último se muestran los resultados del algoritmo realizado en Matlab para generar los mapas hiperespectrales.

### 4.2 Creación de rutas para el vuelo autónomo

El uso del Mission Planner para la programación de misiones y calibración de los sensores fue adecuado para trabajar con el UAV Skywalker X8. Para el caso del algoritmo de gene-ración de rutas para la cámara hiperespectral explicado en la sección [3.6.3,](#page-50-0) se obtuvieron resultados exitosos. El algoritmo calculó correctamente los puntos de la ruta, y se generó el archivo de texto mostrado en la figura [4.1](#page-60-0) . En la figura [4.2](#page-60-0) se muestra la ruta en el Mission Planner, al cargar el archivo de texto generado.

Como se explica en la sección [3.3.3](#page-39-0) y en el Anexo A, este archivo de texto generado debe cargarse en el MP una vez colocado el punto de despegue y los puntos necesarios para que el UAV alcance la altura y posición adecuadas, según el criterio de quien diseña la ruta. Luego se deben colocar manualmente los puntos de aterrizaje, tomando las consideraciones de disminución gradual de la altura, como también se explicó en el Anexo A.

<span id="page-60-0"></span>

|              | WayP - Notepad |                            |    |          |          |          |          |           |             |             |  |
|--------------|----------------|----------------------------|----|----------|----------|----------|----------|-----------|-------------|-------------|--|
|              |                | File Edit Format View Help |    |          |          |          |          |           |             |             |  |
| DGC WPL 110  |                |                            |    |          |          |          |          |           |             |             |  |
| ø            |                | ø                          | 16 | 0.000000 | 0.000000 | 0.000000 | 0.000000 | 43.505414 | $-8.237429$ | 100,000000  |  |
|              |                |                            | 16 | 0.000000 | 0.000000 | 0.000000 | 0.000000 | 43,504915 | $-8.236840$ | 100.000000  |  |
| $\mathbf{2}$ |                |                            | 16 | 0.000000 | 0.000000 | 0.000000 | 0.000000 | 43.504447 | $-8.237593$ | 100.000000  |  |
|              |                |                            | 16 | 0.000000 | 0.000000 | 0.000000 | 0.000000 | 43.504946 | $-8.238182$ | 100, 880000 |  |
| 4            |                |                            | 16 | 0.000000 | 0.000000 | A.000000 | 0.000000 | 41.504478 | $-8.738936$ | 100,880000  |  |
|              |                |                            | 16 | 0.000000 | 0.888880 | 0.000000 | 0.000000 | 43.503979 | $-8.238347$ | 100 990000  |  |
| 6.           |                |                            | 16 | 0.000000 | 0.00000  | 0.000000 | 0.000000 | 43,503512 | $-8.239100$ | 100.880000  |  |
|              |                |                            | 16 | 0.000000 | 0.000000 | 0.000000 | 0.000000 | 43.504011 | $-8.239689$ | 100.000000  |  |

Figura 4.1: Archivo de texto generado con el algoritmo creado en Matlab.

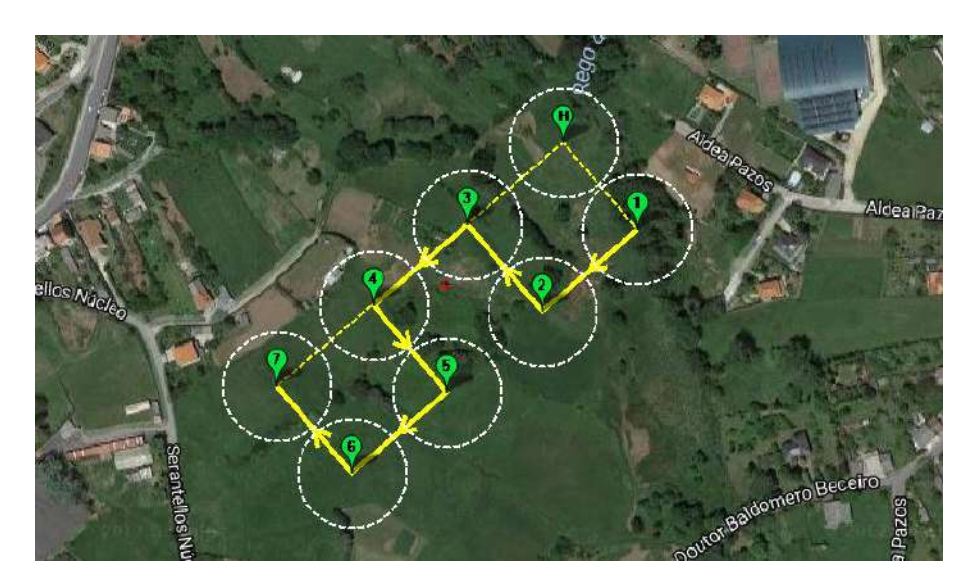

Figura 4.2: Ruta realizada con el algoritmo creado en Matlab.

Como se puede observar, se logró realizar la ruta deseada para la cámara hiperespectral. De esta forma se pueden capturar las imágenes y cumplir con el solape deseado, con el fin de garantizar una continuidad espacial en las imágenes hiperespectrales.

Los resultados de esta sección se complementan con la guía realizada y adjuntada en el Anexo A. Aquí se cumple el objetivo de sintetizar toda la información recopilada en una documentación, para que el UAV sea capaz de realizar una misión. Aunque las pruebas definitivas en el aire dejaron de ser parte de los objetivos de este proyecto y la etapa en la cual se encuentra, se deja documentado el conocimiento adquirido en el tema para futuros avances.

### 4.3 Funcionamiento del UAV

Con respecto al controlador de vuelo, el Pixhawk 2 permitió realizar el control de los actuadores del UAV a partir de la información brindada por los sensores. La comunicación con la radio emisora también se llevó a cabo exitosamente y fue compatible con el controlador. Por esta razón la selección de los componentes utilizados es aceptada y adecuada para las necesidades del proyecto.

Ahora, como se explicó en las sección [3.4,](#page-42-0) se realizó un montaje estructural del UAV, el cual fue completamente exitoso porque fue capaz de volar y planear sin dificultades durante las pruebas. Con respecto a las pruebas de vuelo planteadas en la sección [3.7,](#page-52-0) solo se logró ejecutar la primera prueba debido a las dificultades con las condiciones clim´aticas. No puede haber lluvia y la velocidad del viento recomendada para volar este UAV, no debe sobrepasar los 18 m/s. Sin embargo, el hecho de que se hiciera la Prueba 1 descrita en la sección [3.7,](#page-52-0) demuestra que el UAV fue armado correctamente para realizar vuelos. Por lo tanto, solo se probó el manejo manual (con la radio emisora) del drone. Para esto se capturaron vídeos cortos del UAV al despegar con la catapulta y al realizar el aterrizaje como prueba del funcionamiento del mismo.

La instalación y calibración de los sensores también permitió visualizar la información necesaria en el computador, para conocer posición, orientación y velocidad del UAV. Esto se pudo realizar enviando datos a distancia a través de la comunicación por telemetría, como se explicó en la sección [3.5.](#page-46-0) Se estableció un método seguro para realizar el despegue del UAV mediante una catapulta, evitando los riesgos de lanzarlo con la mano, tanto para la persona como para el drone.

Se espera que las pruebas de vuelo pendientes sean realizadas como continuación del trabajo presentado, siempre y cuando estén disponibles los elementos para realizarlas (como el estabilizador inercial) y además que las condiciones climáticas lo permitan. Queda a elección de los investigadores del GII cuándo es el mejor momento para continuar con las pruebas. Como no fue posible comprobar que el drone siguiera una ruta o misión  $p$ rogramada, se realizó una documentación (ver Anexo A) donde se explica detalladamente c´omo debe realizarse la ruta mediante el MP, puesto que una de las funciones de este

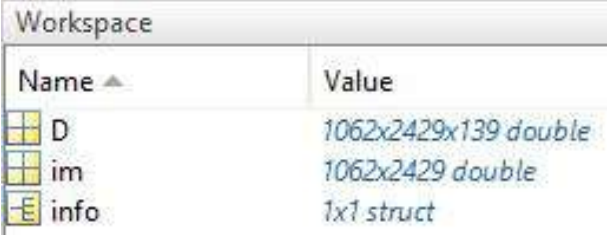

Figura 4.3: Variables obtenidas de la lectura del mapa hiperespectral.

software es precisamente que los UAV puedan seguir rutas programadas, como se mencionó anteriormente en el capítulo 3. Esto con el fin de facilitar el conocimiento adquirido en el tema pero que no pudo ser aplicado para este trabajo, as´ı los investigadores del GII pueden tener información de cómo proceder con el proyecto.

# 4.4 Mapas Hiperespectrales

El estudio y la modificación del algoritmo de Matlab para crear panoramas, permitió que se realizaran las modificaciones necesarias y crear funciones nuevas para generar los mapas hiperespectrales. El algoritmo es capaz de leer todos los cubos hiperespectrales de una carpeta, y formar los mapas eficientemente para cada banda, almacenando cada mapa en una carpeta de forma ordenada. El nombre de cada mapa corresponde al número de banda hiperespectral del cual se formó. Esto permite analizar la información deseada directamente al ver la imagen de cada mapa. Además se lograron generar los archivos de datos (.cue) y de cabecera (.hdr) que conforman el mapa completo como tal con la información de todas las bandas, tal y como se explicó en la sección [3.9.2.](#page-56-0)

Para mostrar la funcionalidad del algoritmo, se capturaron varios cubos hiperespectrales, cada uno de una sección de un edificio. Se formó el mapa que permite ver un panorama del edificio completo. Como evidencia de que el mapa hiperespectral generado posee la informaci´on adecuada, se utiliza una de las funciones creadas en Matlab para leer los cubos hiperespectrales de la cámara snapshot. Al haber realizado los archivos del mapa hiperespectral correctamente, puede ser leído por la función y así verificar su contenido.

En la figura 4.3 se observa que en la variable 'D' se guardan los datos del mapa, con las dimensiones finales de la imagen y las 139 bandas hiperespectrales. En la variable 'info' se guarda la información del mapa proporcionada por el archivo de extensión '.hdr' generado mediante las funciones creadas. Esta información puede verse en la figura [4.4.](#page-63-0) Algunos de estos datos son tomados directamente del mapa generado, como las dimensiones (samples,lines y bands), mientras que otros datos son tomados directamente del los cubos hiperespectrales capturados con la cámara, ya que no cambian, o son poco relevantes.

Para acceder a los mapas correspondientes a cada banda, se selecciona una de las 139 bandas y se observa el contenido con el comando imread. Por ejemplo, para ver la banda número 10, se leería con la instrucción im=imread $(:,,10)$ , lo cual guarda en la variable

<span id="page-63-0"></span>

| Variables - info                   |                            | $\odot$ x |
|------------------------------------|----------------------------|-----------|
| info %                             |                            |           |
| $\pm$<br>1x1 struct with 17 fields |                            |           |
| $Field -$                          | Value                      |           |
| description                        | '{Date: 01/01/2015,Ti      |           |
| samples                            | 2429                       |           |
| lines                              | 1062                       |           |
| bands                              | 139                        |           |
| header_offset                      |                            |           |
| file_type<br>abc)                  | 'ENVI Standard'            |           |
| data_type                          | 12                         |           |
| abc interleave                     | 'bsq'                      |           |
| sensor_type                        | 'Cubert S185SE'            |           |
| byte_order                         |                            |           |
| abc z_plot_average                 | ${20,20}$                  |           |
| abc z_plot_range                   | '{1,12000}'                |           |
| default_stretch<br>abc             | '2.0% linear'              |           |
| z_plot_titles<br>abcj              | '{wavelength [um]!N,       |           |
| bbl<br>abc                         | (0,1,1,1,1,1,1,1,1,1,1,1,) |           |
| abc Wavelength                     | (0,450,454,458,462,46      |           |
| abc wavelength_units               | 'um'                       |           |

Figura 4.4: Información del mapa hiperespectral generado.

'im' la imagen correspondiente a dicha banda. En las figuras [4.5](#page-64-0) y [4.6](#page-65-0) se muestran dos ejemplos de mapas generados, con imágenes de algunas de sus bandas. Para el caso de la cámara utilizada, el ancho de banda es de 4nm. La posición 2 de los cubos corresponde a información de 450nm a 454nm, por lo que para saber la longitud de onda de una determinada posición (de 2 hasta 139) basta con calcularlo con la ecuación 4.1.

$$
\lambda[nm] = 450 + 4 \cdot (banda - 2). \tag{4.1}
$$

Donde  $\lambda$  es el valor mínimo de longitud de onda de una determinada banda del mapa, cuya posición está entre 1 y 139. El valor máximo del rango de esa posición sería sumar 4nm.

En la figura [4.7](#page-65-0) se muestra una imagen del mismo edificio capturado con la cámara hiperespectral, pero esta vez capturado con una cámara de teléfono móvil. Esto con el fin de hacer la comparación entre la imagen reconstruida con el algoritmo y una captura del edificio real. Se puede observar que las imágenes del mapa corresponden al edificio, sin embargo se requieren hacer m´as pruebas de capturas de suelos, con el fin de analizar el comportamiento del algoritmo y estudiar la continuidad de la imagen final en un escenario similar al que se usará la cámara durante el vuelo del UAV.

<span id="page-64-0"></span>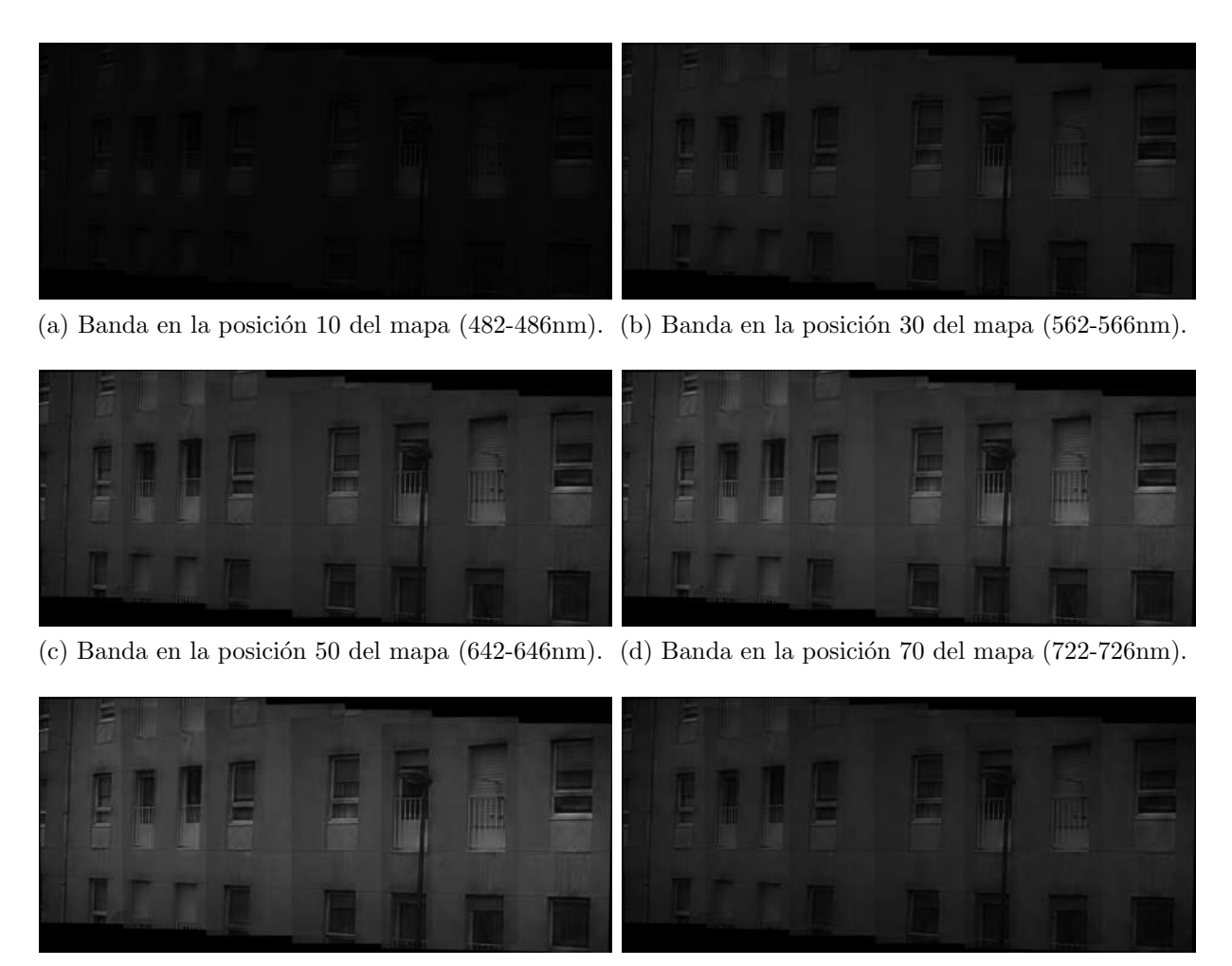

(e) Banda en la posición 80 del mapa (762-766nm). (f) Banda en la posición 100 del mapa (842-846nm).

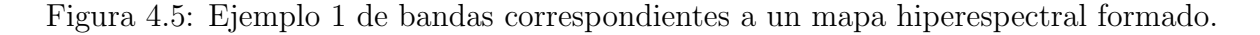

<span id="page-65-0"></span>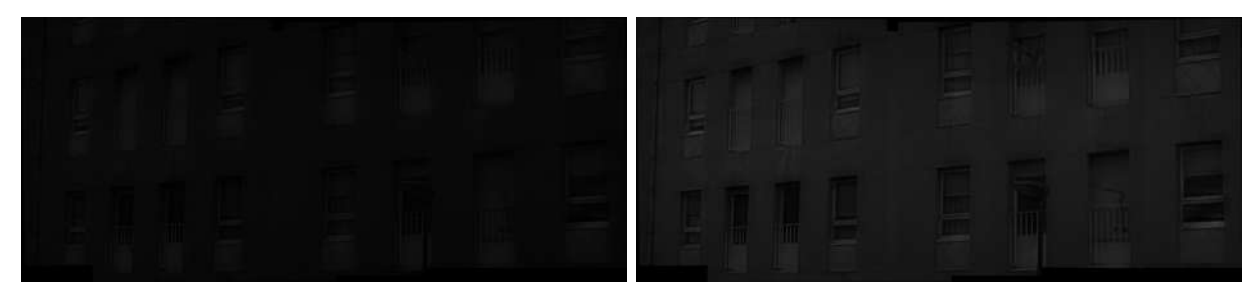

(a) Banda en la posición 10 del mapa (482-486nm). (b) Banda en la posición 30 del mapa (562-566nm).

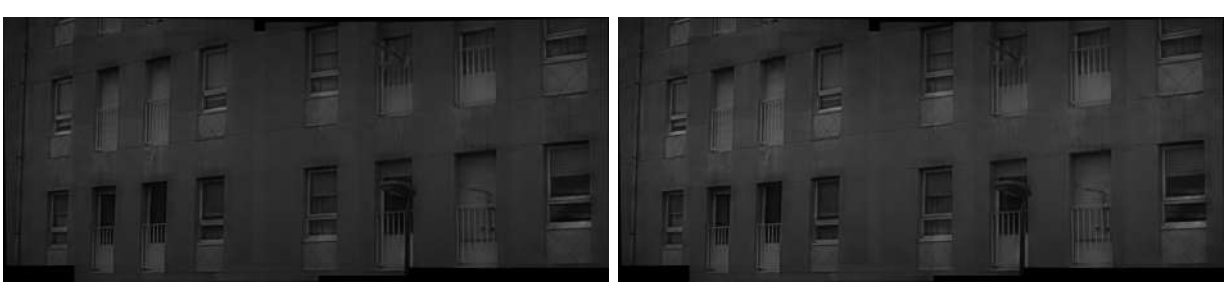

(c) Banda en la posición 50 del mapa (642-646nm). (d) Banda en la posición 70 del mapa (722-726nm).

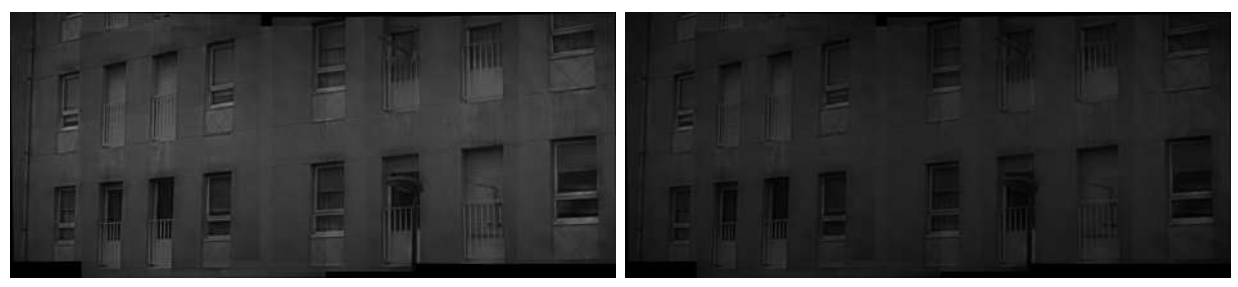

(e) Banda en la posición 80 del mapa (762-766nm). (f) Banda en la posición 100 del mapa (842-846nm).

Figura 4.6: Ejemplo 2 de bandas correspondientes a un mapa hiperespectral formado.

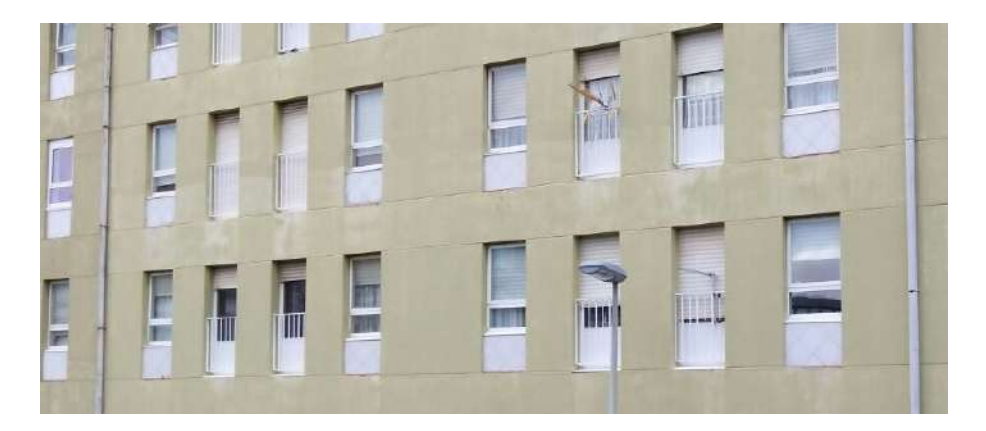

Figura 4.7: Imagen del edificio capturado con cámara de teléfono móvil.

# 4.5 Estabilizador Inercial

#### 4.5.1 Control Electrónico

Como se mencionó anteriormente, el control electrónico del estabilizador inercial no era funcional, por lo que se corrigió el problema seleccionando nuevos motores disponibles en el laboratorio y se configuró el controlador para que lleve a cabo sus funciones de estabilización de la orientación. Sin embargo, al no poder realizar las pruebas con la estructura inicial debido a los problemas que tenía el diseño mecánico (explicados en la sección [3.6.3\)](#page-50-0), solo se verificó la estabilización del sistema en vacío. Evidentemente, esto no es un indicador de que el sistema de control está terminado, puesto que se necesita ajustar el controlador para mover toda la carga de la cámara y la estructura.

Para esta prueba en vacío, los parámetros PID encontrados para el controlador de motores sin escobillas (Martinez Brushless Gimbal Controller) fueron:

Motor Roll:  $P=8$ , I=3, D=12.

Motor Pitch:  $P=3$ , I $=4$ , D $=8$ .

Mediante estos parámetros se logró estabilizar la posición de los motores sin carga, según la información de orientación enviada por el Pixhawk 2 a través de las señales PWM y la IMU externa, los cuales se conectaron al controlador.

Una vez que se impriman las piezas que fueron modificadas en este proyecto, se podrán realizar las pruebas finales para ajustar el controlador del estabilizador inercial. Con esto se logra realizar un sistema con un controlador funcional y motores seleccionados para realizar las pruebas posteriores.

#### 4.5.2 Modificaciones Mecánicas

Ahora, con respecto a la modificación de piezas, se hicieron todas las correcciones men-cionadas en la sección [3.6.3](#page-50-0) sobre el modelado 3D, para realizar posteriormente una nueva impresión. Esta impresión de las piezas no se realizó para este proyecto, puesto que el GII se encontraba finalizando otros proyectos, y la impresión del estabilizador no era una prioridad para el grupo en ese momento, por lo que en esta sección de resultados solo se presenta el modelado 3D de las piezas con las correcciones planteadas por los investigadores del proyecto. En las figuras [4.8,](#page-67-0) [4.9](#page-67-0) y [4.10](#page-67-0) se pueden observar los resultados del ensamble con las nuevas piezas corregidas y modificadas.

En el Anexo B se pueden ver los planos mecánicos de las piezas generadas. Es importante tener en consideración los grosores de las piezas, ya que el hilo generado por la impresora  $3D$  es de 0,3mm de alto y 0,4mm de ancho. Por esta razón, las dimensiones muy pequeñas deben ser múltiplos de estos valores para que se hagan con la cantidad de capas exactas. Además, las piezas pierden precisión por los cambios de temperatura en la impresión,

<span id="page-67-0"></span>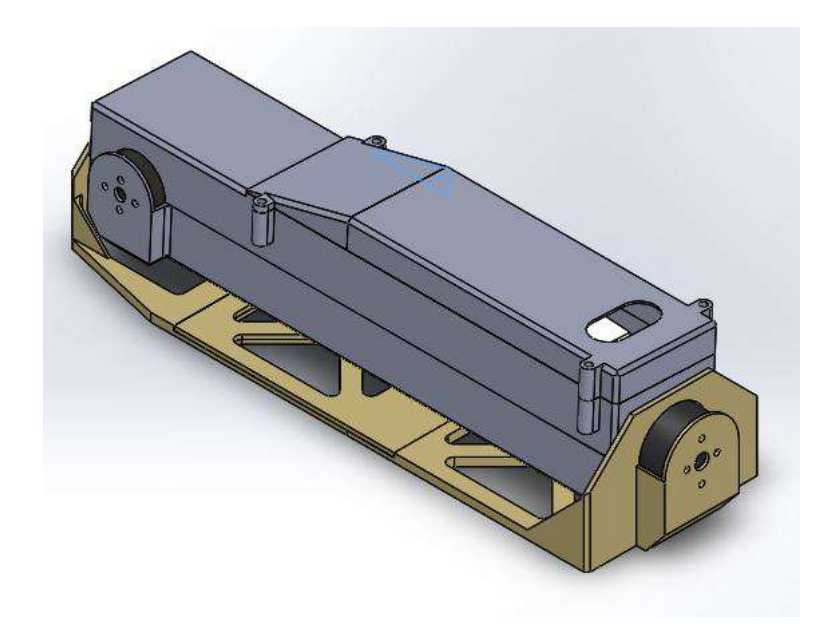

Figura 4.8: Vista del ensamble del estabilizador inercial. Fuente: elaboración propia.

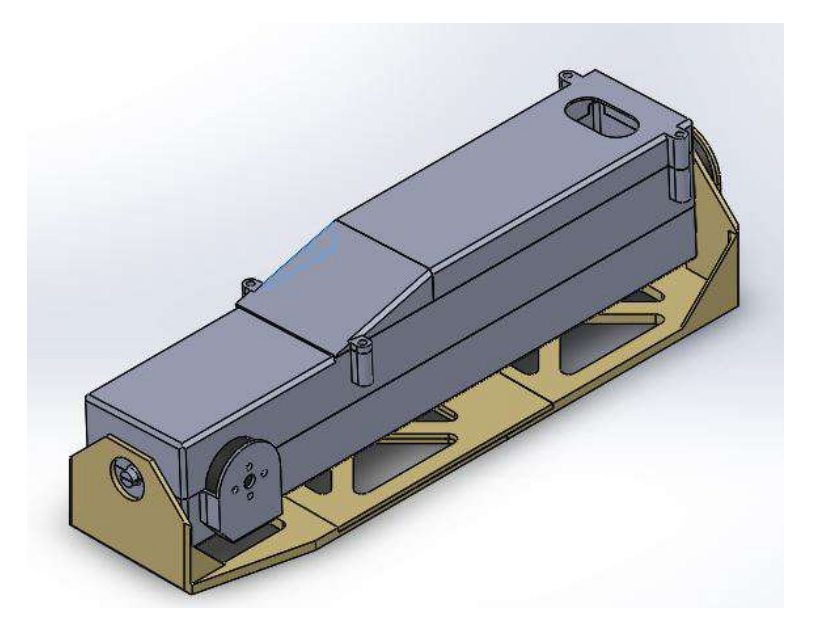

Figura 4.9: Vista del ensamble del estabilizador inercial. Fuente: elaboración propia.

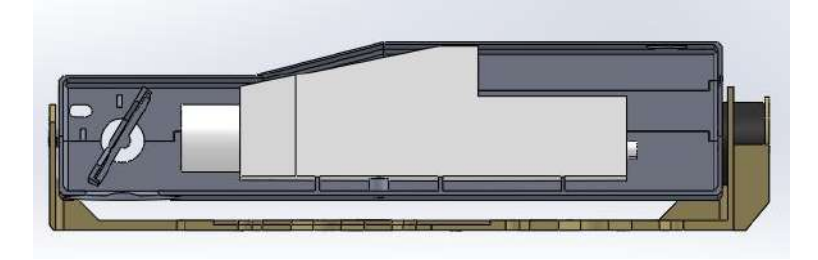

Figura 4.10: Vista interna del estabilizador inercial. Fuente: Elaboración propia.

lo cual hace que el material se comprima o se expanda. Por eso siempre es necesario realizar varias pruebas antes de realizar la impresión final de todas las piezas. Aún así se seleccionan tolerancias en las medidas, razonables con la precisión que puede dar la impresión 3D y estos cambios de temperatura, de tal forma que se mantengan los ajustes entre piezas que deben unirse.

# Capítulo 5

# Conclusiones y Recomendaciones

# 5.1 Conclusiones

De este proyecto se concluye que se logró diseñar un sistema de control para que un UAV realice misiones o rutas de forma autónoma. Se realizó un código en Matlab para generar la ruta que debe seguir el UAV y hacer la captura de imágenes, cumpliendo con las especificaciones de la misión y de la cámara hiperespectral. Se utilizaron el Mission Planner y el Pixhawk 2 como elementos para realizar el control del UAV. Aunque no se realizaron todas las pruebas de vuelo necesarias para probar el funcionamiento completo del sistema en vuelo debido a las condiciones climáticas, se documentó una guía para elaborar y programar las rutas de vuelo en el UAV, la cual se adjuntó en el Anexo A de este trabajo.

También se armó correctamente el UAV modelo Skywalker X8, debido a que no presentó problemas estructurales durante las pruebas de vuelo que se alcanzaron a realizar. El Mission Planner permitió realizar la calibración del controlador de vuelo Pixhawk 2, además de la configuración de la comunicación con la radio emisora (control remoto). Se pudo volar el drone en modo manual y las respuestas de los actuadores permitían maniobrar según se le indicaba en la radio emisora. Debido a esto se concluye que se logró realizar el montaje mecánico y electrónico de un UAV comercial.

Con respecto al estabilizador inercial, se modificaron las piezas con el fin de corregir fallos en el diseño del modelo anterior. Con esto se logró generar un prototipo para hacer pruebas en un futuro y definir si es necesario un rediseño del estabilizador. La impresión de las piezas del estabilizador inercial quedó pendiente debido a que el grupo de investigación tenía como prioridad entregar otros proyectos que se estaban realizando. La prueba del sistema de control del estabilizador inercial con la estructura mecánica y la cámara, quedó pendiente debido a que no se imprimieron las piezas. Aunque no se tienen los resultados finales de este sistema de control, se hicieron pruebas iniciales para verificar la estabilización en vacío y la funcionalidad de los componentes. Por lo tanto se lograron hacer modificaciones mecánicas y electrónicas para el funcionamiento del sistema de control.

El algoritmo creado en Matlab para realizar los mapas hiperespectrales fue exitoso. Se obtuvieron mapas hiperespectrales para todas las bandas de un conjunto de cubos capturados. Debido a las condiciones climáticas no se realizaron capturas en el exterior, pero se verificó el funcionamiento del algoritmo a partir de capturas realizadas a un edificio.

# 5.2 Recomendaciones

El Mission Planner permite configurar al Pixhawk para guardar datos en tiempo real durante el vuelo (Data Logs). Se recomienda guardar datos de orientación, posición y tiempo (IMU/GPS). De esta forma se podría hacer un análisis detallado de lo que sucede durante cada vuelo. Incluso, podrían realizarse gráficas que permitan estudiar posición, altura, o el valor de algún eje de rotación en función del tiempo, desde el despegue hasta el aterrizaje. Con esto también sería posible realizar estudio de fallas y otras tareas.

También es recomendable conocer la posición geográfica (latitud,longitud y altitud) en la cual se capturó cada cubo. Para esto también se sugiere usar los "Data Logs" guardados en el Pixhawk 2, para obtener la información de posición (GPS). Se podría realizar una comparación entre el valor de tiempo en el cual se capturó cada cubo (calculado a partir de la frecuencia de captura) y buscar el valor de posición correspondiente a ese tiempo aproximado en los datos del Pixhawk 2.

Si se conoce la posición en la cual se capturó cada cubo, se podría implementar un algoritmo para no tomar en cuenta los cubos hiperespectrales que fueron capturados durante el despegue y aterrizaje. Para esto es muy importante definir los criterios bajo los cuales se desecharían estos cubos. Esto porque se puede volver tedioso hacer la selección manualmente, aunque no deja de ser otra opción.

Se recomienda aprovechar las pruebas en modo manual con el peso representativo de la cámara junto con el estabilizador, para simular una posible ruta de captura mientras se controla el UAV manualmente con la radio emisora. Esto con el fin de que la persona experimentada volando drones analice la respuesta del mismo ante los giros y movimientos que hará el drone eventualmente en modo automático (Auto).

Por último, realizar pruebas de mapas hiperespectrales en suelos es importante para estudiar el comportamiento del algoritmo en situaciones similares a su función final, la cual es la monitorización de cultivos.

# <span id="page-71-0"></span>**Bibliografía**

- [1] Abcienciade. Tubo de pitot en los aviones [online]. 2009 [visitado el 20 de marzo de 2018]. URL [https://abcienciade.wordpress.com/2009/06/19/](https://abcienciade.wordpress.com/2009/06/19/tubo-de-pitot-en-los-aviones/) [tubo-de-pitot-en-los-aviones/](https://abcienciade.wordpress.com/2009/06/19/tubo-de-pitot-en-los-aviones/).
- [2] ArduPilot. Mission planner home [online]. 2016 [visitado el 20 de marzo de 2018]. URL <http://ardupilot.org/planner/>.
- [3] ArduPilot. Pixhawk 2 (thecube) overview [online]. 2016 [visitado el 20 de marzo de 2018]. URL [http://ardupilot.org/copter/docs/](http://ardupilot.org/copter/docs/common-pixhawk2-overview.html) [common-pixhawk2-overview.html](http://ardupilot.org/copter/docs/common-pixhawk2-overview.html).
- [4] Ardupilot. Our tecnology hyperespectral imaging [online]. s.f. [visitado el 20 de marzo de 2018]. URL [http://ardupilot.org/plane/docs/flight-modes.html?](http://ardupilot.org/plane/docs/flight-modes.html?highlight=flight%20modes) [highlight=flight%20modes](http://ardupilot.org/plane/docs/flight-modes.html?highlight=flight%20modes).
- [5] A.Román and N. Vargas. Análisis de imágenes hiperespectrales, 2013.
- [6] A.Wagadarikar, N.Pitsianis, X.Sun, and D.Brady. Video rate spectral imaging using a coded aperture snapshot spectral imager, 2009. URL [https://www.osapublishing.](https://www.osapublishing.org/oe/abstract.cfm?uri=oe-17-8-6368) [org/oe/abstract.cfm?uri=oe-17-8-6368](https://www.osapublishing.org/oe/abstract.cfm?uri=oe-17-8-6368).
- [7] B.Priego. Método integral para la adquisición y procesamiento eficiente de imágenes y secuencias hiperespectrales, 2011.
- [8] C.Calvo, F.Herranz, and P.Calvo. De los UAV a los RPAS. Perfiles IDS, 2014.
- [9] C.Gonz´alez. Procesamiento a bordo de im´agenes hiperespectrales de la superficie terrestre mediante hardware reconfigurable, 2011.
- [10] Compudemano. Tipos de drones clasificación de drones categorías de drones [online]. 2017 [visitado el 20 de marzo de 2018]. URL [http://www.compudemano.com/noticias/discusion/](http://www.compudemano.com/noticias/discusion/tipos-de-drones-clasificacion-de-drones-categorias-de-drones.145944/) [tipos-de-drones-clasificacion-de-drones-categorias-de-drones.145944/](http://www.compudemano.com/noticias/discusion/tipos-de-drones-clasificacion-de-drones-categorias-de-drones.145944/).
- [11] C.Veness. Calculate distance, bearing and more between latitude/longitude points [online]. 2017 [visitado el 20 de marzo de 2018]. URL [https://www.movable-type.](https://www.movable-type.co.uk/scripts/latlong.html) [co.uk/scripts/latlong.html](https://www.movable-type.co.uk/scripts/latlong.html).
- [12] DHgate. New universal 2-axis brushless gimbal controller open source v049 martinez for rtf for dji f450 f550 x525 camera [online]. 2004 [visitado el 20 de marzo de 2018]. URL [https://www.dhgate.com/product/](https://www.dhgate.com/product/new-universal-2-axis-brushless-gimbal-controller/170676232.html) [new-universal-2-axis-brushless-gimbal-controller/170676232.html](https://www.dhgate.com/product/new-universal-2-axis-brushless-gimbal-controller/170676232.html).
- [13] E.Santana. Tipos de drones conoce todos los tipos de drones que existen — clasificación de drones — categorías de drones [online]. 2017 [visitado el 20 de marzo de 2018]. URL [http://www.xdrones.es/](http://www.xdrones.es/tipos-de-drones-clasificacion-de-drones-categorias-de-drones/) [tipos-de-drones-clasificacion-de-drones-categorias-de-drones/](http://www.xdrones.es/tipos-de-drones-clasificacion-de-drones-categorias-de-drones/).
- [14] Ingeniería Mecafenix. Giroscopio sensor de velocidad angular [online]. 2017 [visitado] el 20 de marzo de 2018]. URL [http://www.ingmecafenix.com/automatizacion/](http://www.ingmecafenix.com/automatizacion/giroscopio/) [giroscopio/](http://www.ingmecafenix.com/automatizacion/giroscopio/).
- [15] MEDYA. ¿qu´e es un gimbal? [online]. s.f [visitado el 20 de marzo de 2018]. URL <http://medya-audiovisual.com/que-es-un-gimbal/>.
- [16] NovAtel. Attitude pitch/roll/yaw [online]. s.f. [visitado el 20 de marzo de 2018]. URL <https://www.novatel.com/solutions/attitude/>.
- [17] Edmund Optics. 50 x 50mm silver, 4-6 mirror [online, visitado el 20 de marzo de 2018]. URL [https://www.edmundoptics.es/optics/optical-mirrors/](https://www.edmundoptics.es/optics/optical-mirrors/flat-mirrors/50-x-50mm-silver-4-6lambda-mirror/) [flat-mirrors/50-x-50mm-silver-4-6lambda-mirror/](https://www.edmundoptics.es/optics/optical-mirrors/flat-mirrors/50-x-50mm-silver-4-6lambda-mirror/).
- [18] Photonetc. Our tecnology hyperespectral imaging [online]. s.f. [visitado el 20 de marzo de 2018]. URL <http://www.photonetc.com/hyperspectral-imaging>.
- [19] ProfiCNC. Pixhawk2.1 [online]. s.f. [visitado el 20 de marzo de 2018]. URL [http:](http://www.proficnc.com/content/13-pixhawk2) [//www.proficnc.com/content/13-pixhawk2](http://www.proficnc.com/content/13-pixhawk2).
- [20] R.Piedra. Desarrollo de un sistema de captación de imágenes hiperespectrales mediante UAVs para monitorización en agricultura, 2016.
- [21] Sensing. Acelerómetros - sensores de aceleración [online]. s.f. [visitado el 20 de marzo de 2018]. URL [http://www.](http://www.sensores-de-medida.es/sensing_sl/SENSORES-Y-TRANSDUCTORES_35/Aceler%C3%B3metros---Sensores-de-aceleraci%C3%B3n_49/) [sensores-de-medida.es/sensing\\_sl/SENSORES-Y-TRANSDUCTORES\\_35/Aceler%](http://www.sensores-de-medida.es/sensing_sl/SENSORES-Y-TRANSDUCTORES_35/Aceler%C3%B3metros---Sensores-de-aceleraci%C3%B3n_49/) [C3%B3metros---Sensores-de-aceleraci%C3%B3n\\_49/](http://www.sensores-de-medida.es/sensing_sl/SENSORES-Y-TRANSDUCTORES_35/Aceler%C3%B3metros---Sensores-de-aceleraci%C3%B3n_49/).
- [22] Alava Ingenieros. Aplicaciones [online]. 2017 [visitado el 20 de marzo de 2018]. ´ URL [http://www.grupoalava.com/ingenieros/productos/imagen-y-fotonica/](http://www.grupoalava.com/ingenieros/productos/imagen-y-fotonica/camaras-y-sistemas-hiperespectrales/aplicaciones/) [camaras-y-sistemas-hiperespectrales/aplicaciones/](http://www.grupoalava.com/ingenieros/productos/imagen-y-fotonica/camaras-y-sistemas-hiperespectrales/aplicaciones/).

# Índice alfabético

BibTeX, [16](#page-34-0)

objetivos, [4](#page-22-0)

referencias, [16](#page-34-0)

# **Anexo A Guía para la Elaboración de Rutas y Misiones para UAV's con Mission Planner y Pixhawk 2**

Realzado por: Christopher Brenes Zeledón

### **1.Introducción**

En este documento se pretende orientar al lector en la elaboración de rutas o misiones que van a ser seguidas de forma autónoma por un UAV. Esto con el fin de facilitar la realización de diferentes proyectos que involucren el control de un drone siguiendo una ruta predeterminada. Esta guía se realizó debido a la necesidad que surge en el proyecto de graduación de Ingeniería Mecatrónica llamado "Desarrollo de Sistema de Formación y Captación de Imágenes hiperespectrales mediante un UAV" donde se necesitaba hacer uso de misiones preprogramadas para que un UAV capture imágenes hiperespectrales en una zona y posteriormente hacer un mapa hiperespectral de la región. El uso del Mission Planner y el controlador de vuelo Pixhawk 2, fueron parte de la solución escogida para llevar a cabo el proyecto.

Se aclara que en este proyecto se trabajó con una cámara hiperespectral tipo snapshot. La cámara se controla de forma independiente, por lo que no se utilizan las funciones del Mission Planner para controlar cámaras utilizadas en vuelo de drones. Sin embargo, se mencionan algunas de las funciones que se podrían llegar a usar con dichas cámaras. El modelo de UAV utilizado fue el Skywalker X8.

También es importante mencionar que en esta guía no se explica el armado del UAV, la calibración de sensores, configuración de la telemetría y demás elementos que son necesarios para el vuelo del drone. Se asume que el UAV ya está equipado y listo para que las rutas puedan ser usadas. Tampoco consiste en un tutorial que explica todas las funciones del Mission Planner, sino que solo las necesarias para programar las rutas.

#### **2. Abreviaciones**

UAV = Unmanned aerial vehicle. MP= Mission Planner. WP= Way Point (puntos guía de la ruta).

#### **3.Consideraciones Generales**

a- Las rutas se pueden realizar en el MP sin necesidad de tener el controlador de vuelo conectado al PC. Sin embargo, también se pueden realizar o modificar rutas cuando el controlador está conectado mediante el cable USB o por telemetría. De esta forma también se pueden hacer modificaciones antes del vuelo.

b- Se recomienda volar lo más alto posible siempre y cuando no se pierda la calidad de la imagen. De esta forma se aprovecha al máximo el campo visual de la cámara y se recorre menos distancia para capturar toda la zona, lo cual ahorra energía de las baterías. Siempre y cuando no se supere el límite de altura que se permita por asuntos legales. Para el caso de España, este límite es de 120m.

c- No se recomienda volar en dirección paralela al viento. Si el viento está en contra, se gasta más energía. Si el viento está a favor, el UAV puede adquirir velocidades inestables para el sistema, o simplemente al avanzar más rápido, de tal forma que las imágenes no se capturan en los tiempos estimados.

d- Para volar siguiendo las misiones programadas, la emisora deberá tener el modo Auto programado.

e- La emisora siempre debe tener el modo Manual. En caso de que algo falle con la misión, se podrá utilizar este modo para controlar el UAV manualmente y evitar un accidente.

f- Para descargar el área de un mapa y trabajar offline, hacer click derecho en el mapa de la pestaña Flight Plan, seleccionar Map tool y luego Prefetch.

g- Antes de realizar el vuelo con una misión, se debe verificar que el Takeoff y el Land están ubicados correctamente. Esto es de las recomendaciones más importantes, ya que son el aterrizaje y el despegue de la misión.

h- Como se dijo anteriormente, en la pestaña de Flight Data se observan los datos proporcionados por el controlador. En la pestaña de Actions se pueden dar instrucciones directamente al UAV.

i- Algunos conceptos importantes:

i.1. Loiter: El UAV realiza una trayectoria circular alrededor de su posición actual, de tal forma que no continua con la misión hasta que se presione Auto. Mantiene la altura actual. Mientras el UAV se encuentra en modo Loiter se puede decir manualmente al UAV que vaya a puntos específicos con Set WP, o con click derecho sobre el mapa en el punto donde se quiere ir, y seleccionar Fly to Here.

i.2. RTL: Return to Launch, regresa al Home, donde fue programado el Takeoff.

i.3. Arm/Disarm: Armar o desarmar el UAV.

j- Nunca se debe llevar el UAV directo al punto de aterrizaje, pues puede descender súbitamente.

k- Al aterrizar el drone se debe cambiar a modo manual para asegurar que el acelerador no se encienda. Usar el Disarm por motivos de seguridad.

## **4. Creación de la misión / ruta**

#### *Flight Data*

Al iniciar el Mission Planner, se observa la pestaña Flight Data. Aquí se puede ver la información que envía el controlador de vuelo al PC, ya sea por telemetría o porque está conectado directamente con el cable USB. En la figura A1a, se muestra la pantalla donde el MP da la información en tiempo real de la orientación del controlador, con la animación de los movimientos que realiza en tiempo real. También se puede saber la velocidad del viento donde se indican las siglas A.S, entre otra información. En la figura A1b están los datos numéricos de ciertos valores de interés.

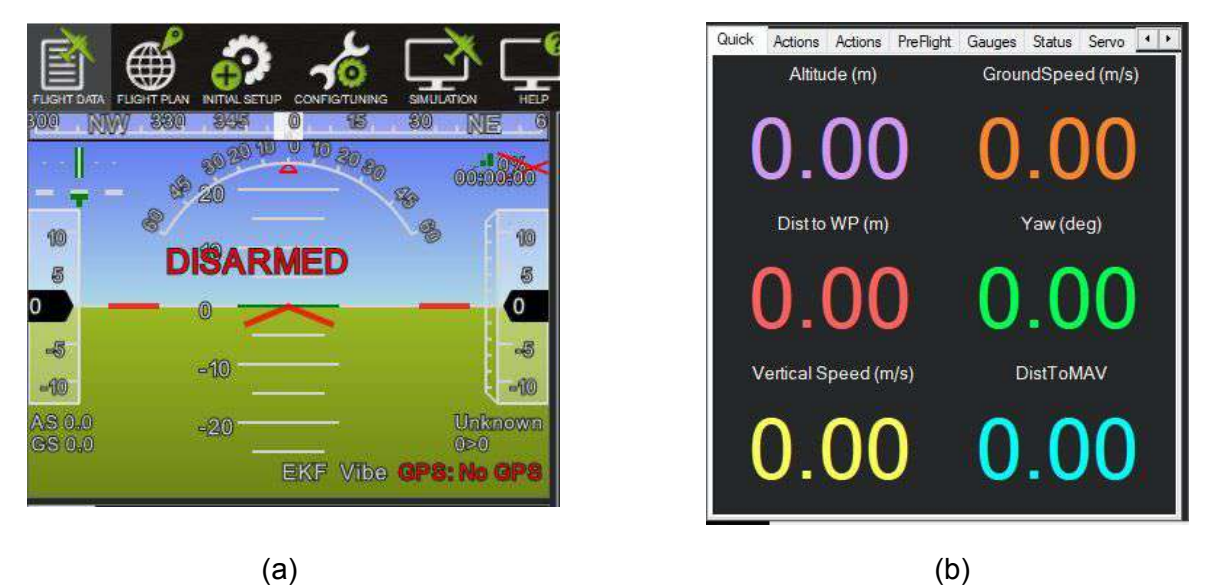

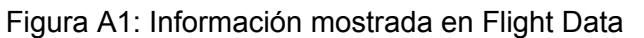

Si se cambia de la pestaña "Quick" de la imagen A1b por la pestaña "Actions", se observa lo que se ve en la figura A2. Aquí se encuentran los botones con diferentes acciones que pueden ejecutarse durante el vuelo del UAV.

Basta con seleccionar la acción que se quiere realizar y hacer click en Do Action. También se puede seleccionar el modo de vuelo y hacer click en Set Mode. Se observan otros botones de acceso rápido como el RTL (Return to Launch), Loiter (para que el UAV se mantenga haciendo una circunferencia alrededor de un punto) y Auto (para que continúe con la misión programada).

Si esta pestaña o alguna otra no aparece, basta con hacer click derecho, seleccionar "Customize" y marcar o desmarcar en el check box las pestañas que quieren verse.

| Quick      | Actions               | Actions      | <b>PreFlight</b> | Status<br>Gauges                | $Tele \rightarrow$<br>Servo     |
|------------|-----------------------|--------------|------------------|---------------------------------|---------------------------------|
|            | LOITER_U <sup>V</sup> | Do Action    | Auto             | ediome<br>Alt                   | hange<br>100<br>$\div$<br>Speed |
| $0$ (Home) |                       | Set WP       | Loiter           | Restart<br>Mission              | iange<br>100<br>÷<br>Alt        |
| Auto       | ۰                     | Set Mode     | RTL              | <b>GWARFISON</b><br><b>View</b> | 中国<br> 100<br>H<br>oiter Ra     |
| Retracted  |                       | SEI<br>Mount | Joystick         | Arm/ Disarm                     | Clear Track                     |
|            |                       |              |                  | <b>Resume</b><br>Mission        | Abort<br>Landing                |
|            |                       |              |                  |                                 |                                 |
|            |                       |              |                  |                                 |                                 |
|            |                       |              |                  |                                 |                                 |
|            |                       |              |                  |                                 |                                 |
|            |                       |              |                  |                                 |                                 |
|            |                       |              |                  |                                 |                                 |

Figura A2: Acciones para realizar durante el vuelo

Como puede verse, se pueden ejecutar acciones en tiempo real durante el vuelo desde el computador. También se puede hacer click derecho sobre algún punto del mapa y se despliegan una serie de opciones que se pueden ejecutar. Una de las más usadas es "Fly to here" para decirle al UAV que se dirija a ese punto.

### *Flight Plan*

Para realizar una misión en el MP, se hace click en el ícono de la esquina superior izquierda llamado Flight Plan.

En la pantalla de la derecha se puede seleccionar el tipo de mapa con el que se desea trabajar, por ejemplo Google HybridMap, como se observa en la figura A3.

También se pueden observar los botones Load WP File y Save WP File, los cuales permiten cargar o guardar los archivos con las misiones respectivamente.

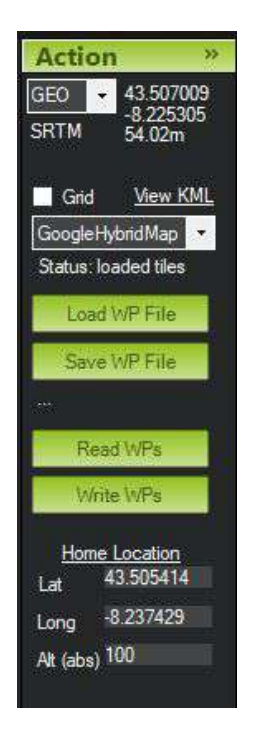

Figura A3: Ventana con comandos para el Flight Plan.

Los botones Read WPs y Write WPs permiten leer y escribir sobre el controlador los archivos de ruta. Una vez escrito en el controlador el archivo de misión con Write WPs, se recomienda leer con Read WPs, para saber que la escritura se llevó a cabo adecuadamente.

En la parte inferior de la pantalla puede visualizarse una pestaña donde aparecerán los way points que serán programados. Como se muestra en la figura A4.

Inicialmente interesa modificar los siguientes valores:

-WP radius: es la distancia a cual el controlador considera que ya ha llegado al punto guía e intentará ir al próximo.

-Default altitude: será la altura que mantendrá el drone a menos que se indique lo contrario.

-Verify height: se usará cada vez que queremos dar las alturas relativas al terreno y no con respecto del punto "Home". Esto es útil cuando existen cambios significativos en el terreno que pueden hacer que el UAV colisione.

|                                                                                                    | <b>Waypoints</b>          |     |          |                |                |           |             |     |               |    |   |             |       |          |     |
|----------------------------------------------------------------------------------------------------|---------------------------|-----|----------|----------------|----------------|-----------|-------------|-----|---------------|----|---|-------------|-------|----------|-----|
| <b>WP Radius</b><br>Loiter Radius<br>Default Alt<br>Att Wam<br>Spline<br><b>Add Below</b><br>Verify Height<br>Absolute<br>۰<br>90<br>100 |                           |     |          |                |                |           |             |     |               |    |   |             |       |          |     |
|                                                                                                    | Command                   |     | radiu by | Acc   Pass     |                | Lat       | Long        | Alt | <b>Delete</b> | Up |   | Down Grad % | Angle | Dist     | AZ  |
| D<br>6                                                                                                    | <b>WAYPOINT</b><br>$\sim$ | l O | 10       | O              | $\bf{0}$       | 43.504518 | $-8.236563$ | 100 | X             |    | П | 0.0         | 0.0   | 345.4 66 |     |
|                                                                                                    | <b>WAYPOINT</b><br>v      | 10  | 0 ا      | 0              | $\overline{0}$ | 43.504122 | -8.236287   | 100 | Χ             |    | П | $-0.0$      | 0.0   | 49.3     | 153 |
| 8                                                                                                    | <b>WAYPOINT</b><br>$\vee$ | 10  | İ0       | $\theta$       | $\mathbf{0}$   | 43.502863 | $-8.240198$ | 100 | Χ             |    | п | 0.0         | 00    | 345.1    | 246 |
| 9                                                                                                    | <b>WAYPOINT</b><br>v      | l O | I٥       | $\overline{0}$ | $\overline{0}$ | 43,502468 | $-8.239918$ | 100 | X             |    | п | 0.0         | 0.0   | 49.4     | 153 |
| 10                                                                                                    | <b>WAYPOINT</b>           | 10  | 10       | 0              | 0              | 43.503726 | $-8.23601$  | 100 | Χ             |    |   | 0.0         | 0.0   | 344.8 66 |     |

Figura A4: Way Points de la misión

#### **5. Crear misión con secuencia simple de puntos.**

Una vez ubicado el mapa en la región de vuelo, se pueden colocar los WP solamente haciendo click sobre el mapa, pero debe tenerse en cuenta el siguiente procedimiento:

a. Primero se debe colocar el "Home", que es el punto al cual se quiere regresar el UAV después de la misión. Para esto se presiona click derecho, y se selecciona "Set home here". Si se tiene el UAV conectado con telemetría al MP, basta con utilizar el botón de Arm/Disarm del MP para armar el sistema y que el programa obtenga el Home a partir de los valores de GPS y altitud actuales.

b. Luego para comenzar la ruta, se coloca el despegue haciendo click derecho en el mapa y seleccionando la opción "Takeoff".

Se debe seleccionar la altura a la cual se elevará el UAV hasta llegar al siguiente punto de la ruta. Se recomienda un valor alrededor de 60m pero siempre asegurándose de que no existen obstáculos como árboles que le impidan llegar a esta altura. También se debe seleccionar el ángulo de despegue o pitch. Se recomienda que este ángulo tenga un valor de 25 grados con respecto al suelo, ya que pendientes más elevadas implican un gasto innecesario de energía en la batería, y si es menor podría no elevarse .

c. Posteriormente se puede colocar el siguiente WP, verificando que están lo suficientemente separados para que el ángulo no supere los 25 grados recomendados. En caso de que se vuele a alturas muy elevadas se deben hacer varios WP para incrementar la altura del UAV gradualmente.

d. Se colocan todos los WP de la ruta, los cuales estarán ya a la altura establecida por defecto.

e. Finalmente se procede con el aterrizaje, el cual debe hacerse de forma gradual. Se colocan los WP de tal forma que se va rodeando la región de vuelo y se va disminuyendo la altura en cada punto. Para el caso del Skywalker X8 se recomienda mantener un porcentaje de gradiente entre 5% y 10% entre cada punto durante el aterrizaje.

f. Para terminar se debe colocar el último punto, presionando click derecho en el lugar de aterrizaje y seleccionando la opción "Land".

#### **6. Crear misión con red de puntos**

Al igual que con una secuencia simple de puntos, se debe colocar el "Home" y el Takeoff, por lo que los primeros 2 pasos (a y b) son iguales al procedimiento anterior. Se pueden agregar WP para ubicar al UAV en una posición donde facilite el inicio de la red.

#### Utilizando cámara comercial:

A continuación se explica el procedimiento común para hacer una red de puntos con una cámara comercial (no aplica para la cámara hiperespectral).

a. Para crear la red, se presiona click derecho y se selecciona la opción Draw Polygon y luego Add Polygon Point. Se debe colocar los vértices del área que se quiere mapear o recorrer, lo cual normalmente es un rectángulo.

b. Una vez creado el polígono, se presiona click derecho dentro del mismo y seleccionar Auto WP y luego Survey (Grid). De esta forma se genera automáticamente una ruta que recorre el área deseada y se abre una nueva ventana.

c. El MP permite escoger el modelo de cámara con la cual se tomará las fotos, y calcula la red más adecuada, teniendo en cuenta el traslape de imágenes y la cantidad de capturas. Para el caso del proyecto con la cámara hiperespectral mencionado no son necesarias estas funciones.

\*El MP generará dentro de la misión las instrucciones para indicarle a la cámara dónde capturar la imagen mediante una señal de disparo. Esto tampoco es de interés para el proyecto pues se tiene un programa por separado.

\*También se puede agregar dentro de la misión instrucciones para activar servos que permitan sacar o guardar la cámara para la captura de imágenes. Para el caso del proyecto, la cámara va fija dentro del UAV.

d. Ajustar velocidad si es necesario para mejorar la precisión. Se prefiere un vuelo constante que permita la captura de las imágenes. Si es paralela a la red creada, basta con sumar 90 al valor del ángulo de la red

e. Para realizar el aterrizaje se sigue el mismo procedimiento explicado anteriormente con la secuencia simple de puntos.

#### Utilizando cámara hiperespectral:

Ahora se explica el procedimiento a seguir con la cámara hiperespectral.

a. Utilizar el código realizados en Matlab para calcular la altura mínima a la cual debe viajar el UAV. Se recomienda un solape en la dirección de desplazamiento (overlap) de 80%.

b. Definir una altura de vuelo mayor o igual a este valor, pero menor a los 120m permitidos para vuelo de drones.

c. Utilizar el código de Matlab que genera el archivo de texto con los puntos de la misión. Para esto se debe conocer la latitud y longitud del punto de inicio, el segundo punto al cual se dirige el UAV, y el punto final aproximado del recorrido. Se recomienda un solape lateral (side lap) de 60%.

En la figura A5 se observa cómo están distribuidos los puntos que necesita el algoritmo para generar la ruta. Si se quisiera mapear aproximadamente el área del rectángulo, el punto inicial corresponde al 1, el segundo punto a seguir corresponde al 2, y el punto final corresponde al 3. Notar que el punto final siempre es el vértice adyacente al punto 2.

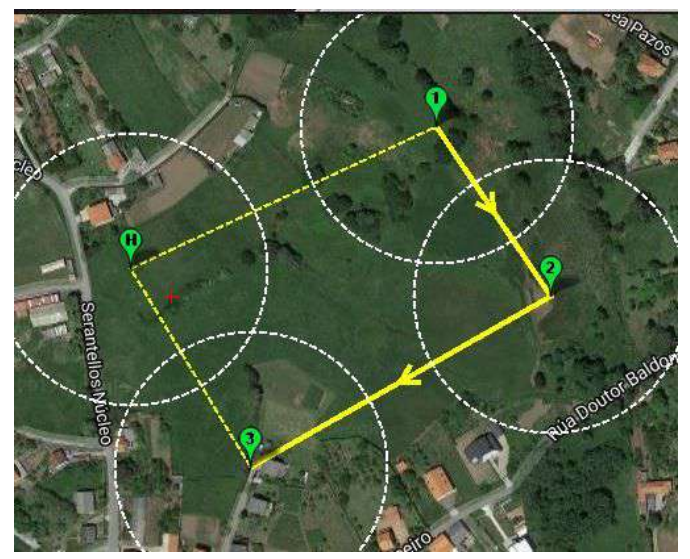

Figura A5: Ejemplo de distribución de puntos para el algoritmo en Matlab

d. Una vez generado el archivo de texto, con el algoritmo de Matlab, se debe cargar en la ruta que se estaba realizando en el Mission Planner. Para esto se presiona click derecho en el mapa, se selecciona la opción "File Load/Save", y luego se escoge el comando "Load and Append". Este comando permite cargar una ruta sin borrar los puntos que se habían insertado antes.

De esta forma se pueden colocar los puntos del despegue, luego cargar la ruta generada con Matlab y posteriormente colocar manualmente los puntos de aterrizaje, igual como se explicó anteriormente.

**Anexo B Planos Mecánicos del Estabilizador Inercial (Gimbal)**

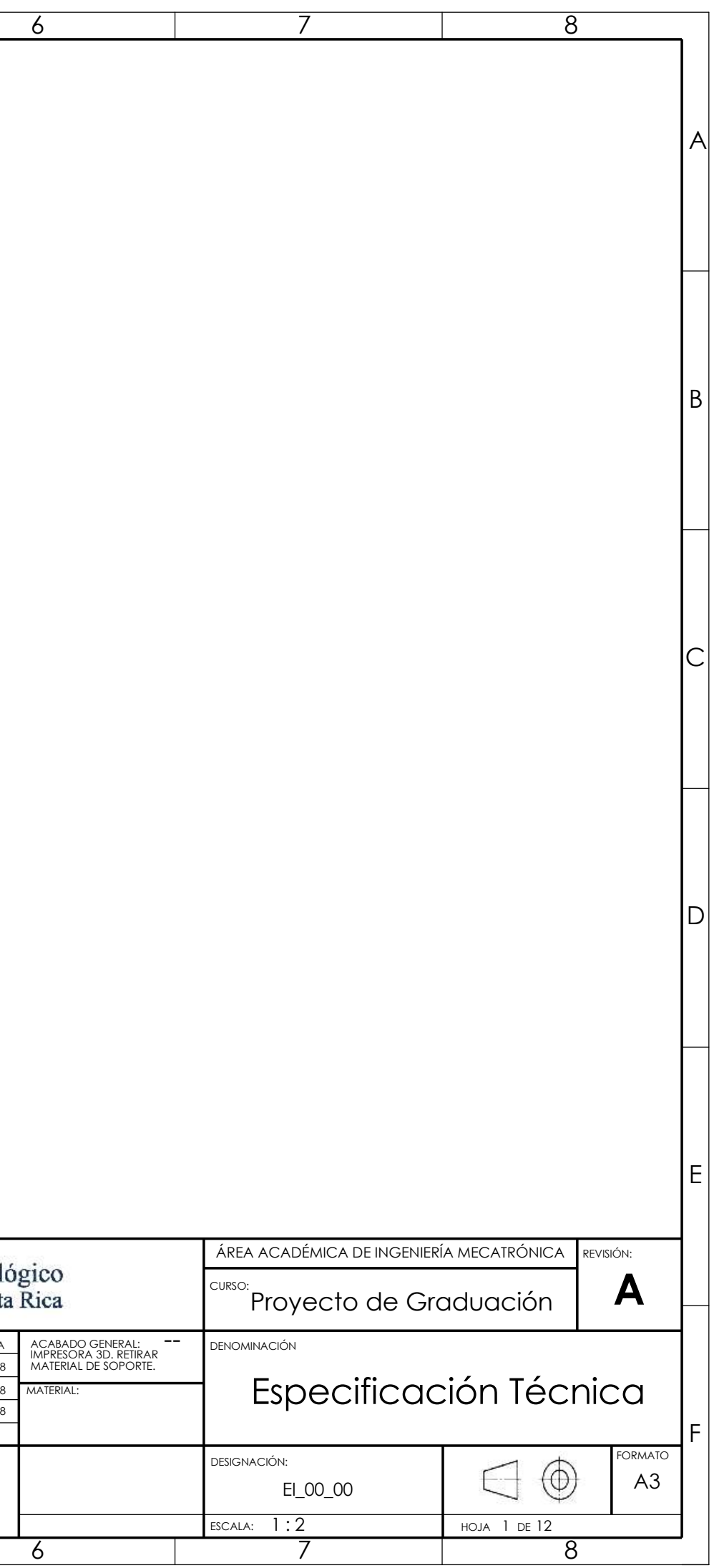

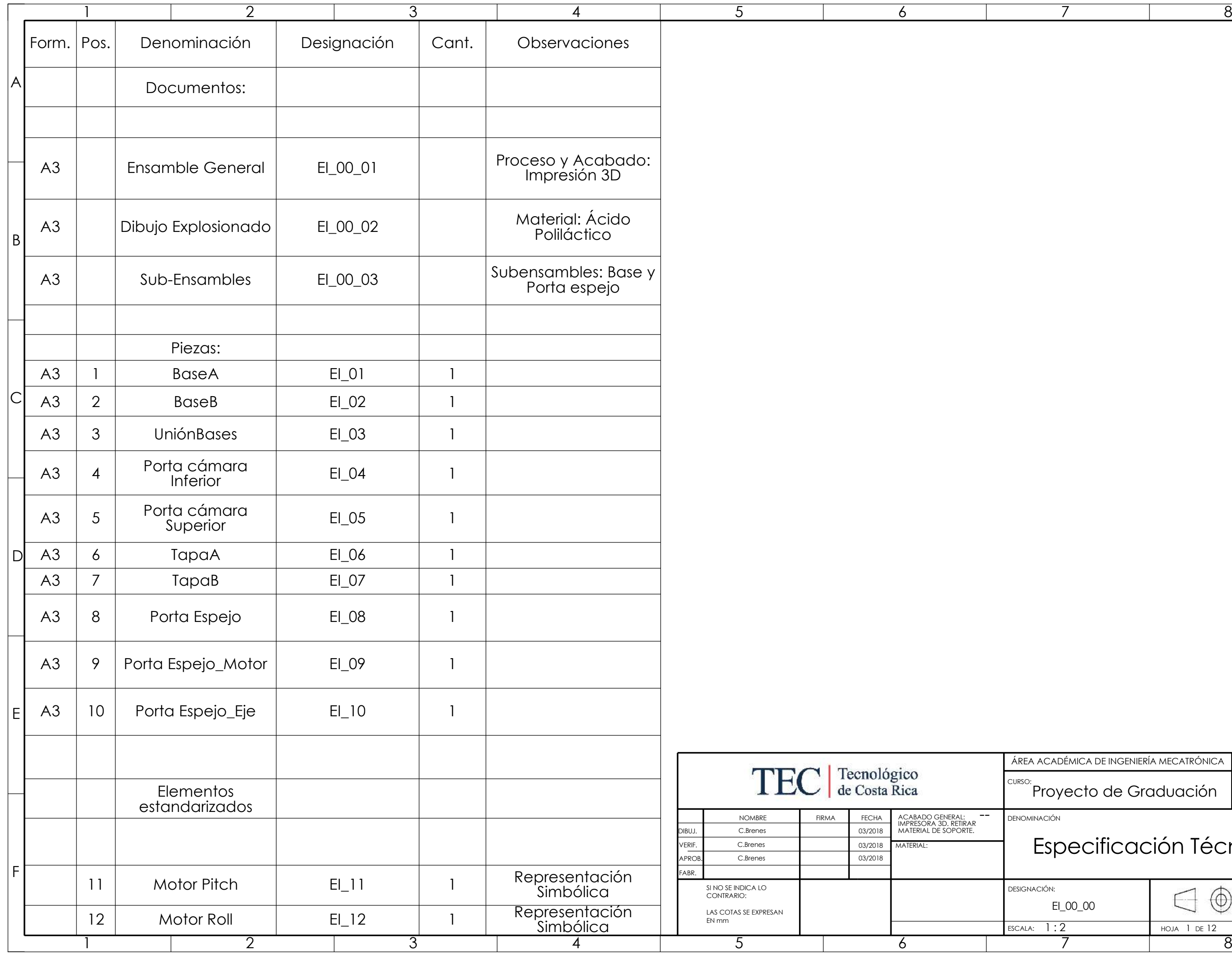

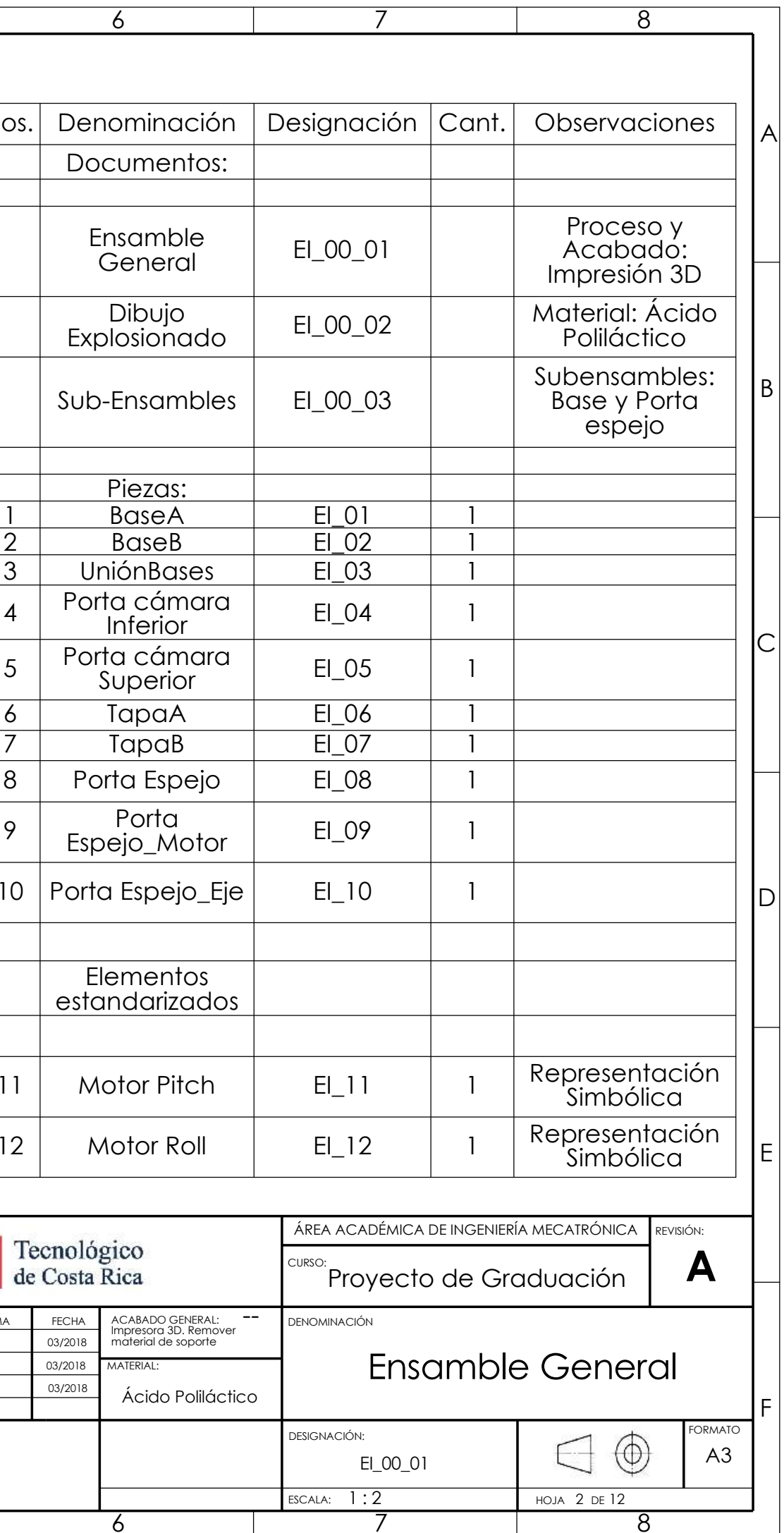

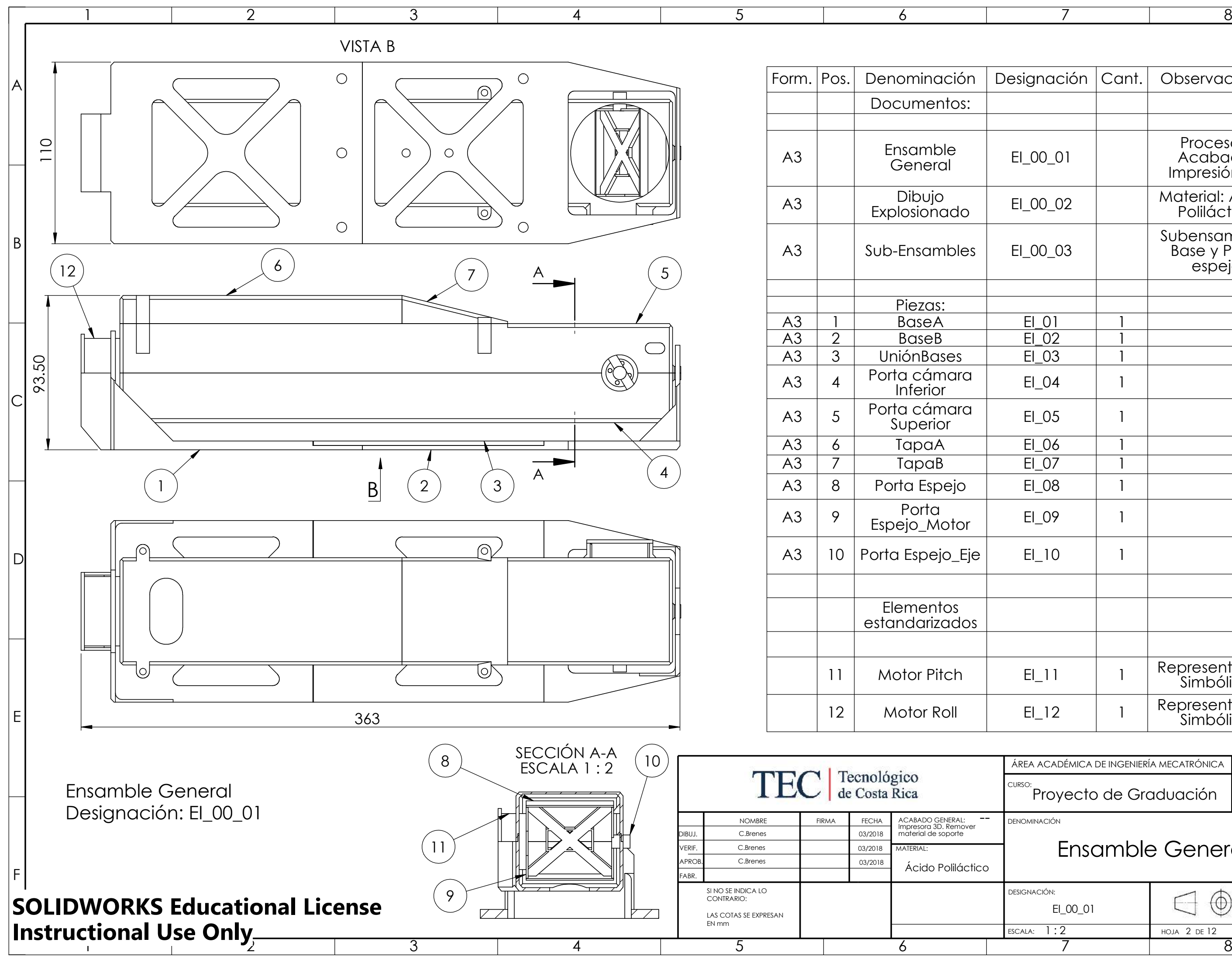

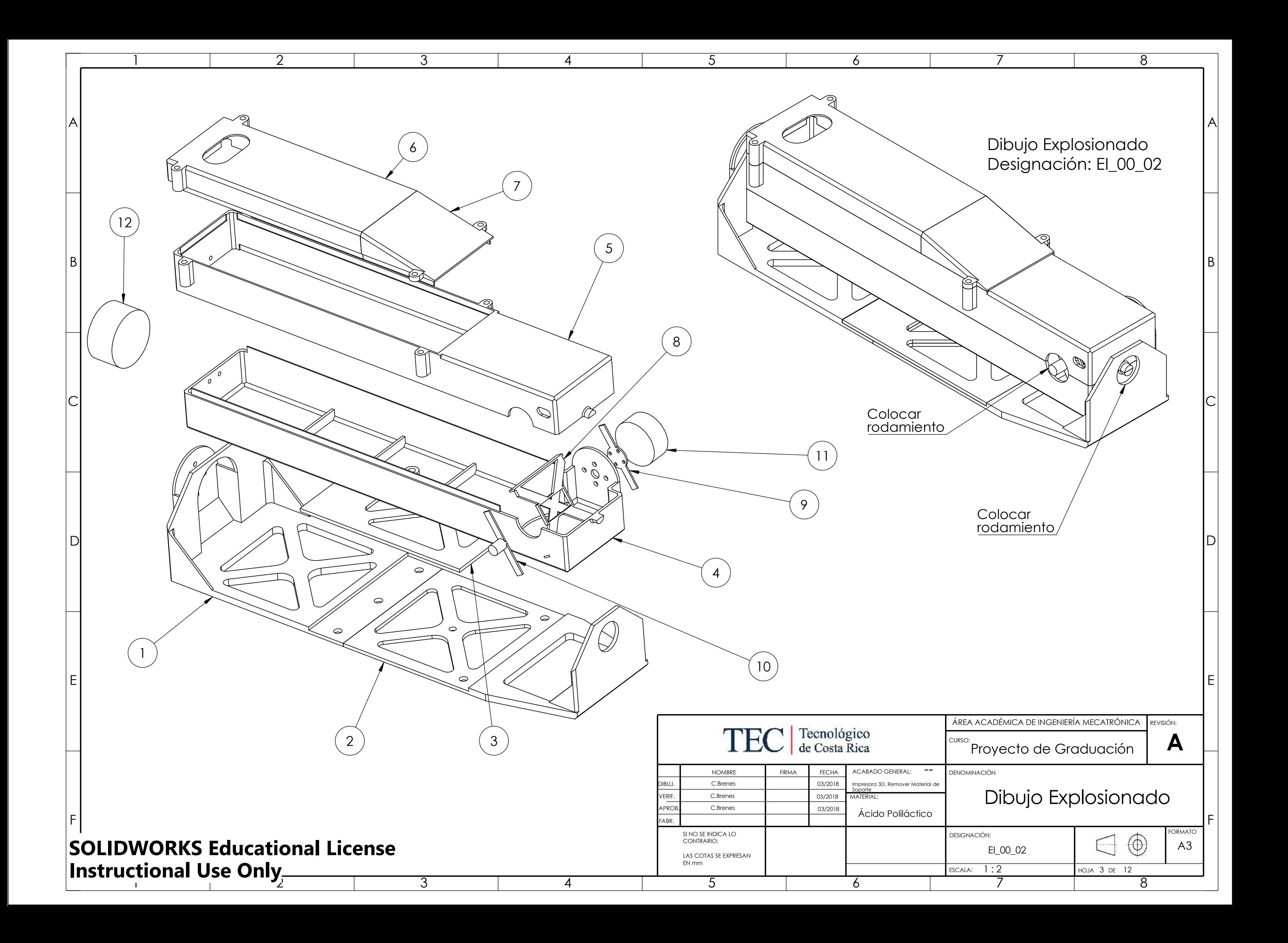

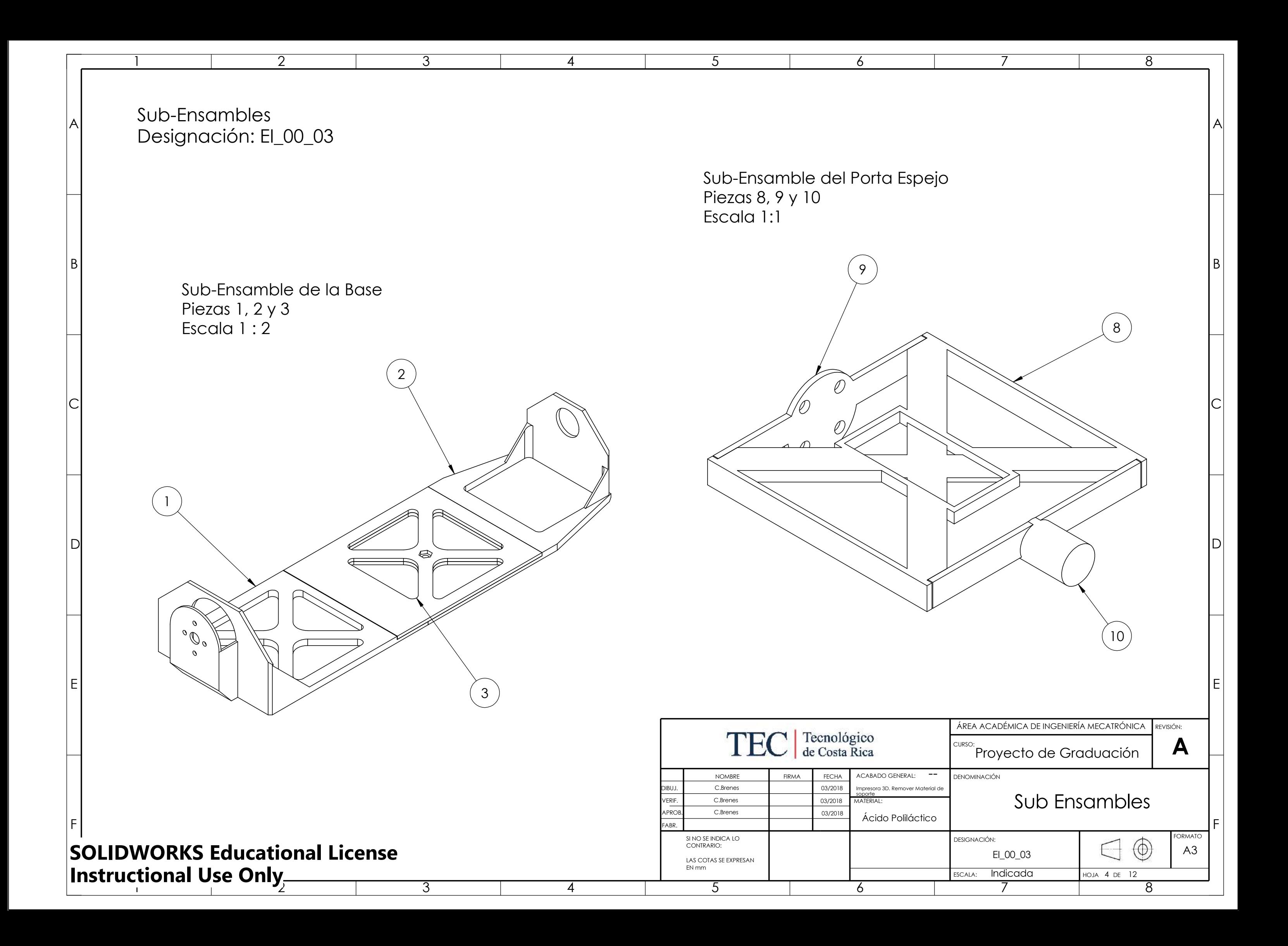

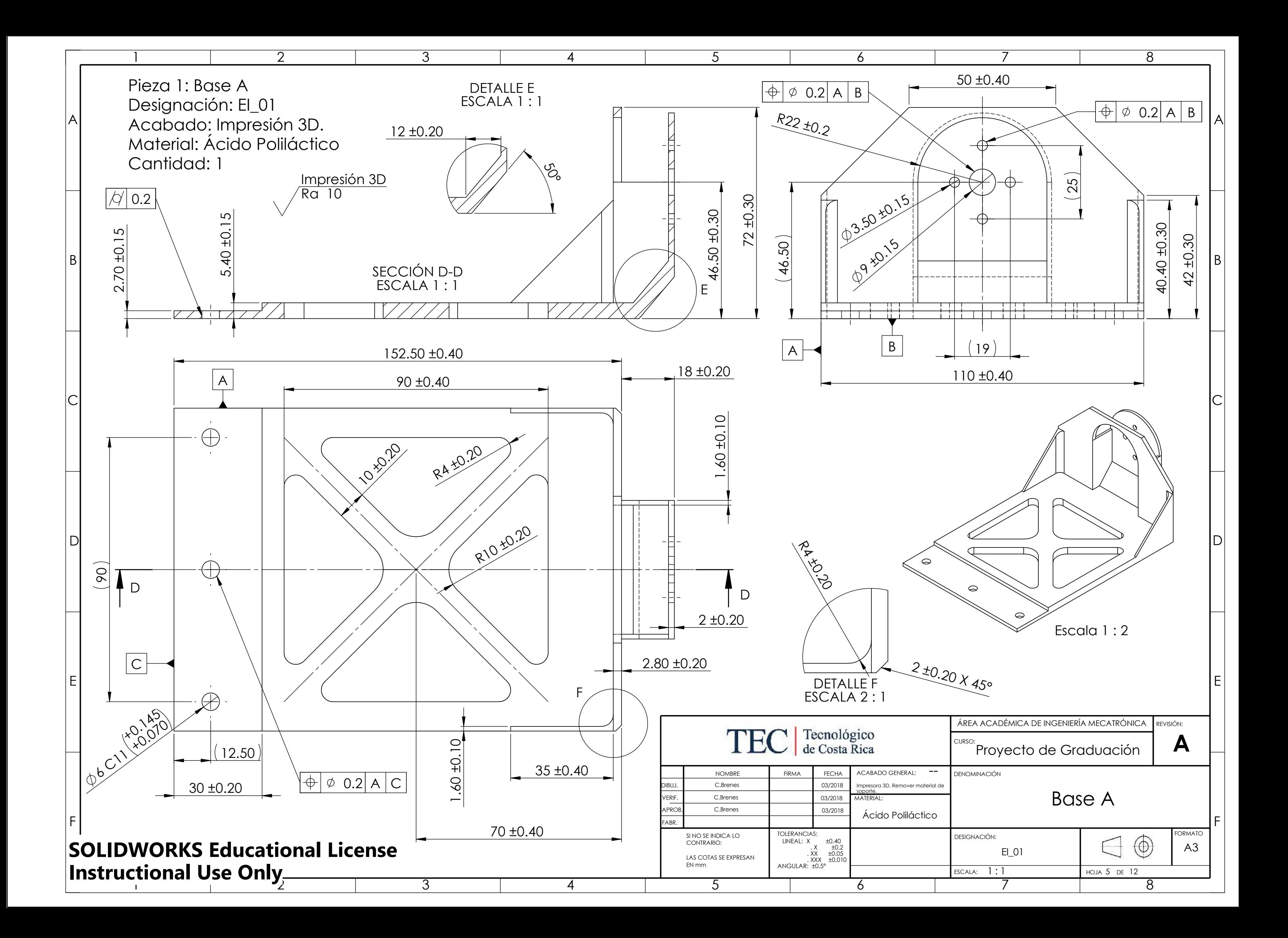

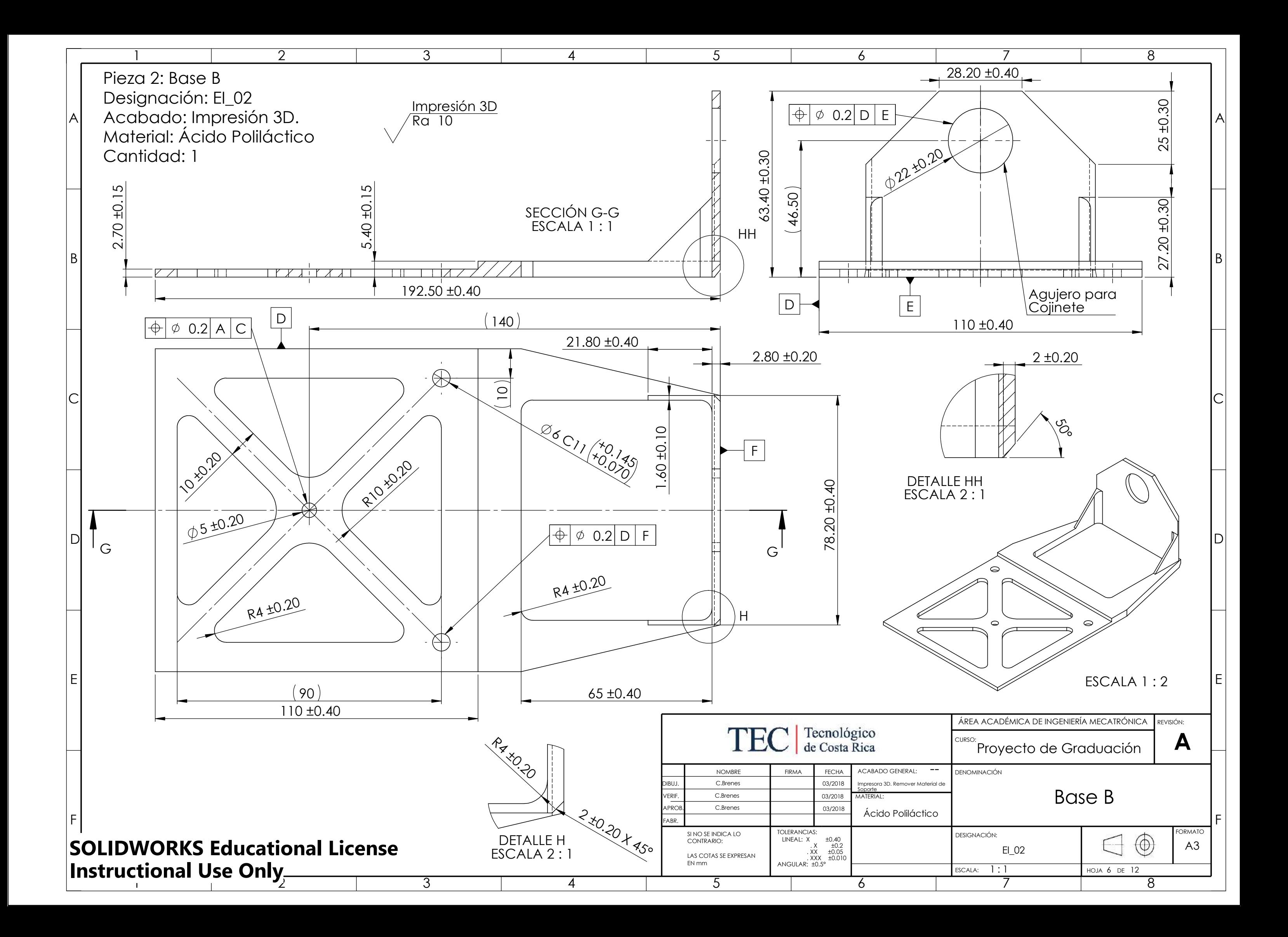

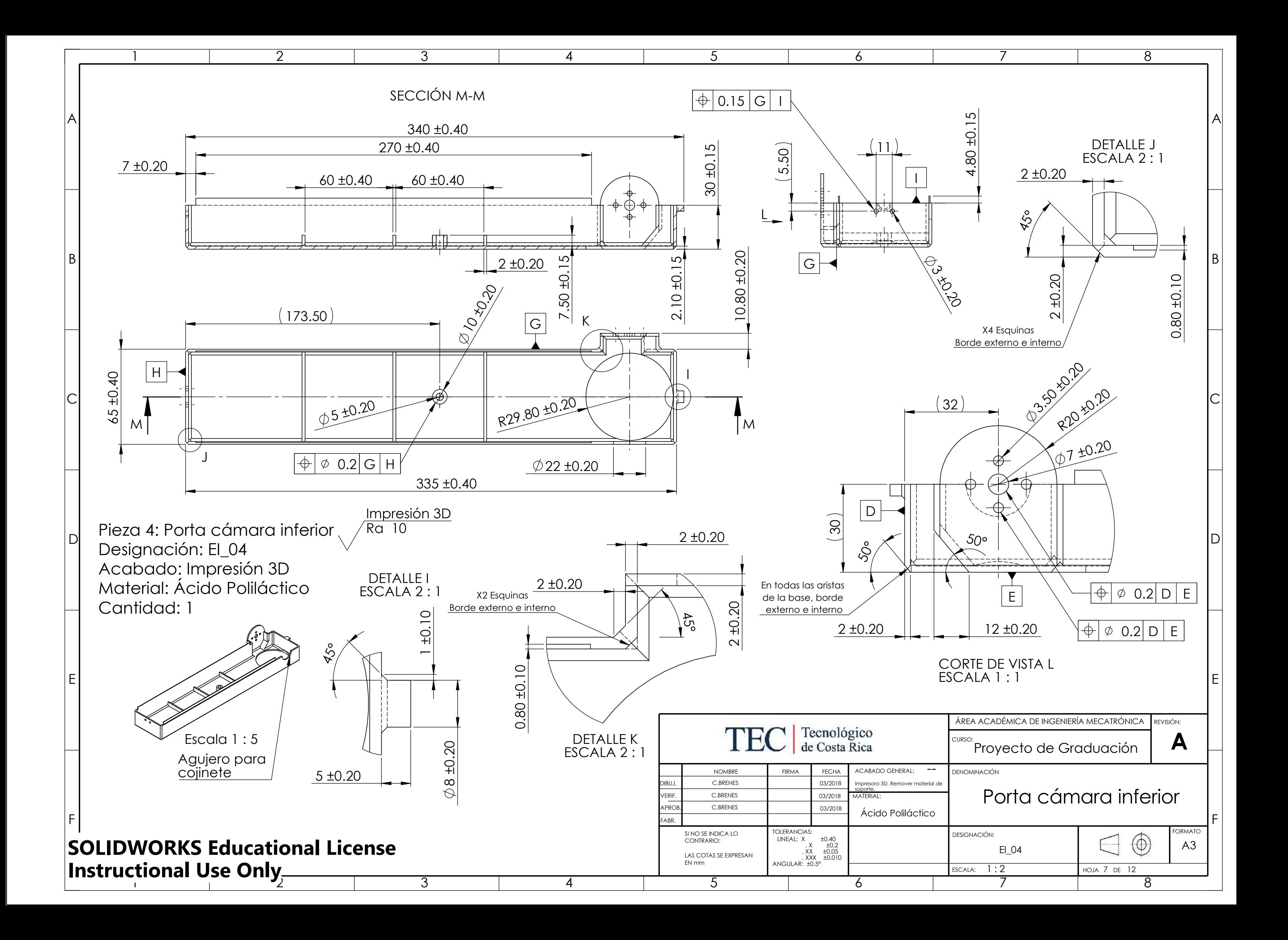

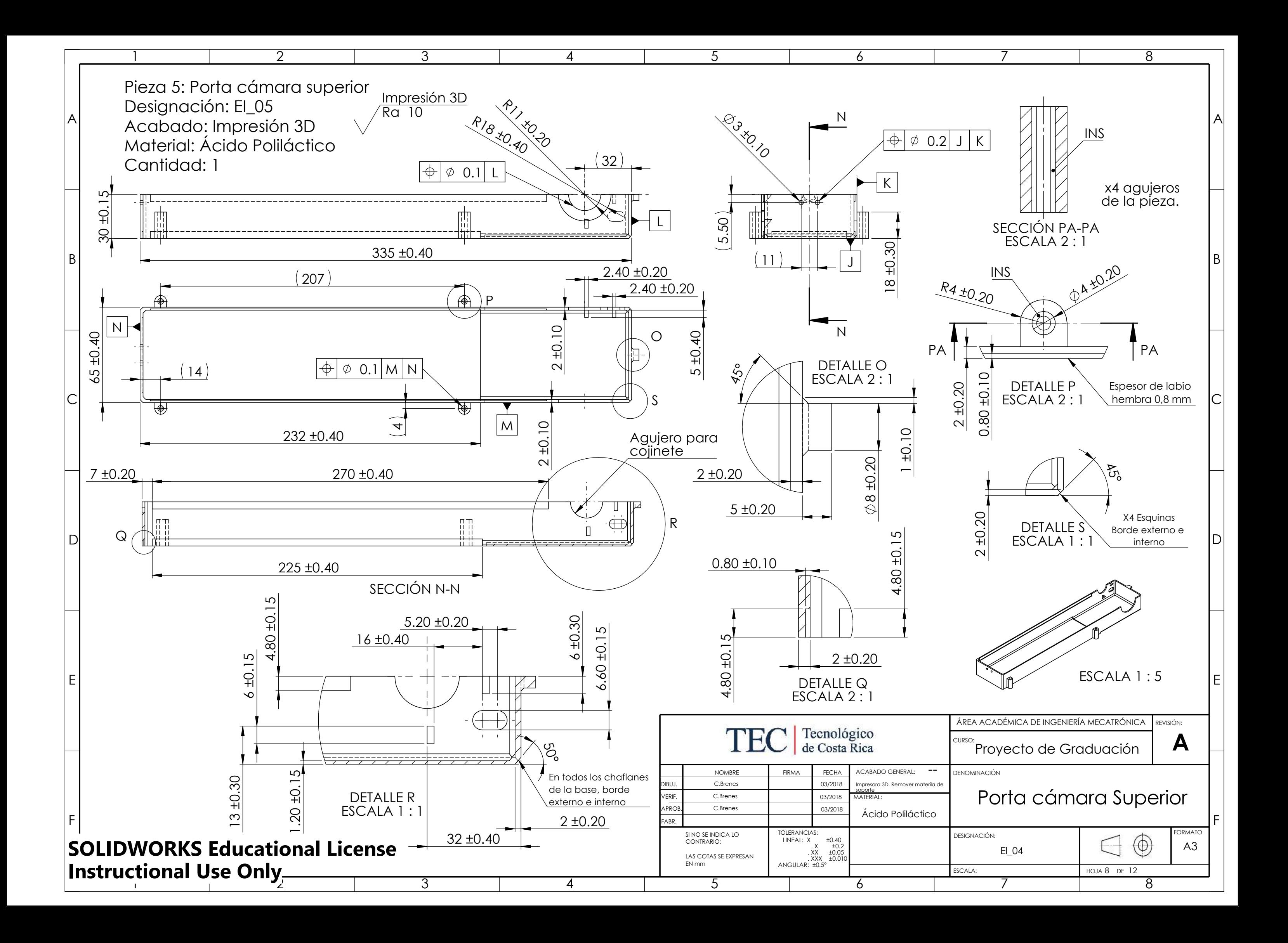

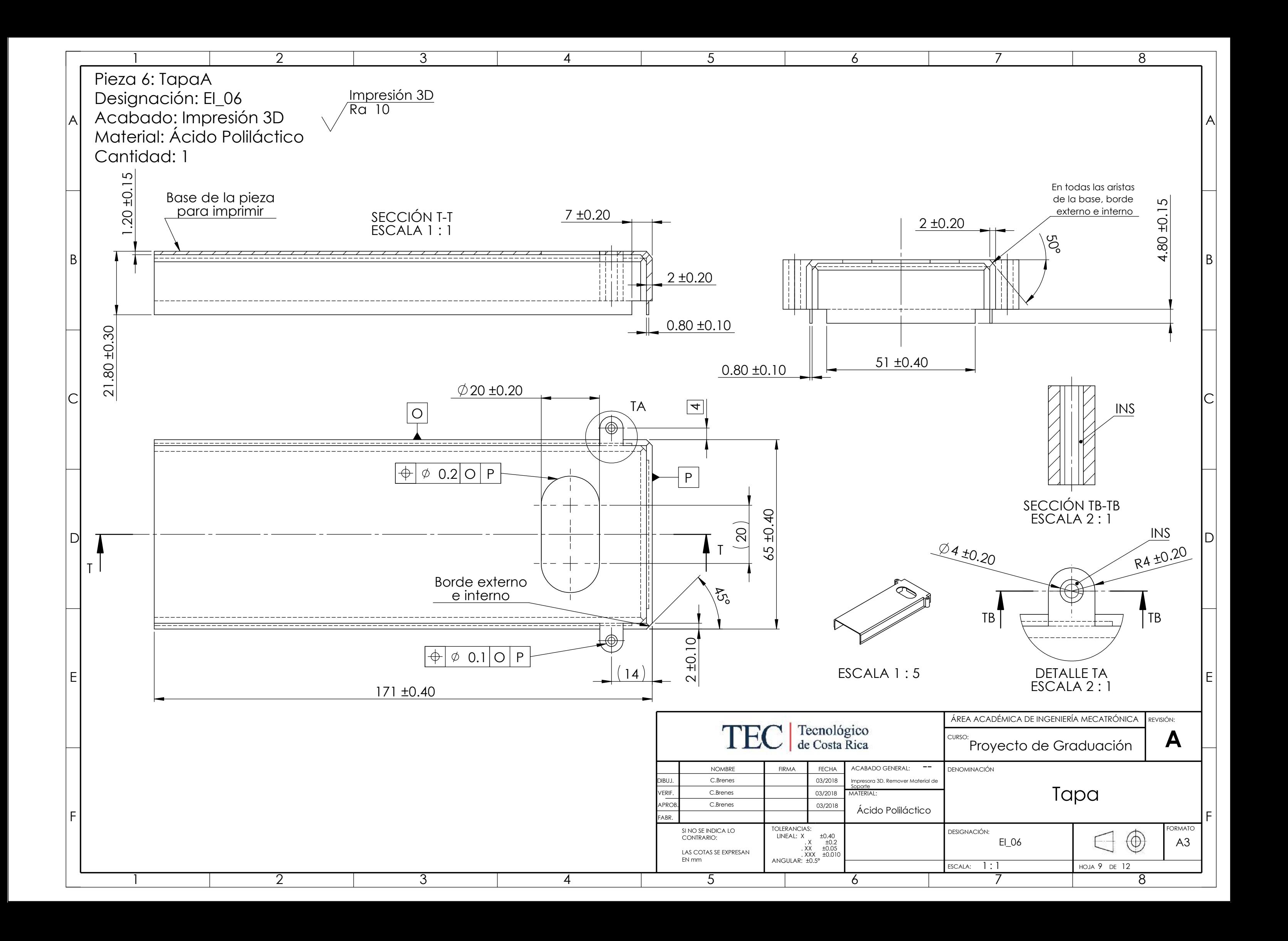

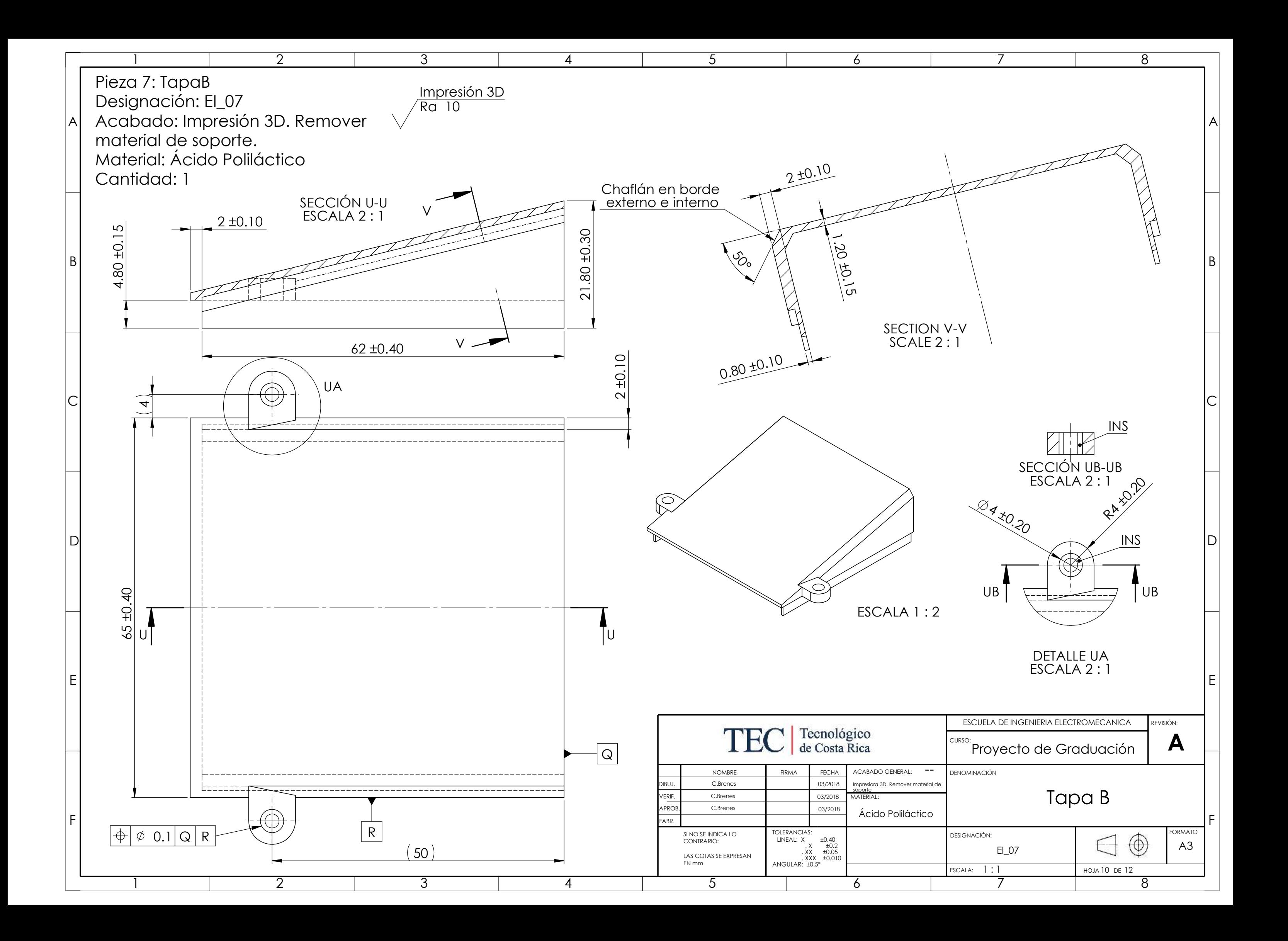

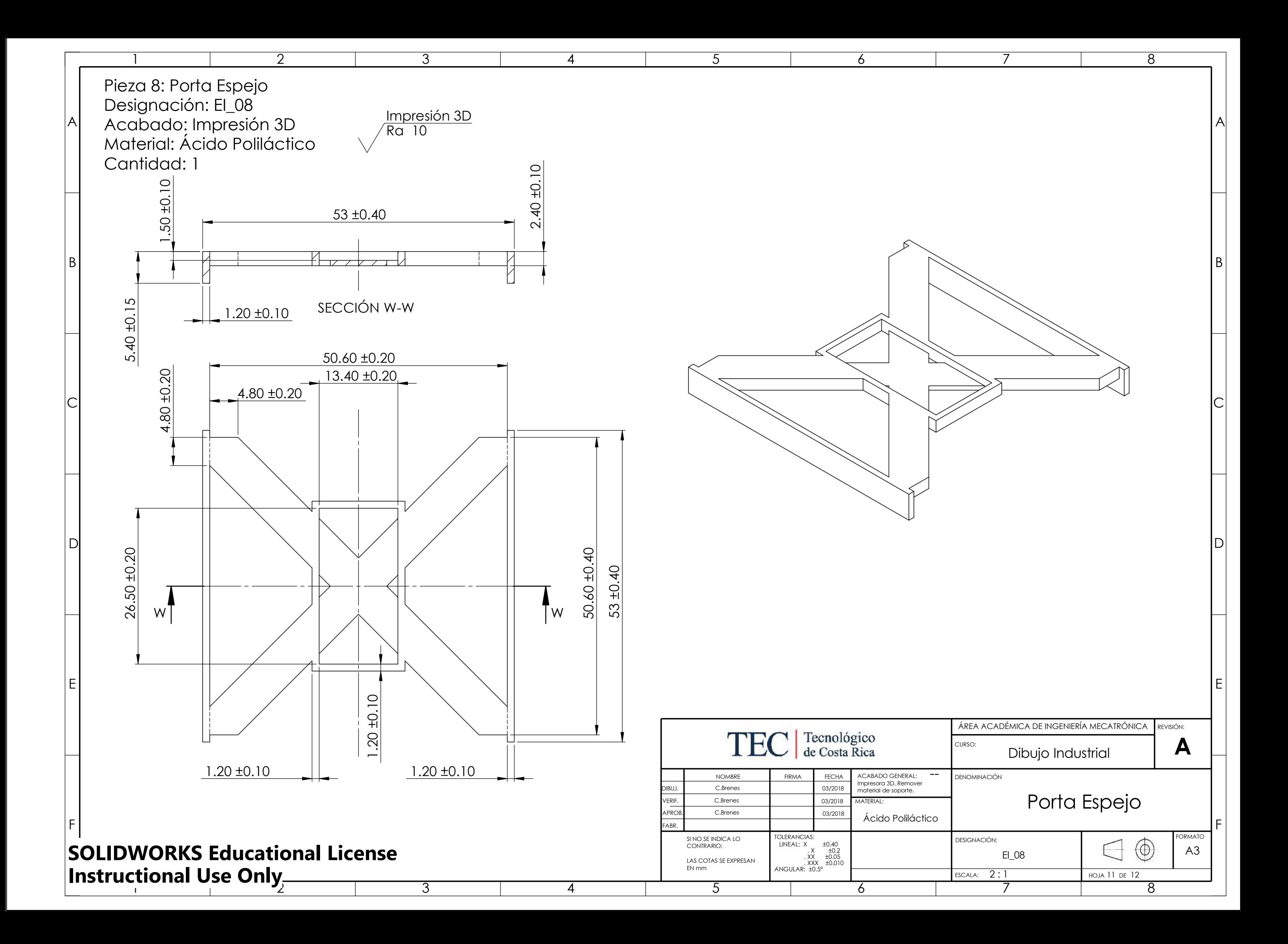

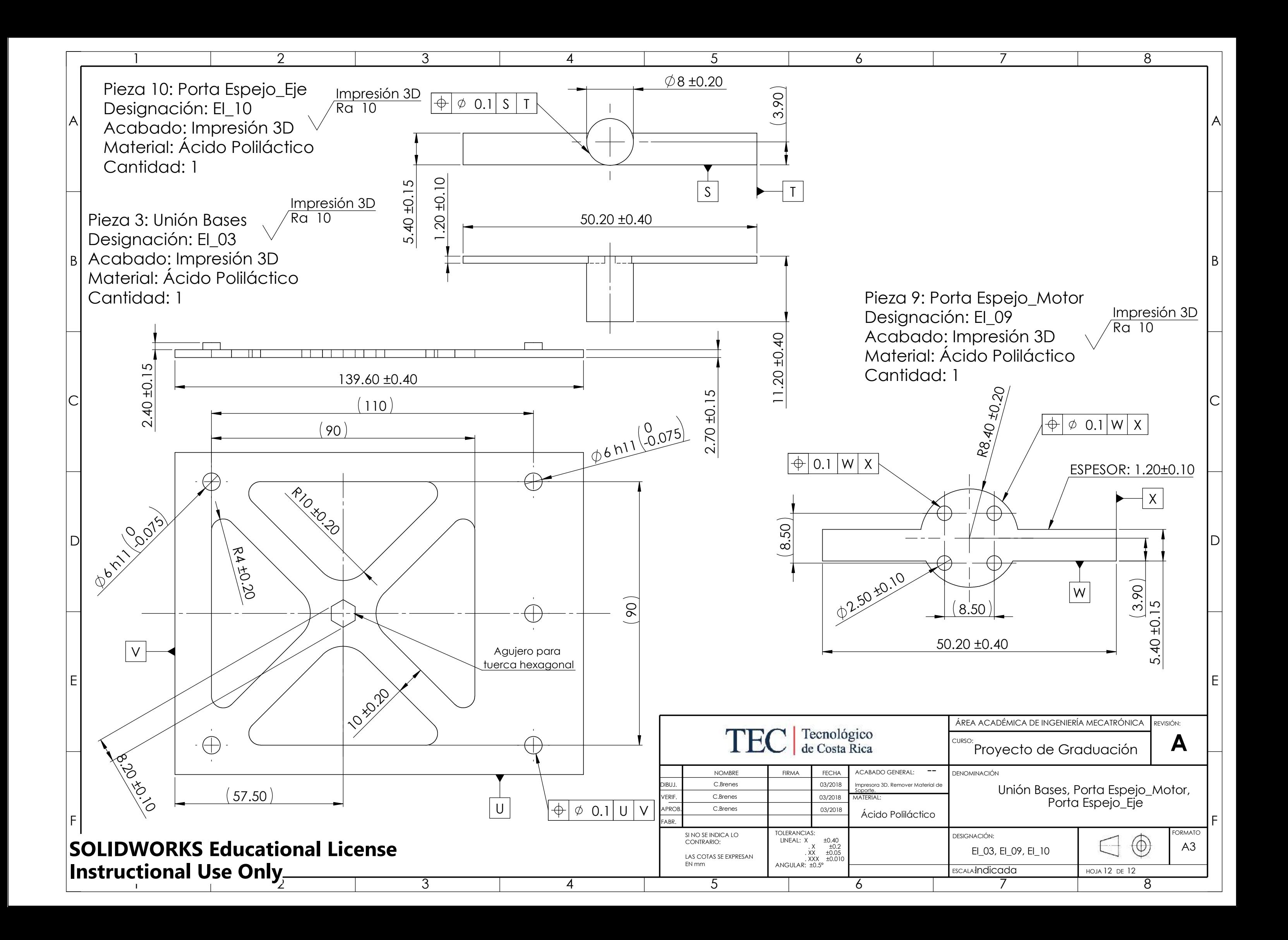